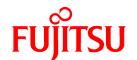

# FUJITSU Storage ETERNUS SF Express V16.2 / Storage Cruiser V16.2 / AdvancedCopy Manager V16.2

## Release Notes

#### **Preface**

#### **Purpose**

This manual describes the update information of the following products:

- FUJITSU Storage ETERNUS SF Express (hereafter abbreviated as "Express")
- FUJITSU Storage ETERNUS SF Storage Cruiser (hereafter abbreviated as "Storage Cruiser")
- FUJITSU Storage ETERNUS SF AdvancedCopy Manager (hereafter abbreviated as "AdvancedCopy Manager")

#### **Intended Readers**

This manual is intended for users who plan or perform the upgrade to this version from a previous version of these software products, or who perform the upgrade process (mainly for system administrators).

#### Organization

This manual is composed as follows:

Chapter 1 Overview of New Features

This chapter describes the overview of new functions.

Chapter 2 Compatibility Information

This chapter describes the contents changed from the previous version.

Chapter 3 Program Fix List

This chapter describes the overview of applied fixes.

#### **Notation**

The names, abbreviations, and symbols shown below are used in this manual.

**Operating Systems** 

| Product Name                                                                                                    | Notation                                |         |
|----------------------------------------------------------------------------------------------------|-----------------------------------------|---------|
| Microsoft(R) Windows Server(R) 2003, Standard Edition Microsoft(R) Windows Server(R) 2003, Standard x64 Edition Microsoft(R) Windows Server(R) 2003, Enterprise Edition Microsoft(R) Windows Server(R) 2003, Enterprise x64 Edition Microsoft(R) Windows Server(R) 2003 R2, Standard Edition Microsoft(R) Windows Server(R) 2003 R2, Standard x64 Edition Microsoft(R) Windows Server(R) 2003 R2, Enterprise Edition Microsoft(R) Windows Server(R) 2003 R2, Enterprise x64 Edition Microsoft(R) Windows Server(R) 2008 Standard (32-bit) (64-bit) Microsoft(R) Windows Server(R) 2008 Standard without Hyper-V(TM) (32-bit) | Windows Server 2003 Windows Server 2008 | Windows |
| (64-bit) Microsoft(R) Windows Server(R) 2008 Enterprise (32-bit) (64-bit) Microsoft(R) Windows Server(R) 2008 Enterprise without Hyper-V(TM) (32-bit) (64-bit) Microsoft(R) Windows Server(R) 2008 Datacenter (32-bit) (64-bit) Microsoft(R) Windows Server(R) 2008 Datacenter without Hyper-V(TM) (32-bit) (64-bit)                                                                                                    |                                         |         |
| Microsoft(R) Windows Server(R) 2008 R2 Foundation Microsoft(R) Windows Server(R) 2008 R2 Standard Microsoft(R) Windows Server(R) 2008 R2 Enterprise Microsoft(R) Windows Server(R) 2008 R2 Datacenter                                                                                                    | Windows Server 2008 R2                  |         |

| Product Name                                                                                                    | Notation                           |            |
|----------------------------------------------------------------------------------------------------|------------------------------------|------------|
| Microsoft(R) Windows Server(R) 2012 Standard<br>Microsoft(R) Windows Server(R) 2012 Datacenter                                            | Windows Server 2012                |            |
| Microsoft(R) Windows Server(R) 2012 R2 Standard<br>Microsoft(R) Windows Server(R) 2012 R2 Datacenter                                      | Windows Server 2012 R2             |            |
| Windows Vista(R) Home Basic Windows Vista(R) Home Premium Windows Vista(R) Business Windows Vista(R) Enterprise Windows Vista(R) Ultimate | Windows Vista                      |            |
| Windows(R) 7 Home Basic Windows(R) 7 Home Premium Windows(R) 7 Professional Windows(R) 7 Enterprise Windows(R) 7 Ultimate                 | Windows 7                          |            |
| Windows(R) 8<br>Windows(R) 8 Pro                                                                                                    | Windows 8                          |            |
| Windows(R) 8.1<br>Windows(R) 8.1 Pro                                                                                                    | Windows 8.1                        |            |
| Solaris(TM) 9 Operating system                                                                                                    | Solaris 9                          | Solaris or |
| Oracle Solaris 10                                                                                                    | Solaris 10                         | Solaris OS |
| Oracle Solaris 11                                                                                                    | Solaris 11                         |            |
| Red Hat(R) Enterprise Linux(R) 5 (for x86)<br>Red Hat(R) Enterprise Linux(R) 5 (for Intel64)                                              | RHEL5                              | Linux      |
| Red Hat(R) Enterprise Linux(R) 6 (for x86)<br>Red Hat(R) Enterprise Linux(R) 6 (for Intel64)                                              | RHEL6                              |            |
| Red Hat(R) Enterprise Linux(R) 7 (for Intel64)                                                                                            | RHEL7                              |            |
| SUSE(R) Linux Enterprise Server 11 for x86<br>SUSE(R) Linux Enterprise Server 11 for EM64T                                                | SUSE Linux Enterprise<br>Server 11 |            |
| HP-UX 11i v1<br>HP-UX 11i v2<br>HP-UX 11i v3                                                                                              | HP-UX                              | •          |
| AIX(R) V6.1<br>AIX(R) V7.1                                                                                                    | AIX                                |            |
| VMware vSphere(R) 4                                                                                                    | VMware vSphere 4                   | VMware     |
| VMware vSphere(R) 5                                                                                                    | VMware vSphere 5                   |            |
| VMware vSphere(R) 6                                                                                                    | VMware vSphere 6                   |            |

Oracle Solaris might be described as Solaris, Solaris Operating System, or Solaris OS.

#### FUJITSU Storage ETERNUS

| Formal Name                                                                                  | Abbreviation         |   |                                                 |  |
|----------------------------------------------------------------------------------------------|----------------------|---|-------------------------------------------------|--|
| FUJITSU Storage ETERNUS DX60<br>FUJITSU Storage ETERNUS DX80<br>FUJITSU Storage ETERNUS DX90 | -                    | - | ETERNUS DX<br>series or ETERNUS<br>Disk storage |  |
| FUJITSU Storage ETERNUS DX410<br>FUJITSU Storage ETERNUS DX440                               | ETERNUS DX400 series |   | system                                          |  |

| Formal Name                                                                                             |                          | Abbreviation         |  |
|----------------------------------------------------------------------------------------------------|--------------------------|----------------------|--|
| FUJITSU Storage ETERNUS DX8100<br>FUJITSU Storage ETERNUS DX8400<br>FUJITSU Storage ETERNUS DX8700      | ETERNUS DX8000 series    |                      |  |
| FUJITSU Storage ETERNUS DX60 S2<br>FUJITSU Storage ETERNUS DX80 S2<br>FUJITSU Storage ETERNUS DX90 S2   | -                        | ETERNUS DX S2 series |  |
| FUJITSU Storage ETERNUS DX410 S2<br>FUJITSU Storage ETERNUS DX440 S2                                    | ETERNUS DX400 S2 series  |                      |  |
| FUJITSU Storage ETERNUS DX8100 S2<br>FUJITSU Storage ETERNUS DX8700 S2                                  | ETERNUS DX8000 S2 series |                      |  |
| FUJITSU Storage ETERNUS DX60 S3<br>FUJITSU Storage ETERNUS DX100 S3<br>FUJITSU Storage ETERNUS DX200 S3 | -                        | ETERNUS DX S3 series |  |
| FUJITSU Storage ETERNUS DX500 S3<br>FUJITSU Storage ETERNUS DX600 S3                                    | -                        |                      |  |
| FUJITSU Storage ETERNUS DX8700 S3<br>FUJITSU Storage ETERNUS DX8900 S3                                  | ETERNUS DX8000 S3 series |                      |  |
| FUJITSU Storage ETERNUS DX200F                                                                          | -                        |                      |  |

Each individual device name in this document is listed with "FUJITSU Storage" omitted from it.

NetApp FAS Series and V-Series are abbreviated as follows.

| Firmware Version                              | String Included in Firmware<br>Name | Abbreviation                                  |
|-----------------------------------------------|-------------------------------------|-----------------------------------------------|
| Data ONTAP 6. <i>x</i> Data ONTAP 7. <i>x</i> | (Any string)                        | NetApp FAS Series<br>NetApp V-Series          |
| Data ONTAP 8 - 8.2.x                          | 7-Mode                              |                                               |
| Data ONTAP 8 - 8.2.x                          | Cluster-Mode                        | NetApp FAS Series (with clustered Data ONTAP) |
| Data ONTAP 8.3 or later                       | (Any string)                        | NetApp V-Series (with clustered Data ONTAP)   |

#### Software Products

| Formal Name                                        | Abbreviation                            |
|----------------------------------------------------|-----------------------------------------|
| Windows(R) Internet Explorer(R)                    | Internet Explorer                       |
| Mozilla(R) Firefox(R)                              | Firefox                                 |
| Microsoft(R) Cluster Service                       | MSCS                                    |
| Microsoft(R) Windows Server(R) Failover Clustering | WSFC                                    |
| Microsoft(R) Exchange Server                       | Exchange Server                         |
| Microsoft(R) SQL Server(R)                         | SQL Server                              |
| VMware(R) ESX(R)                                   | VMware ESX                              |
| VMware(R) ESXi(TM)                                 | VMware ESXi                             |
| VMware(R) vCenter(TM) Server                       | VMware vCenter Server or vCenter Server |
| FUJITSU Software PRIMECLUSTER Global Disk Services | GDS                                     |
| FUJITSU Software PRIMECLUSTER Global File Services | GFS                                     |

#### Manuals

| Formal Name                                                                                                    | Abbreviation                                                     |
|----------------------------------------------------------------------------------------------------|------------------------------------------------------------------|
| FUJITSU Storage ETERNUS SF Express / Storage Cruiser / AdvancedCopy Manager<br>Quick Reference                          | ETERNUS SF Quick Reference                                       |
| FUJITSU Storage ETERNUS SF Express / Storage Cruiser / AdvancedCopy Manager Release Notes                               | ETERNUS SF Release Notes                                         |
| FUJITSU Storage ETERNUS SF Express / Storage Cruiser / AdvancedCopy Manager Installation and Setup Guide                | ETERNUS SF Installation and Setup<br>Guide                       |
| FUJITSU Storage ETERNUS SF Express / Storage Cruiser / AdvancedCopy Manager Migration Guide                             | ETERNUS SF Migration Guide                                       |
| FUJITSU Storage ETERNUS SF Express / Storage Cruiser / AdvancedCopy Manager<br>Web Console Guide                        | ETERNUS SF Web Console Guide                                     |
| FUJITSU Storage ETERNUS SF Storage Cruiser / AdvancedCopy Manager Cluster<br>Environment Setup Guide                    | ETERNUS SF Cluster Environment<br>Setup Guide                    |
| FUJITSU Storage ETERNUS SF Storage Cruiser / AdvancedCopy Manager Operation<br>Guide for VMware vSphere Virtual Volumes | ETERNUS SF Operation Guide for<br>VMware vSphere Virtual Volumes |
| FUJITSU Storage ETERNUS SF Express / Storage Cruiser / AdvancedCopy Manager<br>Messages                                 | ETERNUS SF Messages                                              |
| FUJITSU Storage ETERNUS SF Express / Storage Cruiser Event Guide                                                        | ETERNUS SF Event Guide                                           |
| FUJITSU Storage ETERNUS SF Express / Storage Cruiser / AdvancedCopy Manager Glossary                                    | ETERNUS SF Glossary                                              |

Besides the above-mentioned, each individual manual name in this document is listed with "FUJITSU Storage" omitted from it.

#### Others

- ETERNUS SF Web Console is abbreviated as "Web Console".
- In this manual, the following products are collectively described as "Windows Server 2008 or later".
  - Windows Server 2008
  - Windows Server 2008 R2
  - Windows Server 2012
  - Windows Server 2012 R2
- In this document, unless there is a special explanatory note, ETERNUS Disk storage system includes ETERNUS DX200F All Flash Arrays.

However, the following functions are not supported in ETERNUS DX200F All Flash Arrays:

- Energy saving operation for storage device
- NAS operation for storage device
- Automated Storage Tiering operation at multiple tiers (two or more)

#### **Export Controls**

Exportation/release of this document may require necessary procedures in accordance with the regulations of your resident country and/or US export control laws.

#### **Trademarks**

- Microsoft, Windows, Windows Server, Windows Vista and Internet Explorer are trademarks or registered trademarks of Microsoft Corporation in the United States and other countries.
- UNIX is a registered trademark of The Open Group in the United States and other countries.

- Oracle and Java are registered trademarks of Oracle and/or its affiliates. Other names may be trademarks of their respective owners.
- Linux is a registered trademark of Linus Torvalds.
- Red Hat and RPM are registered trademarks of Red Hat, Inc. in the U.S. and other countries.
- SUSE is a registered trademark of Novell, Inc., in the United States and other countries.
- HP-UX is a trademark of Hewlett-Packard Company in the United States and other countries.
- AIX is a trademark or a registered trademark of International Business Machines Corporation in the United States and other countries.
- VMware, VMware logo, Virtual SMP, and vMotion are the registered trademarks or trademarks of VMware, Inc. in the United States and other countries.
- All other brand and product names are trademarks or registered trademarks of their respective owners.

#### **Shipment Date and Revision History**

| Chinmont Date | Revision  | Document F           | Part Number          |
|---------------|-----------|----------------------|----------------------|
| Shipment Date | KENIZIOII | PDF                  | HTML                 |
| December 2013 | 1         | B1FW-5998-01ENZ0(00) | B1FW-5998-01ENZ2(00) |
| May 2014      | 1.1       | B1FW-5998-01ENZ0(01) | B1FW-5998-01ENZ2(01) |
| June 2014     | 2         | B1FW-5998-02ENZ0(00) | B1FW-5998-02ENZ2(00) |
| July 2014     | 2.1       | B1FW-5998-02ENZ0(01) | B1FW-5998-02ENZ2(01) |
| January 2015  | 3         | B1FW-5998-03ENZ0(00) | B1FW-5998-03ENZ2(00) |
| March 2015    | 3.1       | B1FW-5998-03ENZ0(01) | B1FW-5998-03ENZ2(01) |
| July 2015     | 3.2       | B1FW-5998-03ENZ0(02) | B1FW-5998-03ENZ2(02) |

#### Notes

- No part of this manual may be reproduced without permission.
- This manual is subject to change without advance notice.

#### Copyright

Copyright 2013-2015 FUJITSU LIMITED

#### **Update History**

| Content of Update                                                      | Updated Section                                                                                   | Revision |
|------------------------------------------------------------------------|---------------------------------------------------------------------------------------------------|----------|
| The information related to ETERNUS DX200F is described.                | "Others" in Preface, 1.1.2, 1.2.3                                                                 | 1.1      |
| The overview of new features supported with this version is described. | Chapter 1                                                                                         | 2        |
| The incompatible information from previous version is described.       | 2.2.4, 2.2.15, 2.3.33, 2.3.34,<br>2.3.36 - 2.3.41, 2.4.10,<br>2.4.26 - 2.4.34, 2.5.14 -<br>2.5.16 |          |
| The program bugs fixed with this version are described.                | Chapter 3                                                                                         | ]        |
| Incompatible information is modified.                                  | 2.4.34                                                                                            | 2.1      |
| Information related to the ETERNUS DX200F is modified or added.        | "Others" in Preface, 2.5.15                                                                       | 3        |

| Content of Update                                                                                                    | Updated Section                                 | Revision |
|----------------------------------------------------------------------------------------------------|-------------------------------------------------|----------|
| The overview of new features supported with this version is described.                                                                 | Chapter 1                                       |          |
| Incompatible information is modified.                                                                                                  | 2.3.7, 2.3.21, 2.3.23, 2.4.24,<br>2.4.34, 2.5.5 |          |
| Information that Red Hat(R) Enterprise Linux(R) AS v.4 and Red Hat(R) Enterprise Linux(R) ES v.4 are no longer supported is described. | 2.3.11, 2.4.7                                   |          |
| The incompatible information from previous version is described.                                                                       | 2.2.16 - 2.2.18, 2.3.42 -<br>2.3.49, 2.5.17     |          |
| The program bugs fixed with this version are described.                                                                                | Chapter 3                                       |          |
| The term "VMware Virtual Volumes" is changed to "VMware vSphere Virtual Volumes" according to the terms used by VMware, Inc.           | Throughout this manual                          | 3.1      |
| Information related to VMware vSphere(R) 6 is added.                                                                                   | "Notation" in Preface                           |          |
| Incompatible information is modified.                                                                                                  | 2.3.46                                          |          |
| Information related to the ETERNUS DX8700 S3/DX8900 S3 is added.                                                                       | "Notation" in Preface, 1.3.2, 1.4.1, 1.7.2      | 3.2      |
| Information related to NetApp FAS Series and V-Series is added.                                                                        | "Notation" in Preface, 1.3.2                    |          |

## Manual Organization and Reading Suggestions

#### **Manual Organization**

The following table describes the Manual organization of Express, Storage Cruiser, and AdvancedCopy Manager.

| When to Read Related Manuals (Abbreviated) |                                    | Related Products<br>(*1) |     | ducts | Explanation                                                                  |
|--------------------------------------------|------------------------------------|--------------------------|-----|-------|------------------------------------------------------------------------------|
|                                            | EXP                                | SC                       | ACM |       |                                                                              |
| Before                                     | Quick Reference                    | Yes                      | Yes | Yes   | This manual is common for all products.                                      |
| installation                               | Release Notes                      | Yes                      | Yes | Yes   | This manual is common for all products.                                      |
|                                            | Overview                           | -                        | ı   | Yes   | This manual is unique for the product.                                       |
| During<br>installation                     | Installation and Setup<br>Guide    | Yes                      | Yes | Yes   | This manual is common for all products.                                      |
|                                            | Cluster Environment<br>Setup Guide | ı                        | Yes | Yes   | This manual is common for Storage Cruiser and AdvancedCopy Manager.          |
|                                            | Migration Guide                    | Yes                      | Yes | Yes   | This manual is common for all products.                                      |
| During operation                           | Operation Guide                    | Yes                      | Yes | Yes   | This manual is unique for each product. The following manuals are available: |
|                                            |                                    |                          |     |       | - Express Operation Guide                                                    |
|                                            |                                    |                          |     |       | - Storage Cruiser Operation Guide                                            |
|                                            |                                    |                          |     |       | - Storage Cruiser Operation Guide for Optimization<br>Function               |
|                                            |                                    |                          |     |       | - AdvancedCopy Manager Operation Guide (for<br>Windows)                      |
|                                            |                                    |                          |     |       | - AdvancedCopy Manager Operation Guide (for Solaris)                         |
|                                            |                                    |                          |     |       | - AdvancedCopy Manager Operation Guide (for Linux)                           |

| When to Read | Related Manuals<br>(Abbreviated) | Related Products<br>(*1) |     | ducts | Explanation                                                                                    |
|--------------|----------------------------------|--------------------------|-----|-------|------------------------------------------------------------------------------------------------|
|              | (Abbreviated)                    | EXP                      | SC  | ACM   |                                                                                                |
|              |                                  |                          |     |       | - AdvancedCopy Manager Operation Guide (for HP-UX)                                             |
|              |                                  |                          |     |       | - AdvancedCopy Manager Operation Guide (for AIX)                                               |
|              |                                  |                          |     |       | - AdvancedCopy Manager Operation Guide for Copy<br>Control Module                              |
|              |                                  |                          |     |       | - Storage Cruiser / AdvancedCopy Manager Operation<br>Guide for VMware vSphere Virtual Volumes |
|              | Web Console Guide                | Yes                      | Yes | Yes   | This manual is common for all products.                                                        |
| Anytime      | Event Guide                      | Yes                      | Yes | -     | This manual is common for Express and Storage Cruiser.                                         |
|              | Messages                         | Yes                      | Yes | Yes   | This manual is common for all products.                                                        |
|              | Glossary                         | Yes                      | Yes | Yes   | This manual is common for all products.                                                        |

<sup>\*1: &</sup>quot;EXP" indicates Express, "SC" indicates Storage Cruiser, and "ACM" indicates AdvancedCopy Manager.

#### **How to Read Manuals**

Please use the following table to find the most useful information in the Express, Storage Cruiser, and AdvancedCopy Manager manuals to answer your inquiry.

| Purpose                                                                         | Manual                        | Main Contents                                                                                                    | How to Read                                                                                                    |
|---------------------------------------------------------------------------------|-------------------------------|----------------------------------------------------------------------------------------------------|----------------------------------------------------------------------------------------------------|
| Acquiring a product overview and basic operation knowledge                      | Quick Reference               | <ul> <li>Product overview</li> <li>Installation decision</li> <li>Overview of the necessary tasks from installation to first use</li> </ul> | Please read if you want to acquire a fundamental knowledge of the product and its operation in order to decide to install it or not. |
|                                                                                 | AdvancedCopy Manager Overview | <ul> <li>Main functions</li> <li>Linkable applications</li> <li>Procedure overview for<br/>Advanced Copy of ETERNUS</li> </ul>              |                                                                                                    |
| Confirming the updated contents                                                 | Release Notes                 | Disk storage system  - New function overview  - Incompatibilities with previous version  - Fixed bugs                                       | Please read if you want to know the updated contents from a previous version and if you perform the upgrade.                         |
| Deciding if a version upgrade is required                                       | Migration Guide               | <ul> <li>Notes and cautions about version upgrade</li> <li>Version upgrade procedure</li> </ul>                                             | Please read if you want to upgrade from a previous version.                                                                          |
| Installing and correctly operating the product Setting up operating environment | Installation and Setup Guide  | <ul> <li>Operating environment</li> <li>Installation procedure</li> <li>Setup procedure</li> <li>Uninstallation procedure</li> </ul>        | Please read if you want to install and setup the product.                                                                            |

| Purpose                      | Manual                                                          | Main Contents                                                                                                    | How to Read                                          |
|------------------------------|-----------------------------------------------------------------|----------------------------------------------------------------------------------------------------|------------------------------------------------------|
| depending on purpose         | Cluster Environment Setup Guide                                 | - Supported cluster software                                                                                                    | Please read if you want to                           |
| parpose                      |                                                                 | - Installation procedure for a clustered system                                                                                  | install and setup the product on a clustered system. |
|                              |                                                                 | - Setup procedure for a clustered system                                                                                         |                                                      |
|                              |                                                                 | - Uninstallation procedure for a clustered system                                                                                |                                                      |
| Administration and operation | Express Operation Guide                                         | - Starting and stopping the software                                                                                             | Please read if you want to start or shutdown the     |
| of the installed system      |                                                                 | - Device monitoring                                                                                                    | system, monitor the operation status, do backup/     |
| ·                            |                                                                 | - Data copy inside the storage system                                                                                            | restore operations, etc.                             |
|                              |                                                                 | <ul> <li>Necessary tasks after an<br/>architectural modification of<br/>the system as well as product<br/>maintenance</li> </ul> |                                                      |
|                              | Storage Cruiser Operation Guide                                 | - Starting and stopping the software                                                                                             |                                                      |
|                              |                                                                 | - Device monitoring                                                                                                    |                                                      |
|                              |                                                                 | <ul> <li>Necessary tasks after an<br/>architectural modification of<br/>the system as well as product<br/>maintenance</li> </ul> |                                                      |
|                              |                                                                 | - Command reference                                                                                                    |                                                      |
|                              | Storage Cruiser Operation Guide for Optimization Function       | - Operating environment construction                                                                                             |                                                      |
|                              |                                                                 | - Operating status monitoring                                                                                                    |                                                      |
|                              |                                                                 | <ul> <li>Necessary tasks after an<br/>architectural modification of<br/>the system as well as product<br/>maintenance</li> </ul> |                                                      |
|                              |                                                                 | - Command reference                                                                                                    |                                                      |
|                              | AdvancedCopy Manager Operation<br>Guide (for Windows)           | - Starting and stopping the software                                                                                             |                                                      |
|                              | AdvancedCopy Manager Operation<br>Guide (for Solaris)           | - Data backup/restore inside the storage system                                                                                  |                                                      |
|                              | AdvancedCopy Manager Operation<br>Guide (for Linux)             | - Necessary tasks after an architectural modification of                                                                         |                                                      |
|                              | AdvancedCopy Manager Operation<br>Guide (for HP-UX)             | the system as well as product<br>maintenance                                                                                     |                                                      |
|                              | AdvancedCopy Manager Operation Guide (for AIX)                  | - Command reference                                                                                                    |                                                      |
|                              | AdvancedCopy Manager Operation<br>Guide for Copy Control Module |                                                                                                    |                                                      |

| Purpose                                                                                     | Manual                                                                                          | Main Contents                                                                                                    | How to Read                                                                                                    |
|---------------------------------------------------------------------------------------------|-------------------------------------------------------------------------------------------------|----------------------------------------------------------------------------------------------------|----------------------------------------------------------------------------------------------------|
|                                                                                             | Storage Cruiser / AdvancedCopy<br>Manager Operation Guide for<br>VMware vSphere Virtual Volumes | - Operating environment construction                                                                                                    |                                                                                                    |
|                                                                                             | vinware vspriere virtuar volumes                                                                | - Virtual machine operation using a virtual volume                                                                                                    |                                                                                                    |
|                                                                                             |                                                                                                 | - Backup/restore of the virtual machine                                                                                                    |                                                                                                    |
|                                                                                             |                                                                                                 | <ul> <li>Necessary tasks after an<br/>architectural modification of<br/>the system as well as product<br/>maintenance</li> </ul>                                                                                 |                                                                                                    |
|                                                                                             | Web Console Guide                                                                               | - Operating environment - Screen layout description                                                                                                    | Please read if you want to<br>understand the ETERNUS SF<br>Web Console.                                                       |
| Dealing with<br>messages<br>issued by the<br>software                                       | Messages                                                                                        | <ul> <li>Messages and their explanations</li> <li>Parameter (variable information) description</li> <li>System action</li> <li>Countermeasures</li> </ul>                                                        | Please read if you want a practical way of investigating and dealing with messages issued by the software.                    |
| Dealing with<br>events issued<br>by the software                                            | Event Guide                                                                                     | <ul><li>Phenomenon of event</li><li>Countermeasures</li></ul>                                                                                                    | Please read if you need to find a practical way of investigating and dealing with events.                                     |
| Researching the meaning of specific terms related to the products and other important terms | Glossary                                                                                        | <ul> <li>Product specific terminology explanation</li> <li>Explanation of important terminology appearing in the manual</li> <li>Synonyms and related terms</li> <li>Proper form of abbreviated terms</li> </ul> | Please read if you want to learn the meaning of important terms, product specific terms or abbreviations used in the manuals. |

#### **Contents**

| Chapter 1 Overview of New Features                                                                  | 1 |
|----------------------------------------------------------------------------------------------------|---|
| 1.1 New Features of Common for All Products                                                         | 1 |
| 1.2 New Features of Express                                                                         | 1 |
| 1.2.1 Expansion of Supported OS                                                                     | 1 |
| 1.2.2 New Device Support                                                                            |   |
| 1.2.3 Compatibility with New Functions of ETERNUS Disk Storage System                               |   |
| 1.2.4 NAS Management Function                                                                       | 1 |
| 1.2.5 NAS Performance Management Function                                                           | 2 |
| 1.2.6 Performance Management Improvement                                                            | 2 |
| 1.3 New Features of Storage Cruiser                                                                 | 2 |
| 1.3.1 Expansion of Supported OS                                                                     | 2 |
| 1.3.2 New Device Support                                                                            | 2 |
| 1.3.3 Compatibility with New Functions of ETERNUS Disk Storage System                               | 2 |
| 1.3.4 Support of VMware vSphere Virtual Volumes Function                                            | 3 |
| 1.3.5 NAS Management Function                                                                       | 3 |
| 1.3.6 NAS Performance Management Function                                                           | 3 |
| 1.3.7 Tier Pool Balancing                                                                           | 3 |
| 1.3.8 Performance Management Improvement                                                            |   |
| 1.3.9 Automatic Update Improvement                                                                  | 3 |
| 1.4 New Features of Storage Cruiser Optimization Option                                             | 4 |
| 1.4.1 New Device Support                                                                            | 4 |
| 1.4.2 Tier Pool Balancing                                                                           | 4 |
| 1.4.3 Synchronizing Access Status Data of Automated Storage Tiering                                 | 4 |
| 1.4.4 Automatic Update Improvement                                                                  | 4 |
| 1.5 New Features of Storage Cruiser Quality of Service Management Option                            | 4 |
| 1.5.1 Enhanced Features for Improved Operability and Usability                                      | 4 |
| 1.6 New Features of Storage Cruiser Storage Cluster Option                                          | 5 |
| 1.6.1 Enhanced Features for Improved Operability                                                    | 5 |
| 1.7 New Features of AdvancedCopy Manager                                                            | 5 |
| 1.7.1 Expansion of Supported OS                                                                     | 5 |
| 1.7.2 New Device Support                                                                            | 5 |
| 1.7.3 Snapshot/Backup on a per Virtual Machine Basis in VMware vSphere Virtual Volumes Environments |   |
| 1.7.4 Storage Cluster Continuous Copy Function                                                      | 6 |
| 1.7.5 Enhanced Features for VMware Virtual Machine Automatic Backup/Restore (Script)                | 6 |
| Chapter 2 Compatibility Information                                                                 | 7 |
| 2.1 Incompatible Information List                                                                   |   |
| 2.2 Incompatible Information of Express.                                                            |   |
| 2.2.1 Changes for Supported Web Browsers                                                            |   |
| 2.2.2 Changes for Supported Operating Systems                                                       |   |
| 2.2.3 Administrator's Belonging Group                                                               |   |
| 2.2.4 Specification of FQDN (Fully Qualified Domain Name)                                           |   |
| 2.2.5 Troubleshooting Information Sending Function                                                  |   |
| 2.2.6 Copy Group Definition Export/Import Function                                                  |   |
| 2.2.7 RAID Group Automatic Creation Function.                                                       |   |
| 2.2.8 Different Name Setting Function for Device Information                                        |   |
| 2.2.9 Web Console Connection Address                                                                |   |
| 2.2.10 Changes License Management Operation.                                                        |   |
| 2.2.11 Messages and Event Logs                                                                      |   |
| 2.2.12 Express_diag Command                                                                         |   |
| 2.2.13 Storageadm Perfdata Command Path Name (for Windows)                                          |   |

| 2.2.14 Troubleshooting Information Collection Command Name and Path Name (for Windows)  | 19 |
|-----------------------------------------------------------------------------------------|----|
| 2.2.15 Response Time Displayed by Performance Management                                | 19 |
| 2.2.16 Monitor Volume Range for Performance Management                                  |    |
| 2.2.17 Selectable RAID Type and Reliability When Using High-Capacity Disks              |    |
| 2.2.18 Output Messages                                                                  |    |
| 2.3 Incompatible Information of Storage Cruiser                                         | 21 |
| 2.3.1 First Argument Value to Be Handed Over to Event Linkage Function                  | 21 |
| 2.3.2 Daemon Start/Stop Command                                                         |    |
| 2.3.3 Cmdline Resource for Clustered Systems                                            |    |
| 2.3.4 Displayed Contents for LVM (for HP-UX)                                            |    |
| 2.3.5 Message of Communication Recovery Event                                           | 23 |
| 2.3.6 Ssmgr3228 Message                                                                 | 23 |
| 2.3.7 SNMP Trap Reception Program Specification                                         | 23 |
| 2.3.8 Default Installation Path of Programs (for Windows)                               |    |
| 2.3.9 Troubleshooting Information Collection Command Name and Path Name                 |    |
| 2.3.10 Changes for Supported Devices                                                    | 25 |
| 2.3.11 Changes for Supported Operating Systems                                          | 26 |
| 2.3.12 Changes for Supported Web Browsers                                               | 27 |
| 2.3.13 Changes for Supported Agent Version                                              | 27 |
| 2.3.14 Storage Volume Configuration Navigator                                           | 28 |
| 2.3.15 Supports of GUI Client                                                           | 28 |
| 2.3.16 Changes for Login Account                                                        | 28 |
| 2.3.17 Memo Information Table and Revolving Light Icon                                  | 28 |
| 2.3.18 Beacon Function for Solaris Server Node                                          | 29 |
| 2.3.19 Display Information of Correlation Management                                    | 29 |
| 2.3.20 Changes for Performance Management                                               | 29 |
| 2.3.21 Information Required for ETERNUS Disk Storage System Registration                | 29 |
| 2.3.22 SNMP Trap Setup Function Checking at Device Registration                         | 30 |
| 2.3.23 SNMP Trap Setup After Registering Fibre Channel Switch                           | 30 |
| 2.3.24 Thin Provisioning Pool Threshold Monitoring Icon                                 | 30 |
| 2.3.25 Display Method of Thin Provisioning Pool Capacity Chart                          | 30 |
| 2.3.26 Managed Server Deletion Process                                                  | 31 |
| 2.3.27 VM Host Deletion Procedure if VM Guests Exist on VM Host                         | 31 |
| 2.3.28 Displayed Contents of End to End View                                            | 31 |
| 2.3.29 Changes for Map View                                                             | 32 |
| 2.3.30 Output Information of Storageadm Port Command and Storageadm Iscsiport Command   | 32 |
| 2.3.31 Firmware Version Notation of ETERNUS Disk Storage System                         | 33 |
| 2.3.32 Sanadmsh Chtraprcvip Command Format                                              | 34 |
| 2.3.33 Changes Connection Method Between Storage Cruiser's Manager and Managed Switches | 34 |
| 2.3.34 Response Time Displayed by Performance Management                                | 35 |
| 2.3.35 Tiering Policy Import Command Name                                               |    |
| 2.3.36 Output Message IDs of Storage Cruiser                                            | 35 |
| 2.3.37 Output Messages of Automated Storage Tiering                                     | 35 |
| 2.3.38 Item Name of Tiering Policy                                                      | 40 |
| 2.3.39 Action Name of Tier Pool                                                         | 40 |
| 2.3.40 Item Name of Tier Pool                                                           | 40 |
| 2.3.41 Item Name of FTV                                                                 |    |
| 2.3.42 Display Contents in TFO Group List Screen for Storage Cluster Function           |    |
| 2.3.43 Output Messages of Storage Cluster Function                                      |    |
| 2.3.44 Monitor Volume Range for Performance Management                                  |    |
| 2.3.45 Selectable RAID Type and Reliability When Using High-Capacity Disks              |    |
| 2.3.46 Recognition Methods for VM Guests                                                |    |
| 2.3.47 Item Name of Automated Oos Function                                              | 47 |

| 2.3.48 Output messages of Automated Gos Function                                                                | 43 |
|----------------------------------------------------------------------------------------------------|----|
| 2.3.49 Output Messages                                                                                          | 43 |
| 2.4 Incompatible Information of AdvancedCopy Manager                                                            |    |
| 2.4.1 Registration Method for Remote ETERNUS Disk Storage System Using AdvancedCopy Manager Copy Control Module | 43 |
| 2.4.2 Host Affinity Group List Display Command Name of AdvancedCopy Manager Copy Control Module                 |    |
| 2.4.3 Output Messages of AdvancedCopy Manager Copy Control Module                                               |    |
| 2.4.4 Name of Term Used with AdvancedCopy Manager Copy Control Module                                           | 45 |
| 2.4.5 Supports of GUI Client                                                                                    | 45 |
| 2.4.6 Changes for Supported Storage Devices                                                                     | 45 |
| 2.4.7 Changes for Supported Operating Systems                                                                   | 46 |
| 2.4.8 Changes for Supported Web Browsers                                                                        | 48 |
| 2.4.9 Changes for Supported Agent Version                                                                       | 48 |
| 2.4.10 Changes for Supported Software                                                                           |    |
| 2.4.11 Default Installation Path of Programs (for Windows)                                                      |    |
| 2.4.12 Installation Destination Directory of Program (for Solaris, Linux)                                       | 49 |
| 2.4.13 Command Preview                                                                                          |    |
| 2.4.14 Stgmgrinfobkup Command Processing at -t Option Specification                                             |    |
| 2.4.15 Output Information of Stgenvdisp Command                                                                 |    |
| 2.4.16 Swstbackup Command Processing (for Windows)                                                              |    |
| 2.4.17 Swsrpmake Command and Swsrpcancel Command Processing (for Windows)                                       |    |
| 2.4.18 Environment Setup/Deletion Methods for PRIMECLUSTER (for Linux)                                          | 51 |
| 2.4.19 Troubleshooting Information Collection Command Name and Path Name                                        |    |
| 2.4.20 Swsrpmake Command Processing on Combining Cascade Copy and Concurrent OPC                                |    |
| 2.4.21 Acopc Start Command and Acsnap Start Command Processing                                                  |    |
| 2.4.22 Environment Setup/Deletion Methods for Clustered Systems (for Solaris, HP-UX)                            |    |
| 2.4.23 AdvancedCopy Manager Copy Control Module Customization Procedure                                         |    |
| 2.4.24 Copy Progress Rate of QuickOPC                                                                           |    |
| 2.4.25 Information to Be Displayed If Hardware Error, etc. Occurs                                               |    |
| 2.4.26 Automatic Configuration of Maintenance Mode of MSCS or WSFC                                              |    |
| 2.4.27 Database Backup/Restore Method                                                                           |    |
| 2.4.28 Database Save/Recovery Method                                                                            |    |
| 2.4.29 Target of Management Information Package Backup of AdvancedCopy Manager                                  |    |
| 2.4.30 Commands/Services/Daemons Related to AdvancedCopy Manager Database                                       |    |
| 2.4.31 Items Displayed by Stgenvdisp Command                                                                    |    |
| 2.4.32 Meaning of -d Option of Stgrepocnv Command                                                               |    |
| 2.4.33 Meaning of -b Option of Stgforcedelsrv Command                                                           |    |
| 2.4.34 Name of NAS Backup Volume and Copy Group Created by Setting of NAS Backup                                |    |
| 2.5 Incompatible Information of Common for All Products                                                         |    |
| 2.5.1 Count Method in Extended Copy Sessions and Default Filter on Session List Screen                          |    |
| 2.5.2 Setting Method and Minimum Value for Copy Table Size                                                      |    |
| 2.5.3 Screen Refresh Interval and Display/Input Unit of Web Console                                             |    |
| 2.5.4 Help Button Design and Online Help Display Procedures of Web Console                                      |    |
| 2.5.5 Changes Communication Port Default Value                                                                  |    |
| 2.5.6 Sanma.conf Configuration Checking for Device Registration                                                 |    |
| 2.5.7 Customizing Configuration File                                                                            |    |
| 2.5.8 Operations for Host Response                                                                              |    |
| 2.5.9 Changes Character Strings in Performance Chart Window                                                     |    |
| 2.5.10 Online Manual in DVD-ROM Media                                                                           |    |
| 2.5.11 Online Help Feature                                                                                      |    |
| 2.5.12 Changes Configuration File Path for Port Number                                                          |    |
| 2.5.13 Name of Commands Related to Configuration Import                                                         |    |
| 2.5.14 Holding of Checks Placed in Table Checkboxes and Table Radio Buttons                                     |    |
| 2.5.15 Displayed Strings for CA Type Information                                                                | 64 |

| 2.5.16 Category Pane Related to NAS Management Operation in Web Console | 64 |
|-------------------------------------------------------------------------|----|
| 2.5.17 Change of Input Condition for Shared Folder Name                 | 65 |
| Chapter 3 Program Fix List                                              | 66 |

### Chapter 1 Overview of New Features

This chapter describes the overview of features added in this version.

#### 1.1 New Features of Common for All Products

#### 1.2 New Features of Express

#### 1.2.1 Expansion of Supported OS

Operation of Express is supported by the following operating system:

- Red Hat Enterprise Linux 7 (for Intel64)

Refer to "Operating Environment of ETERNUS SF Manager" in the *ETERNUS SF Installation and Setup Guide* for the operating systems supported by this version of Express.

#### 1.2.2 New Device Support

The following features can be used with the ETERNUS DX60 S3.

- Fault monitoring (receiving and analyzing SNMP Traps, monitoring polling with ping, and obtaining device status)
- Linkage through management window
- Performance management

Refer to the ETERNUS SF Event Guide for information on the event traps notified from the device.

#### 1.2.3 Compatibility with New Functions of ETERNUS Disk Storage System

Express can use the following functions added for the ETERNUS DX100 S3/DX200 S3, ETERNUS DX200F.

- Deduplication and compression of data on a virtual volume (ETERNUS DX100 S3 excluded)
- Using Extreme Cache Pool
- Configuring the bandwidth of the REC path
- Allocating a physical area of the entire volume area when creating a Thin Provisioning volume or FTV
- Using RAID6-FR in Thin Provisioning pools and Tier pools

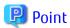

To use the above functions, V10L30 or later firmware is required for a target storage device.

#### 1.2.4 NAS Management Function

The NAS management function supports the following functions to use the DX100 S3/DX200 S3 as a NAS device.

- Antivirus function
- Strengthening of the security function for CIFS shared folders

Refer to "NAS Management" in the ETERNUS SF Express Operation Guide for details.

#### 1.2.5 NAS Performance Management Function

The performance management function for NAS volumes and NAS systems can be used with the ETERNUS DX100 S3/DX200 S3. Refer to "Performance Management" in the ETERNUS SF Express Operation Guide for details.

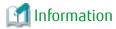

The threshold monitoring is not supported.

#### 1.2.6 Performance Management Improvement

The operation that specifies the entire range of volumes when starting a performance management is improved. When a volume is found to have been created or removed, the volume is included as a target for performance management.

Refer to "Instruction for Performance Management" in the ETERNUS SF Express Operation Guide for details.

#### 1.3 New Features of Storage Cruiser

#### 1.3.1 Expansion of Supported OS

Operation of both Storage Cruiser's manager and Storage Cruiser's agent is supported by the following operating system:

- Red Hat Enterprise Linux 7 (for Intel64)

Refer to "Operating Environment of ETERNUS SF Manager" and "Operating Environment of Storage Cruiser's Agent" in the *ETERNUS SF Installation and Setup Guide* for the operating systems supported by this version of Storage Cruiser.

Refer to "Server Node Middleware for Which Management Is Possible" in the *ETERNUS SF Storage Cruiser Operation Guide* for information on the supported file systems.

#### 1.3.2 New Device Support

The following features can be used with the ETERNUS DX60 S3, DX8700 S3/DX8900 S3. The support level is "A".

- Fault monitoring (receiving and analyzing SNMP Traps, monitoring polling with ping, and obtaining device status)
- Linkage through management window
- Performance management

In addition, the following features can be used with the ETERNUS LT260, NetApp FAS Series (with clustered Data ONTAP) and V-Series (with clustered Data ONTAP). The support level is "E".

- Fault monitoring (receiving and analyzing SNMP Traps, monitoring polling with ping)

Refer to "Support Levels" in the *ETERNUS SF Storage Cruiser Operation Guide* for details. Refer to the *ETERNUS SF Event Guide* for information on the event traps notified from the device.

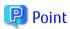

- To manage the ETERNUS DX8700 S3/DX8900 S3 by Storage Cruiser, the Program Urgent Fix that makes ETERNUS DX8700 S3/DX8900 S3 available must be applied to the Management Server of ETERNUS SF Version 16.2.
- To manage the NetApp FAS Series (with clustered Data ONTAP) and V-Series (with clustered Data ONTAP) by Storage Cruiser, the Program Urgent Fix that makes NetApp FAS Series (with clustered Data ONTAP) and V-Series (with clustered Data ONTAP) available must be applied to the Management Server of ETERNUS SF Version 16.2.

#### 1.3.3 Compatibility with New Functions of ETERNUS Disk Storage System

Storage Cruiser can use the following functions added for the ETERNUS DX S3 series (DX60 S3 excluded), ETERNUS DX200F.

- Deduplication and compression of data on a virtual volume (ETERNUS DX100 S3 excluded)
- Using Extreme Cache Pool
- Configuring the bandwidth of the REC path
- Allocating a physical area of the entire volume area when creating a Thin Provisioning volume or FTV
- Using RAID6-FR in Thin Provisioning pools and Tier pools

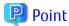

To use the above functions, V10L30 or later firmware is required for a target storage device.

#### 1.3.4 Support of VMware vSphere Virtual Volumes Function

The VMware vSphere Virtual Volumes function allows VM disk (VMDK) file operation to be performed with volume operations in a storage system instead of with a Virtual Machine File System (VMFS) operation. This makes it possible to create an environment for VMware vSphere Virtual Volumes and manage them using Storage Cruiser.

Refer to the ETERNUS SF Operation Guide for VMware vSphere Virtual Volumes for details.

#### 1.3.5 NAS Management Function

The NAS management function supports the following functions to use the ETERNUS DX S3 series (DX60 S3 excluded) as a NAS device.

- Antivirus function
- Strengthening of the security function for CIFS shared folders

Refer to "NAS Management" in the ETERNUS SF Storage Cruiser Operation Guide for details.

#### 1.3.6 NAS Performance Management Function

The performance management function for NAS volumes and NAS systems can be used with the ETERNUS DX S3 series (DX60 S3 excluded).

Refer to "Performance Management" in the ETERNUS SF Storage Cruiser Operation Guide for details.

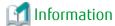

The threshold monitoring is not supported.

#### 1.3.7 Tier Pool Balancing

For one layer Tier pool, the following operations that are related to Tier pool balancing can be performed:

- Starting / Stopping the Tier pool balancing
- Starting the Tier pool balancing when performing the sub-pool capacity expansions

#### 1.3.8 Performance Management Improvement

The operation that specifies the entire range of volumes when starting a performance management is improved. When a volume is found to have been created or removed, the volume is included as a target for performance management.

Refer to "Instruction for Performance Management" in the ETERNUS SF Storage Cruiser Operation Guide for details.

#### 1.3.9 Automatic Update Improvement

In targets that have the ETERNUS Disk storage systems information automatically updated, Automated Storage Tiering information is included.

#### 1.4 New Features of Storage Cruiser Optimization Option

#### 1.4.1 New Device Support

From this version, the ETERNUS DX8700 S3/DX8900 S3 can be used.

#### 1.4.2 Tier Pool Balancing

For the Tier pool created with Automated Storage Tiering, the following operations related to for the Tier pool balancing can be performed:

- Starting / Stopping the Tier pool balancing
- Starting the Tier pool balancing when performing the sub-pool capacity expansions

#### 1.4.3 Synchronizing Access Status Data of Automated Storage Tiering

Between storage devices that use the Storage Cluster function, FTVs of the Secondary Storage (standby system) can be evaluated and relocated using FTV access status data of the Primary Storage (active system). Even after a failover from the Primary Storage to the Secondary Storage, this enables operations to maintain pre-failover access performance.

Refer to "Access Status Data Synchronization" in the *ETERNUS SF Storage Cruiser Operation Guide for Optimization Function* for information on this function.

Refer to "Storage Cluster Function" in the ETERNUS SF Storage Cruiser Operation Guide for information on the Storage Cluster function.

#### 1.4.4 Automatic Update Improvement

In targets that have the ETERNUS Disk storage systems information automatically updated, Automated Storage Tiering information is included.

# 1.5 New Features of Storage Cruiser Quality of Service Management Option

#### 1.5.1 Enhanced Features for Improved Operability and Usability

The following functions are provided. Refer to the ETERNUS SF Storage Cruiser for Optimization Function for details.

Virtual Volume Support

A Virtual Volume that is available on a per VMware virtual machine basis can be used as an Automated QoS enabled volume.

Concurrent Operation of Automated QoS Priority and Tune by Quota Share

When using Automated QoS Priority and Tune by Quota Share concurrently, in earlier versions, a quota capacity ratio was required to be set in the FTV. However, in this version, the Automated QoS function determines the status of the quota ratio automatically. Therefore, when creating or changing the FTV, setting the quota capacity ratio is not required.

Tuning Quota Ratio According to Automated QoS Priority

When using Automated QoS Priority, in earlier versions, the benchmark of target performance was determined based on the current sub-pool quota share. However, in this version, the quota share is determined according to Automated QoS Priority, by tuning to the I/O performance desired by the users.

Improved QoS Achievement Rate Graph

When using Automated QoS Priority, in earlier versions, the QoS achievement rate graph calculated and displayed the ratio of the measured values to the most up to date target response time that is automatically calculated by the Automated QoS function. However, in this version, the target response time of the moment data is collected is regarded as comparative data.

Therefore, the achievement rate that reflects the status of the data collection time is displayed.

**Expanding Target Volume** 

The upper limit for the sum of FTVs in all the storage systems that enable the Automated QoS function is expanded from 600 to 1.800.

#### 1.6 New Features of Storage Cruiser Storage Cluster Option

#### 1.6.1 Enhanced Features for Improved Operability

The following functions are provided for improving operability in storage operations that use the Storage Cluster function:

- Automatic Failback
- Display synchronization progress of TFO groups and volumes
- Automatically update the TFO group status
- Single-image display for TFO group information of the Primary/Secondary Storage in the TFO group list screen
- Perform a Manual Failover, Manual Failback, and Force-Failover from the standby system

Refer to "Storage Cluster Function" in the ETERNUS SF Storage Cruiser Operation Guide for details.

#### 1.7 New Features of AdvancedCopy Manager

#### 1.7.1 Expansion of Supported OS

Operation of AdvancedCopy Manager's manager, AdvancedCopy Manager's agent, and AdvancedCopy Manager Copy Control Module is supported by the following operating system:

- Red Hat Enterprise Linux 7 (for Intel64)

Refer to "Operating Environment of ETERNUS SF Manager", "Operating Environment of AdvancedCopy Manager's Agent", and "Operating Environment of AdvancedCopy Manager CCM" in the ETERNUS SF Installation and Setup Guide for the operating systems supported by this version of AdvancedCopy Manager.

#### 1.7.2 New Device Support

From this version, the ETERNUS DX60 S3, DX8700 S3/DX8900 S3 can be used.

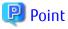

To manage the ETERNUS DX8700 S3/DX8900 S3 by AdvancedCopy Manager, the Program Urgent Fix that makes ETERNUS DX8700 S3/DX8900 S3 Advanced Copy function available must be applied to the system environment of ETERNUS SF Version 16.2.

| Target            | Program Urgent Fix Applicable Condition                                                                                   |
|-------------------|----------------------------------------------------------------------------------------------------|
| Management Server | The Program Urgent Fix application is required.                                                                           |
| Managed Server    | The Program Urgent Fix application is required to Managed Servers where ETERNUS DX8700 S3/DX8900 S3 volumes are assigned. |
| CCM Server        | The Program Urgent Fix application is required.                                                                           |

## 1.7.3 Snapshot/Backup on a per Virtual Machine Basis in VMware vSphere Virtual Volumes Environments

In VMware vSphere Virtual Volumes environments, high-speed snapshots, backups, and restores on a per virtual machine basis can be achieved using the Advanced Copy function of the ETERNUS Disk storage system.

Refer to the ETERNUS SF Operation Guide for VMware vSphere Virtual Volumes for details.

#### 1.7.4 Storage Cluster Continuous Copy Function

In a Storage Cluster environment, even if a failover occurs in the Primary Storage while executing Advanced Copy, we provide a function that can continue the copy operation with the Secondary Storage by automatically taking over the Advanced Copy process.

Refer to "Storage Cluster Continuous Copy Function" in the *ETERNUS SF AdvancedCopy Manager Operation Guide* when using this function with AdvancedCopy Manager.

Refer to "Storage Cluster Continuous Copy Function" in the *ETERNUS SF AdvancedCopy Manager Operation Guide for Copy Control Module* when using this function with AdvancedCopy Manager Copy Control Module.

# 1.7.5 Enhanced Features for VMware Virtual Machine Automatic Backup/Restore (Script)

The following function is provided.

- Backup and restore the system area and data area as a set

Refer to "VMware Virtual Machine Automatic Backup/Restore (Script)" in the *ETERNUS SF AdvancedCopy Manager Operation Guide* for Copy Control Module for details.

## Chapter 2 Compatibility Information

This chapter describes the contents changed from the previous version of products.

#### 2.1 Incompatible Information List

The contents changed from the previous version of each product are shown below.

Table 2.1 Incompatible Information List of Express

|                                                                                  |                       | ١    | ersion l | Before N | Nigratio | n    |      |
|----------------------------------------------------------------------------------|-----------------------|------|----------|----------|----------|------|------|
| Functions and Compatibility Issues                                               | 14.2<br>or<br>Earlier | 15.0 | 15.1     | 15.2     | 15.3     | 16.0 | 16.1 |
| Changes for Supported Web Browsers                                               | I                     | _    | _        | I        | I        | С    | С    |
| Changes for Supported Operating Systems                                          | I                     | I    | I        | I        | I        | С    | С    |
| Administrator's Belonging Group                                                  | I                     | С    | С        | С        | С        | С    | С    |
| Specification of FQDN (Fully Qualified Domain Name)                              | I                     | С    | С        | С        | С        | С    | С    |
| Troubleshooting Information Sending Function                                     | I                     | С    | С        | С        | С        | С    | С    |
| Copy Group Definition Export/Import Function                                     | I                     | С    | С        | С        | С        | С    | С    |
| RAID Group Automatic Creation Function                                           | I                     | С    | С        | С        | С        | С    | С    |
| Different Name Setting Function for Device Information                           | I                     | С    | С        | С        | С        | С    | С    |
| Web Console Connection Address                                                   | I                     | С    | С        | С        | С        | С    | С    |
| Changes License Management Operation                                             | I                     | С    | С        | С        | С        | С    | С    |
| Messages and Event Logs                                                          | I                     | С    | С        | С        | С        | С    | С    |
| Express_diag Command                                                             | I                     | С    | С        | С        | С        | С    | С    |
| Storageadm Perfdata Command Path Name (for Windows)                              | I                     | С    | C        | С        | С        | С    | С    |
| Troubleshooting Information Collection Command Name and Path Name (for Windows)  | I                     | С    | С        | С        | С        | С    | С    |
| Response Time Displayed by Performance Management                                | I                     | _    | _        | I        | I        | I    | С    |
| Monitor Volume Range for Performance Management                                  | С                     | _    | _        | I        | I        | I    | I    |
| Selectable RAID Type and Reliability When Using High-Capacity Disks              | С                     | _    | _        | I        | I        | I    | I    |
| Output Messages                                                                  | I                     | _    | _        | I        | I        | I    | I    |
| Count Method in Extended Copy Sessions and Default Filter on Session List Screen | С                     | _    | С        | С        | С        | С    | С    |
| Setting Method and Minimum Value for Copy Table Size                             | С                     | _    | С        | С        | С        | С    | С    |
| Screen Refresh Interval and Display/Input Unit of Web Console                    | С                     | _    | _        | С        | С        | С    | С    |
| Help Button Design and Online Help Display Procedures of Web Console             | С                     | _    | _        | С        | С        | С    | С    |
| Changes Communication Port Default Value                                         | I                     | _    | _        | I        | I        | С    | С    |
| Sanma.conf Configuration Checking for Device Registration                        | С                     | Ι    | I        | I        | I        | С    | С    |
| Customizing Configuration File                                                   | С                     | _    | _        | I        | I        | С    | С    |
| Operations for Host Response                                                     | I                     | I    | I        | I        | I        | С    | С    |
| Changes Character Strings in Performance Chart Window                            | С                     | Ι    | Ι        | I        | I        | С    | С    |

|                                                                      | Version Before Migration |      |      |      |      |      |      |
|----------------------------------------------------------------------|--------------------------|------|------|------|------|------|------|
| Functions and Compatibility Issues                                   | 14.2<br>or<br>Earlier    | 15.0 | 15.1 | 15.2 | 15.3 | 16.0 | 16.1 |
| Online Manual in DVD-ROM Media                                       | I                        | I    | I    | I    | I    | С    | С    |
| Online Help Feature                                                  | С                        | I    | I    | I    | I    | С    | С    |
| Changes Configuration File Path for Port Number                      | С                        | I    | I    | I    | I    | С    | С    |
| Name of Commands Related to Configuration Import                     | С                        | I    | I    | I    | I    | С    | С    |
| Holding of Checks Placed in Table Checkboxes and Table Radio Buttons | I                        | I    | I    | I    | I    | I    | С    |
| Displayed Strings for CA Type Information                            | С                        | С    | С    | С    | С    | I    | С    |
| Category Pane Related to NAS Management Operation in Web Console     | С                        | С    | С    | С    | С    | Ī    | С    |
| Change of Input Condition for Shared Folder Name                     | С                        | С    | С    | C    | С    | Ī    | I    |

#### Kev

C: Compatible. No known compatibility issues. I: Incompatible. Possible compatibility issues.

Table 2.2 Incompatible Information List of Storage Cruiser (When Version Before Migration is 15.0 or Later)

| Functions and Compatibility Issues                                | Version Before Migration |      |      |      |      |      |  |  |  |
|-------------------------------------------------------------------|--------------------------|------|------|------|------|------|--|--|--|
| runctions and compatibility issues                                | 15.0                     | 15.1 | 15.2 | 15.3 | 16.0 | 16.1 |  |  |  |
| First Argument Value to Be Handed Over to Event Linkage Function  | С                        | С    | С    | С    | С    | С    |  |  |  |
| Daemon Start/Stop Command                                         | I                        | I    | I    | I    | С    | С    |  |  |  |
| Cmdline Resource for Clustered Systems                            | I                        | I    | I    | I    | С    | С    |  |  |  |
| Displayed Contents for LVM (for HP-UX)                            | С                        | С    | С    | С    | С    | С    |  |  |  |
| Message of Communication Recovery Event                           | С                        | С    | С    | С    | С    | С    |  |  |  |
| Ssmgr3228 Message                                                 | С                        | С    | С    | С    | С    | С    |  |  |  |
| SNMP Trap Reception Program Specification                         | I                        | I    | I    | С    | С    | С    |  |  |  |
| Default Installation Path of Programs (for Windows)               | С                        | С    | С    | С    | С    | С    |  |  |  |
| Troubleshooting Information Collection Command Name and Path Name | С                        | С    | С    | С    | С    | С    |  |  |  |
| Changes for Supported Devices                                     | I                        | I    | I    | I    | С    | С    |  |  |  |
| Changes for Supported Operating Systems                           | I                        | I    | I    | I    | I    | 1    |  |  |  |
| Changes for Supported Web Browsers                                | I                        | I    | I    | I    | С    | С    |  |  |  |
| Changes for Supported Agent Version                               | I                        | I    | I    | I    | С    | C    |  |  |  |
| Storage Volume Configuration Navigator                            | С                        | С    | С    | С    | С    | С    |  |  |  |
| Supports of GUI Client                                            | С                        | С    | С    | С    | С    | С    |  |  |  |
| Changes for Login Account                                         | С                        | С    | С    | С    | С    | С    |  |  |  |
| Memo Information Table and Revolving Light Icon                   | С                        | С    | С    | С    | С    | С    |  |  |  |
| Beacon Function for Solaris Server Node                           | С                        | С    | С    | С    | С    | С    |  |  |  |
| Display Information of Correlation Management                     | С                        | С    | С    | С    | С    | С    |  |  |  |
| Changes for Performance Management                                | С                        | С    | С    | С    | С    | С    |  |  |  |
| Information Required for ETERNUS Disk Storage System Registration | С                        | С    | С    | С    | С    | С    |  |  |  |

| E ii le iilii l                                                                     | Version Before Migration |      |      |      |      |      |
|-------------------------------------------------------------------------------------|--------------------------|------|------|------|------|------|
| Functions and Compatibility Issues                                                  | 15.0                     | 15.1 | 15.2 | 15.3 | 16.0 | 16.1 |
| SNMP Trap Setup Function Checking at Device Registration                            | С                        | С    | С    | С    | С    | С    |
| SNMP Trap Setup After Registering Fibre Channel Switch                              | ı                        | I    | ı    | I    | С    | С    |
| Thin Provisioning Pool Threshold Monitoring Icon                                    | С                        | С    | С    | С    | С    | С    |
| Display Method of Thin Provisioning Pool Capacity Chart                             | С                        | С    | С    | С    | С    | С    |
| Managed Server Deletion Process                                                     | С                        | С    | С    | С    | С    | С    |
| VM Host Deletion Procedure if VM Guests Exist on VM Host                            | С                        | С    | С    | С    | С    | С    |
| Displayed Contents of End to End View                                               | ı                        | С    | С    | С    | С    | С    |
| Changes for Map View                                                                | ı                        | С    | С    | С    | С    | С    |
| Output Information of Storageadm Port Command and Storageadm Iscsiport Command      | I                        | С    | С    | С    | С    | С    |
| Firmware Version Notation of ETERNUS Disk Storage System                            | ı                        | I    | С    | С    | С    | С    |
| Sanadmsh Chtraprcvip Command Format                                                 | ı                        | I    | I    | I    | С    | C    |
| Changes Connection Method Between Storage Cruiser's Manager and<br>Managed Switches | I                        | I    | I    | I    | I    | С    |
| Response Time Displayed by Performance Management                                   | ı                        | I    | I    | I    | ı    | С    |
| Tiering Policy Import Command Name                                                  | С                        | С    | I    | I    | С    | С    |
| Output Message IDs of Storage Cruiser                                               | ı                        | I    | I    | I    | С    | С    |
| Output Messages of Automated Storage Tiering                                        | ı                        | I    | I    | I    | I    | С    |
| Item Name of Tiering Policy                                                         | С                        | С    | С    | С    | I    | С    |
| Action Name of Tier Pool                                                            | С                        | С    | С    | С    | I    | С    |
| Item Name of Tier Pool                                                              | С                        | С    | С    | I    | I    | С    |
| Item Name of FTV                                                                    | С                        | С    | С    | С    | I    | С    |
| Display Contents in TFO Group List Screen for Storage Cluster Function              | С                        | С    | С    | С    | С    | I    |
| Output Messages of Storage Cluster Function                                         | С                        | С    | С    | С    | С    | I    |
| Monitor Volume Range for Performance Management                                     | I                        | I    | I    | I    | I    | I    |
| Selectable RAID Type and Reliability When Using High-Capacity Disks                 | I                        | I    | I    | I    | I    | I    |
| Recognition Methods for VM Guests                                                   | ı                        | I    | I    | I    | I    | I    |
| Item Name of Automated QoS Function                                                 | С                        | С    | С    | С    | С    | I    |
| Output Messages of Automated QoS Function                                           | С                        | С    | С    | С    | С    | I    |
| Output Messages                                                                     | I                        | I    | I    | I    | I    | Ι    |
| Count Method in Extended Copy Sessions and Default Filter on Session List Screen    | I                        | С    | С    | С    | С    | C    |
| Setting Method and Minimum Value for Copy Table Size                                | I                        | С    | С    | С    | С    | С    |
| Screen Refresh Interval and Display/Input Unit of Web Console                       | I                        | I    | С    | С    | С    | С    |
| Help Button Design and Online Help Display Procedures of Web Console                | I                        | I    | С    | С    | С    | С    |
| Sanma.conf Configuration Checking for Device Registration                           | I                        | I    | I    | I    | С    | С    |
| Customizing Configuration File                                                      | I                        | I    | I    | I    | С    | С    |

| Functions and Compatibility Issues                                   |         | Version Before Migration |      |      |      |      |  |  |
|----------------------------------------------------------------------|---------|--------------------------|------|------|------|------|--|--|
|                                                                      |         | 15.1                     | 15.2 | 15.3 | 16.0 | 16.1 |  |  |
| Operations for Host Response                                         | I       | I                        | I    | I    | С    | C    |  |  |
| Changes Character Strings in Performance Chart Window                | I       | I                        | I    | I    | С    | С    |  |  |
| Online Manual in DVD-ROM Media                                       | 1 1 1 C |                          | С    | C    |      |      |  |  |
| Online Help Feature                                                  | I       | I                        | I    | I    | С    | С    |  |  |
| Changes Configuration File Path for Port Number                      | I       | I                        | I    | I    | С    | С    |  |  |
| Name of Commands Related to Configuration Import                     | I       | I                        | I    | I    | С    | C    |  |  |
| Holding of Checks Placed in Table Checkboxes and Table Radio Buttons | I       | I                        | I    | I    | I    | C    |  |  |
| Displayed Strings for CA Type Information                            | С       | С                        | С    | С    | I    | C    |  |  |
| Category Pane Related to NAS Management Operation in Web Console     | С       | С                        | С    | С    | ı    | С    |  |  |
| Change of Input Condition for Shared Folder Name                     | С       | С                        | С    | С    | Ī    | I    |  |  |

#### Key

C: Compatible. No known compatibility issues. I: Incompatible. Possible compatibility issues.

Table 2.3 Incompatible Information List of Storage Cruiser (When Version Before Migration is 14.2 or Earlier)

| Version Before Migration                                          |   |      | ווופון |      |      |               |      |
|-------------------------------------------------------------------|---|------|--------|------|------|---------------|------|
| Functions and Compatibility Issues                                |   | 13.1 | 13.2   | 13.3 | 13.4 | 14.0,<br>14.1 | 14.2 |
| First Argument Value to Be Handed Over to Event Linkage Function  | I | -    | С      | С    | С    | С             | С    |
| Daemon Start/Stop Command                                         | _ | _    | _      | -    | _    | _             | I    |
| Cmdline Resource for Clustered Systems                            | _ | _    | _      | -    | _    | _             | I    |
| Displayed Contents for LVM (for HP-UX)                            | _ | _    | _      | -    | C    | C             | С    |
| Message of Communication Recovery Event                           | _ | _    | _      | -    | -    | C             | С    |
| Ssmgr3228 Message                                                 | C | C    | C      | C    | C    | _             | С    |
| SNMP Trap Reception Program Specification                         | _ | _    | _      | -    | -    | _             | I    |
| Default Installation Path of Programs (for Windows)               | _ | _    | _      | -    | -    | _             | 1    |
| Troubleshooting Information Collection Command Name and Path Name | I | I    | I      | ı    | ı    | I             | I    |
| Changes for Supported Devices                                     | I | I    | I      | ı    | ı    | I             | I    |
| Changes for Supported Operating Systems                           | I | I    | I      | ı    | ı    | I             | I    |
| Changes for Supported Web Browsers                                | С | С    | С      | С    | С    | С             | C    |
| Changes for Supported Agent Version                               | I | I    | I      | ı    | ı    | I             | I    |
| Storage Volume Configuration Navigator                            | С | I    | I      | ı    | ı    | I             | I    |
| Supports of GUI Client                                            | I | I    | I      | ı    | ı    | I             | I    |
| Changes for Login Account                                         | I | I    | I      | ı    | ı    | I             | I    |
| Memo Information Table and Revolving Light Icon                   | I | I    | I      | I    | I    | I             | I    |
| Beacon Function for Solaris Server Node                           | I | I    | I      | I    | I    | I             | I    |
| Display Information of Correlation Management                     | ı | I    | I      | I    | I    | I             | I    |
| Changes for Performance Management                                | I | I    | I      | I    | I    | I             | I    |

|                                                                                     | Version Before Migration |      |      |      |      |               |      |
|-------------------------------------------------------------------------------------|--------------------------|------|------|------|------|---------------|------|
| Functions and Compatibility Issues                                                  |                          | 13.1 | 13.2 | 13.3 | 13.4 | 14.0,<br>14.1 | 14.2 |
| Information Required for ETERNUS Disk Storage System Registration                   | I                        | I    | I    | I    | I    | ı             | I    |
| SNMP Trap Setup Function Checking at Device Registration                            | I                        | ı    | ı    | I    | ı    | ı             | ı    |
| SNMP Trap Setup After Registering Fibre Channel Switch                              | С                        | С    | С    | С    | С    | С             | С    |
| Thin Provisioning Pool Threshold Monitoring Icon                                    | С                        | С    | С    | С    | С    | ı             | ı    |
| Display Method of Thin Provisioning Pool Capacity Chart                             | С                        | С    | С    | С    | С    | ı             | ı    |
| Managed Server Deletion Process                                                     | I                        | ı    | ı    | I    | ı    | ı             | I    |
| VM Host Deletion Procedure if VM Guests Exist on VM Host                            | С                        | С    | С    | С    | ı    | ı             | I    |
| Displayed Contents of End to End View                                               | I                        | ı    | I    | I    | ı    | ı             | I    |
| Changes for Map View                                                                | I                        | I    | I    | I    | ı    | ı             | I    |
| Output Information of Storageadm Port Command and Storageadm Iscsiport Command      | С                        | С    | С    | С    | С    | С             | I    |
| Firmware Version Notation of ETERNUS Disk Storage System                            | I                        | ı    | ı    | I    | ı    | ı             | ı    |
| Sanadmsh Chtraprcvip Command Format                                                 | I                        | ı    | I    | I    | ı    | ı             | I    |
| Changes Connection Method Between Storage Cruiser's Manager and<br>Managed Switches | I                        | I    | I    | I    | I    | I             | I    |
| Response Time Displayed by Performance Management                                   | I                        | ı    | ı    | I    | ı    | ı             | I    |
| Tiering Policy Import Command Name                                                  | С                        | С    | С    | С    | С    | С             | С    |
| Output Message IDs of Storage Cruiser                                               | С                        | С    | С    | I    | ı    | ı             | I    |
| Output Messages of Automated Storage Tiering                                        | С                        | С    | С    | С    | С    | С             | С    |
| Item Name of Tiering Policy                                                         | С                        | С    | С    | С    | С    | С             | С    |
| Action Name of Tier Pool                                                            | С                        | С    | С    | С    | С    | С             | С    |
| Item Name of Tier Pool                                                              | С                        | С    | С    | С    | С    | С             | С    |
| Item Name of FTV                                                                    | С                        | С    | С    | С    | С    | С             | С    |
| Display Contents in TFO Group List Screen for Storage Cluster Function              | С                        | С    | С    | С    | С    | С             | С    |
| Output Messages of Storage Cluster Function                                         | С                        | С    | С    | С    | С    | С             | С    |
| Monitor Volume Range for Performance Management                                     | С                        | С    | С    | С    | С    | С             | С    |
| Selectable RAID Type and Reliability When Using High-Capacity Disks                 | С                        | С    | С    | С    | С    | С             | С    |
| Recognition Methods for VM Guests                                                   | С                        | С    | С    | С    | ı    | ı             | ı    |
| Item Name of Automated QoS Function                                                 | С                        | С    | С    | С    | С    | С             | С    |
| Output Messages of Automated QoS Function                                           | С                        | С    | С    | С    | С    | С             | С    |
| Output Messages                                                                     | С                        | С    | С    | С    | ı    | ı             | ı    |
| Count Method in Extended Copy Sessions and Default Filter on Session List Screen    | С                        | С    | С    | С    | С    | С             | С    |
| Setting Method and Minimum Value for Copy Table Size                                | С                        | С    | С    | С    | С    | С             | С    |
| Screen Refresh Interval and Display/Input Unit of Web Console                       | С                        | С    | С    | С    | С    | С             | С    |
| Help Button Design and Online Help Display Procedures of Web Console                | С                        | С    | С    | С    | С    | С             | С    |
| Sanma.conf Configuration Checking for Device Registration                           | С                        | С    | С    | С    | С    | С             | С    |

| Functions and Compatibility Issues                                   |   | \    | ersion l | Before N | Nigratio | า             |      |
|----------------------------------------------------------------------|---|------|----------|----------|----------|---------------|------|
|                                                                      |   | 13.1 | 13.2     | 13.3     | 13.4     | 14.0,<br>14.1 | 14.2 |
| Customizing Configuration File                                       | ı | I    | I        | I        | I        | Ι             | I    |
| Operations for Host Response                                         | С | С    | С        | С        | С        | С             | С    |
| Changes Character Strings in Performance Chart Window                | С | С    | С        | С        | С        | С             | С    |
| Online Manual in DVD-ROM Media                                       | ı | I    | I        | I        | I        | I             | I    |
| Online Help Feature                                                  | С | С    | С        | С        | С        | С             | С    |
| Changes Configuration File Path for Port Number                      | С | С    | С        | С        | С        | С             | С    |
| Name of Commands Related to Configuration Import                     | С | С    | С        | С        | С        | С             | С    |
| Holding of Checks Placed in Table Checkboxes and Table Radio Buttons | ı | I    | I        | I        | ı        | I             | I    |
| Displayed Strings for CA Type Information                            | С | С    | С        | С        | С        | С             | С    |
| Category Pane Related to NAS Management Operation in Web Console     | С | С    | С        | С        | С        | С             | С    |
| Change of Input Condition for Shared Folder Name                     | С | С    | С        | C        | С        | С             | С    |

#### Key

C: Compatible. No known compatibility issues.

I: Incompatible. Possible compatibility issues.

Table 2.4 Incompatible Information List of AdvancedCopy Manager (When Version Before Migration is 15.0 or Later)

| Functions and Compatibility Issues                                                                        |   | Version Before Migration |      |      |      |      |  |  |  |
|----------------------------------------------------------------------------------------------------|---|--------------------------|------|------|------|------|--|--|--|
|                                                                                                    |   | 15.1                     | 15.2 | 15.3 | 16.0 | 16.1 |  |  |  |
| Registration Method for Remote ETERNUS Disk Storage System Using AdvancedCopy Manager Copy Control Module | С | С                        | С    | С    | С    | С    |  |  |  |
| Host Affinity Group List Display Command Name of AdvancedCopy Manager<br>Copy Control Module              | С | С                        | С    | С    | С    | С    |  |  |  |
| Output Messages of AdvancedCopy Manager Copy Control Module                                               | С | С                        | С    | С    | С    | С    |  |  |  |
| Name of Term Used with AdvancedCopy Manager Copy Control Module                                           | С | С                        | С    | С    | С    | С    |  |  |  |
| Supports of GUI Client                                                                                    | С | С                        | С    | С    | С    | С    |  |  |  |
| Changes for Supported Storage Devices                                                                     | I | I                        | I    | I    | С    | С    |  |  |  |
| Changes for Supported Operating Systems                                                                   | I | -                        | I    | I    | I    | I    |  |  |  |
| Changes for Supported Web Browsers                                                                        | I | -                        | I    | I    | С    | С    |  |  |  |
| Changes for Supported Agent Version                                                                       | I | I                        | I    | I    | С    | С    |  |  |  |
| Changes for Supported Software                                                                            | I | I                        | I    | I    | I    | С    |  |  |  |
| Default Installation Path of Programs (for Windows)                                                       | С | С                        | С    | С    | С    | С    |  |  |  |
| Installation Destination Directory of Program (for Solaris, Linux)                                        | С | С                        | С    | С    | С    | С    |  |  |  |
| Command Preview                                                                                           | С | С                        | С    | С    | С    | С    |  |  |  |
| Stgmgrinfobkup Command Processing at -t Option Specification                                              | С | С                        | С    | С    | С    | С    |  |  |  |
| Output Information of Stgenvdisp Command                                                                  | С | С                        | С    | С    | С    | С    |  |  |  |
| Swstbackup Command Processing (for Windows)                                                               | С | С                        | С    | С    | С    | С    |  |  |  |
| Swsrpmake Command and Swsrpcancel Command Processing (for Windows)                                        | С | С                        | С    | С    | С    | С    |  |  |  |
| Environment Setup/Deletion Methods for PRIMECLUSTER (for Linux)                                           | С | С                        | С    | С    | С    | С    |  |  |  |

| Functions and Compatibility Issues                                               | Version Before Migration |      |      |      |      |      |
|----------------------------------------------------------------------------------|--------------------------|------|------|------|------|------|
| Functions and Compatibility Issues                                               |                          | 15.1 | 15.2 | 15.3 | 16.0 | 16.1 |
| Troubleshooting Information Collection Command Name and Path Name                | С                        | С    | С    | С    | С    | С    |
| Swsrpmake Command Processing on Combining Cascade Copy and Concurrent OPC        | I                        | С    | С    | С    | С    | С    |
| Acopc Start Command and Acsnap Start Command Processing                          | ı                        | С    | С    | С    | С    | С    |
| Environment Setup/Deletion Methods for Clustered Systems (for Solaris, HP-UX)    | I                        | С    | С    | С    | С    | С    |
| AdvancedCopy Manager Copy Control Module Customization Procedure                 | ı                        | С    | С    | С    | С    | С    |
| Copy Progress Rate of QuickOPC                                                   | ı                        | С    | С    | С    | С    | С    |
| Information to Be Displayed If Hardware Error, etc. Occurs                       | ı                        | ı    | С    | С    | С    | С    |
| Automatic Configuration of Maintenance Mode of MSCS or WSFC                      | ı                        | ı    | ı    | ı    | ı    | С    |
| Database Backup/Restore Method                                                   | ı                        | ı    | ı    | ı    | ı    | С    |
| Database Save/Recovery Method                                                    | ı                        | I    | ı    | ı    | ı    | С    |
| Target of Management Information Package Backup of AdvancedCopy<br>Manager       | I                        | I    | I    | I    | I    | С    |
| Commands/Services/Daemons Related to AdvancedCopy Manager Database               | ı                        | I    | ı    | ı    | ı    | С    |
| Items Displayed by Stgenvdisp Command                                            | ı                        | ı    | ı    | ı    | ı    | С    |
| Meaning of -d Option of Stgrepocnv Command                                       | ı                        | ı    | ı    | ı    | ı    | С    |
| Meaning of -b Option of Stgforcedelsrv Command                                   | ı                        | ı    | ı    | ı    | ı    | С    |
| Name of NAS Backup Volume and Copy Group Created by Setting of NAS<br>Backup     | С                        | С    | С    | С    | I    | Ι    |
| Count Method in Extended Copy Sessions and Default Filter on Session List Screen | I                        | С    | С    | С    | С    | С    |
| Setting Method and Minimum Value for Copy Table Size                             | ı                        | С    | С    | С    | С    | С    |
| Screen Refresh Interval and Display/Input Unit of Web Console                    | ı                        | ı    | С    | С    | С    | С    |
| Help Button Design and Online Help Display Procedures of Web Console             | ı                        | ı    | С    | С    | С    | С    |
| Changes Communication Port Default Value                                         | ı                        | ı    | ı    | ı    | С    | С    |
| Sanma.conf Configuration Checking for Device Registration                        | ı                        | ı    | ı    | ı    | С    | С    |
| Customizing Configuration File                                                   | I                        | I    | ı    | ı    | С    | С    |
| Online Manual in DVD-ROM Media                                                   | ı                        | ı    | ı    | ı    | С    | С    |
| Online Help Feature                                                              | ı                        | ı    | ı    | ı    | С    | С    |
| Changes Configuration File Path for Port Number                                  | I                        | I    | I    | ı    | С    | С    |
| Name of Commands Related to Configuration Import                                 | I                        | I    | I    | I    | С    | С    |
| Holding of Checks Placed in Table Checkboxes and Table Radio Buttons             | I                        | I    | I    | I    | I    | С    |
| Displayed Strings for CA Type Information                                        | С                        | С    | С    | С    | I    | С    |
| Category Pane Related to NAS Management Operation in Web Console                 | С                        | С    | С    | С    | I    | С    |
| Change of Input Condition for Shared Folder Name                                 | С                        | С    | С    | С    | I    | I    |

C: Compatible. No known compatibility issues. I: Incompatible. Possible compatibility issues.

Table 2.5 Incompatible Information List of AdvancedCopy Manager (When Version Before Migration is 14.2 or Earlier)

| Table 2.3 incompatible information List of Advancedcopy Manager (                                            | Ver                   | Version Befo<br>Migration |      |
|----------------------------------------------------------------------------------------------------|-----------------------|---------------------------|------|
| Functions and Compatibility Issues                                                                           | 14.0<br>or<br>Earlier | 14.1                      | 14.2 |
| Registration Method for Remote ETERNUS Disk Storage System Using<br>AdvancedCopy Manager Copy Control Module | I                     | I                         | С    |
| Host Affinity Group List Display Command Name of AdvancedCopy<br>Manager Copy Control Module                 | I                     | I                         | С    |
| Output Messages of AdvancedCopy Manager Copy Control Module                                                  | ı                     | I                         | С    |
| Name of Term Used with AdvancedCopy Manager Copy Control Module                                              | ı                     | I                         | ı    |
| Supports of GUI Client                                                                                       | ı                     | I                         | ı    |
| Changes for Supported Storage Devices                                                                        | ı                     | I                         | ı    |
| Changes for Supported Operating Systems                                                                      | ı                     | I                         | ı    |
| Changes for Supported Web Browsers                                                                           | С                     | С                         | С    |
| Changes for Supported Agent Version                                                                          | I                     | I                         | I    |
| Changes for Supported Software                                                                               | I                     | I                         | I    |
| Default Installation Path of Programs (for Windows)                                                          | ı                     | I                         | I    |
| Installation Destination Directory of Program (for Solaris, Linux)                                           | ı                     | I                         | I    |
| Command Preview                                                                                              | ı                     | I                         | I    |
| Stgmgrinfobkup Command Processing at -t Option Specification                                                 | ı                     | I                         | I    |
| Output Information of Stgenvdisp Command                                                                     | ı                     | I                         | I    |
| Swstbackup Command Processing (for Windows)                                                                  | ı                     | I                         | I    |
| Swsrpmake Command and Swsrpcancel Command Processing (for Windows)                                           | ı                     | I                         | I    |
| Environment Setup/Deletion Methods for PRIMECLUSTER (for Linux)                                              | I                     | I                         | I    |
| Troubleshooting Information Collection Command Name and Path Name                                            | I                     | I                         | I    |
| Swsrpmake Command Processing on Combining Cascade Copy and Concurrent OPC                                    | С                     | С                         | С    |
| Acopc Start Command and Acsnap Start Command Processing                                                      | С                     | С                         | С    |
| Environment Setup/Deletion Methods for Clustered Systems (for Solaris, HP-UX)                                | ı                     | I                         | I    |
| AdvancedCopy Manager Copy Control Module Customization Procedure                                             | С                     | С                         | С    |
| Copy Progress Rate of QuickOPC                                                                               | ı                     | I                         | I    |
| Information to Be Displayed If Hardware Error, etc. Occurs                                                   | ı                     | I                         | ı    |
| Automatic Configuration of Maintenance Mode of MSCS or WSFC                                                  | ı                     | I                         | ı    |
| Database Backup/Restore Method                                                                               | ı                     | I                         | ı    |
| Database Save/Recovery Method                                                                                | ı                     | I                         | ı    |
| Target of Management Information Package Backup of AdvancedCopy<br>Manager                                   | I                     | I                         | I    |

|                                                                                  |                       | sion Bel<br>Aigratio |      |
|----------------------------------------------------------------------------------|-----------------------|----------------------|------|
| Functions and Compatibility Issues                                               | 14.0<br>or<br>Earlier | 14.1                 | 14.2 |
| Commands/Services/Daemons Related to AdvancedCopy Manager<br>Database            | I                     | I                    | Ι    |
| Items Displayed by Stgenvdisp Command                                            | I                     | -                    | I    |
| Meaning of -d Option of Stgrepocnv Command                                       | I                     | I                    | 1    |
| Meaning of -b Option of Stgforcedelsrv Command                                   | ı                     | I                    | I    |
| Name of NAS Backup Volume and Copy Group Created by Setting of NAS<br>Backup     | С                     | С                    | С    |
| Count Method in Extended Copy Sessions and Default Filter on Session List Screen | С                     | С                    | С    |
| Setting Method and Minimum Value for Copy Table Size                             | С                     | С                    | С    |
| Screen Refresh Interval and Display/Input Unit of Web Console                    | С                     | С                    | С    |
| Help Button Design and Online Help Display Procedures of Web Console             | С                     | С                    | С    |
| Changes Communication Port Default Value                                         | ı                     | I                    | I    |
| Sanma.conf Configuration Checking for Device Registration                        | С                     | С                    | С    |
| Customizing Configuration File                                                   | С                     | С                    | С    |
| Online Manual in DVD-ROM Media                                                   | I                     | I                    | I    |
| Online Help Feature                                                              | С                     | С                    | С    |
| Changes Configuration File Path for Port Number                                  | С                     | С                    | С    |
| Name of Commands Related to Configuration Import                                 | С                     | С                    | С    |
| Holding of Checks Placed in Table Checkboxes and Table Radio Buttons             | I                     | I                    | I    |
| Displayed Strings for CA Type Information                                        | С                     | С                    | С    |
| Category Pane Related to NAS Management Operation in Web Console                 | С                     | С                    | С    |
| Change of Input Condition for Shared Folder Name                                 | С                     | С                    | С    |

#### Key

C: Compatible. No known compatibility issues.

I: Incompatible. Possible compatibility issues.

#### 2.2 Incompatible Information of Express

This section describes the changes from the previous version of Express.

#### 2.2.1 Changes for Supported Web Browsers

The following web browsers are no longer supported.

| Version      | Details                         |
|--------------|---------------------------------|
| 15.0 to 15.3 | Internet Explorer 7 Firefox 3.5 |

| Version       | Details                    |
|---------------|----------------------------|
| 16.0 or later | Firefox 3.6 Firefox ESR 10 |

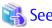

Refer to "Supported Web Browsers" in the ETERNUS SF Web Console Guide for the version of the supported web browsers.

#### 2.2.2 Changes for Supported Operating Systems

The following operating systems are no longer supported.

| Version       | Details                                                                                                    |
|---------------|----------------------------------------------------------------------------------------------------|
| 15.0 to 15.3  | Windows Server 2003, Standard Edition (non-SP) Windows Server 2003, Standard x64 Edition (non-SP and SP2) Windows Server 2003, Enterprise Edition (non-SP) Windows Server 2003, Enterprise x64 Edition (non-SP and SP2) Windows Server 2003 R2, Standard Edition (non-SP) Windows Server 2003 R2, Standard x64 Edition (non-SP and SP2) Windows Server 2003 R2, Enterprise Edition (non-SP) Windows Server 2003 R2, Enterprise x64 Edition (non-SP and SP2)                                                                                                    |
| 16.0 or later | Windows Server 2003, Standard Edition SP2 Windows Server 2003 R2, Standard Edition SP2 Windows Server 2003 R2, Standard Edition SP2 Windows Server 2003 R2, Enterprise Edition SP2 Windows Server 2008 Standard without Hyper-V (32-bit) Windows Server 2008 Enterprise without Hyper-V (32-bit) Windows Server 2008 Datacenter without Hyper-V (32-bit) Windows Server 2008 Standard SP2 without Hyper-V (32-bit) Windows Server 2008 Enterprise SP2 without Hyper-V (32-bit) Windows Server 2008 Datacenter SP2 without Hyper-V (32-bit) Windows Server 2008 Standard (32-bit) Windows Server 2008 Enterprise (32-bit) Windows Server 2008 Datacenter (32-bit) Windows Server 2008 Enterprise (32-bit) Windows Server 2008 Enterprise SP2 (32-bit) Windows Server 2008 Datacenter SP2 (32-bit) Windows Server 2008 Datacenter SP2 (32-bit) Windows Server 2008 Datacenter SP2 (32-bit) Red Hat Enterprise Linux 5 (for x86) Red Hat Enterprise Linux 6 (for x86) |

If Express is installed in the above operating systems, the upgrade to this version cannot be performed. If you wish to use Express of this version, it is necessary to install it newly in the operating systems supported by Express.

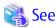

Refer to "Operating Environment of ETERNUS SF Manager" in the *ETERNUS SF Installation and Setup Guide* for the operating systems supported by this version of Express.

#### 2.2.3 Administrator's Belonging Group

The administrator's belonging group has been changed.

| Version         | Details                                                                                                    |
|-----------------|----------------------------------------------------------------------------------------------------|
| 14.2 or earlier | System administrator: User in the Administrators group<br>Business administrator: User in the Administrators group         |
| 15.0 or later   | System administrator: User in the ESFAdmin role group<br>Business administrator: User in the ESFMon or ESFAdmin role group |

#### 2.2.4 Specification of FQDN (Fully Qualified Domain Name)

The specification of FQDN has been changed.

| Version         | Details                                                           |
|-----------------|-------------------------------------------------------------------|
| 14.2 or earlier | In the Web Console, the following operations can specify FQDN.    |
|                 | - Registering or changing ETERNUS Disk storage system             |
|                 | - SMTP server setting in Contacts information settings            |
| 15.0 or later   | In the Web Console, the following operations cannot specify FQDN. |
|                 | - Registering or changing ETERNUS Disk storage system             |
|                 | - SMTP server setting in Contacts information settings            |

#### 2.2.5 Troubleshooting Information Sending Function

The function to send troubleshooting information by e-mail is no longer supported.

| Version         | Details                                                                                    |
|-----------------|--------------------------------------------------------------------------------------------|
| 14.2 or earlier | It is possible to send the troubleshooting information to the address specified by e-mail. |
| 15.0 or later   | The function is no longer supported.                                                       |

#### 2.2.6 Copy Group Definition Export/Import Function

The copy group definition export/import function is no longer supported.

| Version         | Details                                                                                                    |
|-----------------|----------------------------------------------------------------------------------------------------|
| 14.2 or earlier | It is possible to use the copy group definition export/import function, and move the local site's copy group definition to the remote site.                                             |
|                 | When performing a forced cancel or forced suspend operation to the remote copy session at the remote site, it is necessary to first export the copy group definition at the local site. |
| 15.0 or later   | The copy group definition export/import function is no longer supported.                                                                                                    |
|                 | Instead, perform a forced cancel or forced suspend of the remote copy session without moving the copy group definition to the remote site.                                              |

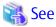

Refer to the following manuals for information on the forced cancel or forced suspend of remote copy sessions on this version:

- "Display/Forcible Suspend/Forcible Cancel Copy Session" in the ETERNUS SF Web Console Guide
- "Forcibly Stopping Copy Sessions" and "Forcibly Suspending REC Sessions" in the *ETERNUS SF AdvancedCopy Manager Operation Guide for Copy Control Module*

#### 2.2.7 RAID Group Automatic Creation Function

The RAID group automatic creation function for some models is no longer supported.

| Version         | Details                                                                                                    |
|-----------------|----------------------------------------------------------------------------------------------------|
| 14.2 or earlier | It is possible to be selected required disks automatically and created RAID groups with the RAID group automatic creation function. |
| 15.0 or later   | The RAID group automatic creation function is not supported for ETERNUS DX60/DX60 S2/DX80/DX90.                                     |

#### 2.2.8 Different Name Setting Function for Device Information

The function to set different names from names on the devices is no longer supported.

| Version         | Details                                                                                                    |
|-----------------|----------------------------------------------------------------------------------------------------|
| 14.2 or earlier | It is possible to set different names (alias names) from names on the devices for servers, storage devices, and volumes.            |
| 15.0 or later   | It is no longer supported to set different names (alias names) from names on the devices for servers, storage devices, and volumes. |

#### 2.2.9 Web Console Connection Address

The address to connect to the Management Server has been changed.

| Version         | Details                               |
|-----------------|---------------------------------------|
| 14.2 or earlier | https://ipAddress.portNumberlexpress/ |
| 15.0 or later   | https://ipAddress.portNumberl         |

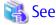

Refer to "How to Start Web Console" in the ETERNUS SF Web Console Guide for details.

#### 2.2.10 Changes License Management Operation

The license management process has been changed.

| Version         | Details                                                                                                    |
|-----------------|----------------------------------------------------------------------------------------------------|
| 14.2 or earlier | - The Advanced Copy license is selected in install options.                                                                                      |
|                 | - For product upgrades to Storage Cruiser and AdvancedCopy Manager, it is necessary to uninstall/install each product.                           |
| 15.0 or later   | - The Advanced Copy license can be set from the Web Console and command.                                                                         |
|                 | - Product upgrades to Storage Cruiser and AdvancedCopy Manager are possible only through software license registration of the relevant products. |
| 16.0 or later   | - In order to use Express, the ETERNUS SF Express license is required.                                                                           |

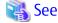

Refer to "License Management" in the ETERNUS SF Installation and Setup Guide for details.

#### 2.2.11 Messages and Event Logs

The messages and event logs have been changed.

| Version         | Details                                                         |
|-----------------|-----------------------------------------------------------------|
| 14.2 or earlier | Output the Express unique messages and event logs.              |
| 15.0 or later   | Output the messages and event logs the same as Storage Cruiser. |

#### 2.2.12 Express\_diag Command

The express\_diag command is no longer supported.

| Version         | Details                                                                                                    |
|-----------------|----------------------------------------------------------------------------------------------------|
| 14.2 or earlier | It is possible to use express_diag command.                                                                                                    |
| 15.0 or later   | The express_diag command is no longer supported. If a problem occurs with the Express's manager, collect the required troubleshooting information and contact Fujitsu Technical Support. |

#### 2.2.13 Storageadm Perfdata Command Path Name (for Windows)

The path name of the storageadm perfdata command has been changed.

| Version         | Details                                        |
|-----------------|------------------------------------------------|
| 14.2 or earlier | installDi\\Express\Manager\bin (*1)            |
| 15.0 or later   | installDir\ESC\Manager\opt\FJSVssmgr\sbin (*2) |

<sup>\*1:</sup> The *installDir* is "Program Directory" specified at the Express installation.

## 2.2.14 Troubleshooting Information Collection Command Name and Path Name (for Windows)

The troubleshooting information collection command name and path have been changed.

| Version         | Details                                                 |
|-----------------|---------------------------------------------------------|
| 14.2 or earlier | installDi/\Express\Manager\bin\express_managersnap (*1) |
| 15.0 or later   | installDir\Common\bin\esfsnap (*2)                      |

<sup>\*1:</sup> The *installDir* is "Program Directory" specified at the Express installation.

#### 2.2.15 Response Time Displayed by Performance Management

The response time of volumes and RAID groups has been changed.

| Version         | Details                                                                                                    |
|-----------------|----------------------------------------------------------------------------------------------------|
| 16.0 or earlier | The response time of volumes and RAID groups is a value influenced by I/O generated by operations of Advanced Copy.                                                                                                    |
| 16.1 or later   | The response time of volumes and RAID groups is a value not influenced by I/O generated by operations of Advanced Copy.  If Advanced Copy operates, it may be higher than values displayed on Version 16.0 or earlier. |

<sup>\*2:</sup> The *installDir* is "Program Directory" specified at the ETERNUS SF Manager installation.

<sup>\*2:</sup> The *installDir* is "Program Directory" specified at the ETERNUS SF Manager installation.

#### 2.2.16 Monitor Volume Range for Performance Management

The specification when "All" is selected for the range of the monitoring volume at the start of performance management has been changed.

| Version       | Details                                                                                                    |  |
|---------------|----------------------------------------------------------------------------------------------------|--|
| 15.0 to 16.1  | Even if a volume has been created or deleted, that volume is not included as a target for performance management.  |  |
| 16.2 or later | By detecting the creation or deletion of a volume, that volume is included as a target for performance management. |  |

#### 2.2.17 Selectable RAID Type and Reliability When Using High-Capacity Disks

The selectable RAID type and reliability type when using a high-capacity disk (for example, 6 TB disk) in the Web Console have been changed.

| Version         | Details                                                                                                    |  |  |
|-----------------|----------------------------------------------------------------------------------------------------|--|--|
| 16.1 or earlier | When creating a RAID group, all the RAID levels can be selected. When creating/expanding a Thin Provisioning Pool and a Tier pool, all reliability types can be selected. |  |  |
| 16.2 or later   | The RAID levels that can be selected when creating a RAID group are as follows:                                                                                           |  |  |
|                 | - RAIDO                                                                                                    |  |  |
|                 | - RAID1                                                                                                    |  |  |
|                 | - RAID6                                                                                                    |  |  |
|                 | - RAID6-FR                                                                                                    |  |  |
|                 | The reliability types can be selected when creating/expanding a Thin Provisioning Pool and a Tier pool are as follows:                                                    |  |  |
|                 | - Striping (RAIDO)                                                                                                    |  |  |
|                 | - Mirroring (RAID1)                                                                                                    |  |  |
|                 | - High Reliability (RAID6)                                                                                                    |  |  |
|                 | - High Reliability (RAID6-FR)                                                                                                    |  |  |

#### 2.2.18 Output Messages

The output messages of Express have been changed.

| Message ID | Version         | Details                                                                  |  |  |
|------------|-----------------|--------------------------------------------------------------------------|--|--|
| ssmgr3411  | 16.1 or earlier | The volume of the unsupport is registered in specified RAID group ({0}). |  |  |
|            | 16.2 or later   | An unsupported volume is registered on the specified RAID group ({0}).   |  |  |
| ssmgr3417  | 16.1 or earlier | The type of specified volume ({0}) is a unsupport.                       |  |  |
|            | 16.2 or later   | The type of the specified volume ({0}) is not supported.                 |  |  |
| ssmgr3421  | 16.1 or earlier | Connection AffinityGroup({0}) is a unsupport.                            |  |  |
|            | 16.2 or later   | Connection AffinityGroup ({0}) is not supported.                         |  |  |
| ssmgr3450  | 16.1 or earlier | The specified device ({0}) is an unsupport Thin Provisioning.            |  |  |
|            | 16.2 or later   | The specified device ({0}) does not support Thin Provisioning.           |  |  |
| ssmgr3458  | 16.1 or earlier | The specified port({0}) is a unsupport.                                  |  |  |

| Message ID | Version                                                                           | Details                                                            |  |  |
|------------|-----------------------------------------------------------------------------------|--------------------------------------------------------------------|--|--|
|            | 16.2 or later                                                                     | The specified port ({0}) is not supported.                         |  |  |
| ssmgr3552  | 16.1 or earlier                                                                   | The specified REC buffer is an unsupport.                          |  |  |
|            | 16.2 or later                                                                     | The specified REC buffer is not supported.                         |  |  |
| ssmgr3559  | 16.1 or earlier                                                                   | CHAP setting is an unsupport.                                      |  |  |
|            | 16.2 or later                                                                     | CHAP setting is not supported.                                     |  |  |
| ssmgr3561  | 16.1 or earlier                                                                   | The specified device ({0}) is an unsupport Flexible Tier function. |  |  |
|            | 16.2 or later The specified device ({0}) does not support Flexible Tier function. |                                                                    |  |  |

#### 2.3 Incompatible Information of Storage Cruiser

This section describes the changes from the previous version of Storage Cruiser.

#### 2.3.1 First Argument Value to Be Handed Over to Event Linkage Function

In the trouble message handed by first argument, the product name of SN200 has been changed.

| Version         | Details                        |  |  |
|-----------------|--------------------------------|--|--|
| 13.1 or earlier | "SilkWorm <i>productName</i> " |  |  |
| 13.2 or later   | "productName"                  |  |  |

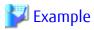

- For Version 13.1 or earlier:

```
"AP:SSC: INFO: swsag4203:FC Port No.0 Online in M540(SilkWorm 48000[192.168.0.1])"
```

- For Version 13.2 or later:

"AP:SSC: INFO: swsag4203:FC Port No.0 Online in M540(48000[192.168.0.1])"

#### 2.3.2 Daemon Start/Stop Command

The daemon start/stop command is no longer supported.

When these commands are built in operation on the system of previous version, delete them before upgrading to this version.

#### For Solaris

| Version         | Details                                        |  |
|-----------------|------------------------------------------------|--|
| 13.1 or earlier | /opt/FJSVrcxmr/sbin/rcxmgrctl is provided.     |  |
| 13.2 to 15.3    | /opt/FJSVssmgr/sbin/managerctl is provided.    |  |
| 16.0 or later   | The daemon start/stop command is not provided. |  |

#### For Linux

| Version         | Details                                        |  |
|-----------------|------------------------------------------------|--|
| 15.3 or earlier | /opt/FJSVssmgr/sbin/managerctl is provided.    |  |
| 16.0 or later   | The daemon start/stop command is not provided. |  |

#### 2.3.3 Cmdline Resource for Clustered Systems

The Cmdline resource for clustered systems is no longer supported.

When these scripts are built in operation on the system of previous version, delete them before upgrading to this version.

#### For Solaris

| Type of Script                                                                                                    | Version                                                               | Details                                               |  |  |
|----------------------------------------------------------------------------------------------------|-----------------------------------------------------------------------|-------------------------------------------------------|--|--|
| Start script                                                                                                    | 13.1 or earlier                                                       | /opt/FJSVrcxmr/cluster/cmd/rcxclstartcmd is provided. |  |  |
|                                                                                                    | 13.2 to 15.3                                                          | /opt/FJSVssmgr/cluster/cmd/rcxclstartcmd is provided. |  |  |
|                                                                                                    | 16.0 or later                                                         | The Cmdline resource is not provided.                 |  |  |
| Stop script 13.1 or earlier /opt/FJSVrcxmr/cluster/cmd/rcxclstopcmd is provided.  13.2 to 15.3 /opt/FJSVssmgr/cluster/cmd/rcxclstopcmd is provided.  16.0 or later The Cmdline resource is not provided. |                                                                       | /opt/FJSVrcxmr/cluster/cmd/rcxclstopcmd is provided.  |  |  |
|                                                                                                    |                                                                       | /opt/FJSVssmgr/cluster/cmd/rcxclstopcmd is provided.  |  |  |
|                                                                                                    |                                                                       | The Cmdline resource is not provided.                 |  |  |
| Check script                                                                                                    | 13.1 or earlier /opt/FJSVrcxmr/cluster/cmd/rcxclcheckcmd is provided. |                                                       |  |  |
| 13.2 to 15.3 /opt/FJSVssmgr/cluster/cmd/rcxclcheckcmd is provided.  16.0 or later The Cmdline resource is not provided.                                                                                  |                                                                       | /opt/FJSVssmgr/cluster/cmd/rcxclcheckcmd is provided. |  |  |
|                                                                                                    |                                                                       | The Cmdline resource is not provided.                 |  |  |

#### **For Linux**

| Type of Script | Version         | Details                                               |  |  |
|----------------|-----------------|-------------------------------------------------------|--|--|
| Start script   | 15.3 or earlier | /opt/FJSVssmgr/cluster/cmd/rcxclstartcmd is provided. |  |  |
|                | 16.0 or later   | The Cmdline resource is not provided.                 |  |  |
| Stop script    | 15.3 or earlier | /opt/FJSVssmgr/cluster/cmd/rcxclstopcmd is provided.  |  |  |
|                | 16.0 or later   | The Cmdline resource is not provided.                 |  |  |
| Check script   | 15.3 or earlier | /opt/FJSVssmgr/cluster/cmd/rcxclcheckcmd is provided. |  |  |
|                | 16.0 or later   | The Cmdline resource is not provided.                 |  |  |

#### 2.3.4 Displayed Contents for LVM (for HP-UX)

The integration icon name and basic information for LVM logical/physical volume have been changed.

| ltem                                      | Version         | Details                                                                                                    |
|-------------------------------------------|-----------------|----------------------------------------------------------------------------------------------------|
| Integration icon name for logical volume  | 13.3 or earlier | PVLink Logical Volumes(volumeName)                                                                                           |
|                                           | 13.4 to 14.2    | LVM Logical Volumes ( <i>volumeName</i> )                                                                                    |
|                                           | 15.0 or later   | The icon for integrating two or more volumes is not displayed. In the Web Console, each volume is displayed individually.    |
| Basic information of integration icon for | 13.3 or earlier | PVLink Logical Volumes(volumeName)                                                                                           |
| logical volume                            | 13.4 to 14.2    | LVM Logical Volumes ( <i>volumeName</i> )                                                                                    |
|                                           | 15.0 or later   | The icon for integrating two or more volumes is not displayed.<br>In the Web Console, each volume is displayed individually. |
| Basic information of integration icon for | 13.3 or earlier | PVLink Physical Volumes (volumeName)                                                                                         |
| physical volume                           | 13.4 to 14.2    | LVM Physical Volumes(volumeName)                                                                                             |
|                                           | 15.0 or later   | The icon for integrating two or more volumes is not displayed. In the Web Console, each volume is displayed individually.    |

Basic information of integration icon is displayed by clicking **Basic information** tab in property screen for the integration icon.

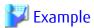

- For Version 13.3 or earlier:

Integration icon name for logical volume: PVLink Logical Volumes(vg01)
Integration icon for logical volume - **Basic information** tab: PVLink Logical Volumes(vg01)
Integration icon for physical volume - **Basic information** tab: PVLink Physical Volumes(c2t0d0-7)

- For Version 13.4 to 14.2:

Integration icon name for logical volume: LVM Logical Volumes(vg01)
Integration icon for logical volume - **Basic information** tab: LVM Logical Volumes(vg01)
Integration icon for physical volume - **Basic information** tab: LVM Physical Volumes(c2t0d0-7)

#### 2.3.5 Message of Communication Recovery Event

For the Managed devices using the "Communication status check" polling method, the messages of communication recovery event have been changed.

| Version         | Details                                                                         |
|-----------------|---------------------------------------------------------------------------------|
| 13.4 or earlier | Unit status changed: OK Unit status changed: Warning Unit status changed: Error |
| 14.0 or later   | Connection OK                                                                   |

.....

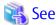

Refer to "Device Polling" in the ETERNUS SF Storage Cruiser Operation Guide for information on the polling methods.

## 2.3.6 Ssmgr3228 Message

The ssmgr3228 message output by storage management commands has been changed.

| Version         | Details                                                                |
|-----------------|------------------------------------------------------------------------|
| 14.1 or earlier | The specified raid group number is used in the Thin Provisioning Pool. |
| 14.2 or later   | The specified raid group cannot operate.                               |

#### 2.3.7 SNMP Trap Reception Program Specification

The SNMP Trap reception program specification has been changed.

#### For Windows

| Version         | Details                                                                                   |
|-----------------|-------------------------------------------------------------------------------------------|
| 14.1 or earlier | - SystemWalker MpWksttr is used as the SNMP Trap monitoring service.                      |
|                 | - If in use with ServerView AlarmService, the mpmsts ON command must be executed.         |
|                 | - If in use with Systemwalker Centric Manager, no special settings are required.          |
| 14.2 or later   | - The OS standard SNMP Trap monitoring service is used.                                   |
|                 | For Windows Server 2003: SNMP Trap Service<br>For Windows Server 2008 or later: SNMP Trap |

| Version | Details                                                                                                    |
|---------|----------------------------------------------------------------------------------------------------|
|         | - If in use with ServerView AlarmService, the mpmsts ON command need not be executed.                                                                                  |
|         | - If in use with Systemwalker Centric Manager, the settings indicating coexistence with ServerView AlarmService are required at the Systemwalker Centric Manager side. |

#### For Linux

| Version         | Details                                                                                                    |
|-----------------|----------------------------------------------------------------------------------------------------|
| 14.1 or earlier | - FJSVswstt is used as the SNMP Trap monitoring daemon.                                                                                                    |
|                 | - No special settings are required to use FJSVswstt.                                                                                                    |
|                 | - If in use with ServerView AlarmService, the ServerView trap transfer program is required.                                                                                                    |
|                 | - If in use with any of the Systemwalker Centric Manager versions or with ServerView Resource Coordinator VE Version 2.1.1 to 2.1.3, no special settings are required.                                                                                                    |
| 14.2 or later   | - The snmptrapd in the OS standard net-snmp package is used as the SNMP Trap monitoring daemon.                                                                                                    |
|                 | - The snmptrapd settings must be changed in order to use the snmptrapd.                                                                                                    |
|                 | - If in use with ServerView AlarmService, the ServerView trap transfer program (SMAWtrpsv) is not required.                                                                                                    |
|                 | - If in use with any of the Systemwalker Centric Manager versions or with ServerView Resource Coordinator VE Version 2.1.1 to 2.1.3, the settings indicating use with ServerView AlarmService are required at the Systemwalker Centric Manager or ServerView Resource Coordinator VE side. |

#### **For Solaris**

| Version         | Details                                                                                                  |
|-----------------|----------------------------------------------------------------------------------------------------|
| 15.2 or earlier | - If in use with Systemwalker Centric Manager Version 13.5 or earlier, no special settings are required. |
|                 | - The coexistence with Systemwalker Centric Manager Version 13.6 or later cannot be done.                |
| 15.3 or later   | - The coexistence with Systemwalker Centric Manager Version 13.5 or earlier cannot be done.              |
|                 | - If in use with Systemwalker Centric Manager Version 13.6 or later, no special settings are required.   |

## 2.3.8 Default Installation Path of Programs (for Windows)

The default installation path for programs that include manager functions has been changed.

| Version         | Details                              |
|-----------------|--------------------------------------|
| 14.2 or earlier | C:\Program Files\ETERNUS-SSC\Manager |
| 15.0 or later   | C:\ETERNUS_SF\ESC\Manager            |

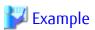

When having installed a program to the default installation location, the absolute path for the shell script used with a shell linkage function is as follows:

- For Version 14.2 or earlier:

C:\Program Files\ETERNUS-SSC\Manager\opt\FJSVssmgr\lib\sample\trapop.bat

- For Version 15.0 or later:

C:\ETERNUS\_SF\ESC\Manager\opt\FJSVssmgr\lib\sample\trapop.bat

#### 2.3.9 Troubleshooting Information Collection Command Name and Path Name

The name and path name of the troubleshooting information collection command for the Storage Cruiser's manager have been changed.

#### For Windows

| Version         | Details                                                |
|-----------------|--------------------------------------------------------|
| 14.2 or earlier | installDii\Manager\opt\FJSVssmgr\sbin\managersnap (*1) |
| 15.0 or later   | installDir\Common\bin\esfsnap (*2)                     |

<sup>\*1:</sup> The *installDir* is "Program Directory" specified at the Storage Cruiser's manager installation.

#### **For Solaris**

| Version         | Details                         |
|-----------------|---------------------------------|
| 13.1 or earlier | /opt/FJSVrcxmr/sbin/rcxmgrsnap  |
| 13.2 to 14.2    | /opt/FJSVssmgr/sbin/managersnap |
| 15.0 or later   | /opt/FJSVesfcm/bin/esfsnap      |

#### For Linux

| Version         | Details                         |
|-----------------|---------------------------------|
| 14.2 or earlier | /opt/FJSVssmgr/sbin/managersnap |
| 15.0 or later   | /opt/FJSVesfcm/bin/esfsnap      |

## 2.3.10 Changes for Supported Devices

The following devices are no longer supported.

| Version       | Details                                                                                                    |
|---------------|----------------------------------------------------------------------------------------------------|
| 15.0 to 15.3  | ETERNUS4000 models 80 and 100 ETERNUS3000 (all models) ETERNUS GR series ETERNUS SX300, SX300S ETERNUS VS900 ETERNUS LT120/LT130/LT160 FibreCAT SX series EMC Symmetrix DMX, Clarix HITACHI HDS (HITACHI DATA SYSTEM) Disk array |
| 16.0 or later | ETERNUS2000 (all models) ETERNUS4000 (all models) ETERNUS8000 (all models) ETERNUS VD800 Virtual Disk Controller ETERNUS SN200MDS Cisco MDS                                                                                      |

<sup>\*2:</sup> The *installDir* is "Program Directory" specified at the ETERNUS SF Manager installation.

| Version | Details                                      |
|---------|----------------------------------------------|
|         | McDATA Intrepid 6140<br>McDATA Sphereon 4500 |

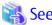

Refer to "Supported Devices" in the *ETERNUS SF Installation and Setup Guide* for information on the devices that can be managed by this version of Storage Cruiser.

## 2.3.11 Changes for Supported Operating Systems

The following operating systems are no longer supported.

| Version      | Details                                                                                                    |
|--------------|----------------------------------------------------------------------------------------------------|
| 15.0 to 15.3 | - Storage Cruiser's manager                                                                                                    |
|              | Windows Server 2008 R2 Foundation (non-SP and SP2) Windows Server 2003, Standard Edition (non-SP) Windows Server 2003, Enterprise Edition (non-SP) Windows Server 2003 R2, Standard Edition (non-SP) Windows Server 2003 R2, Standard x64 Edition (non-SP and SP2) Windows Server 2003 R2, Enterprise Edition (non-SP) Windows Server 2003 R2, Enterprise x64 Edition (non-SP and SP2)                                                                                                    |
|              | - Storage Cruiser's agent                                                                                                    |
|              | Windows Server 2008 for Itanium-Based Systems (non-SP and SP2) Windows Server 2003, Standard Edition (non-SP) Windows Server 2003, Standard x64 Edition (non-SP) Windows Server 2003, Enterprise Edition (non-SP) Windows Server 2003, Enterprise x64 Edition (non-SP) Windows Server 2003, Enterprise Edition for Itanium-based Systems SP2 Windows Server 2003 R2, Standard Edition (non-SP) Windows Server 2003 R2, Standard x64 Edition (non-SP) Windows Server 2003 R2, Enterprise Edition (non-SP) Windows Server 2003 R2, Enterprise Edition (non-SP) Solaris 8 Operating System Red Hat Enterprise Linux 5 (for Intel Itanium) Red Hat Enterprise Linux AS (v.4 for Itanium) Red Hat Enterprise Linux AS (v.3 for x86) Red Hat Enterprise Linux ES (v.3 for x86) SUSE Linux Enterprise Server 9 for EM64T |
| 16.0 to 16.1 | - Storage Cruiser's manager  Windows Server 2003, Standard Edition SP2  Windows Server 2003, Enterprise Edition SP2  Windows Server 2003 R2, Standard Edition SP2  Windows Server 2003 R2, Enterprise Edition SP2  Windows Server 2008 Standard without Hyper-V (32-bit)  Windows Server 2008 Enterprise without Hyper-V (32-bit)                                                                                                    |
|              | Windows Server 2008 Datacenter without Hyper-V (32-bit) Windows Server 2008 Standard SP2 without Hyper-V (32-bit) Windows Server 2008 Enterprise SP2 without Hyper-V (32-bit) Windows Server 2008 Datacenter SP2 without Hyper-V (32-bit) Windows Server 2008 Standard (32-bit) Windows Server 2008 Enterprise (32-bit)                                                                                                    |

| Version       | Details                                                                                                    |
|---------------|----------------------------------------------------------------------------------------------------|
|               | Windows Server 2008 Datacenter (32-bit) Windows Server 2008 Enterprise SP2 (32-bit) Windows Server 2008 Enterprise SP2 (32-bit) Windows Server 2008 Datacenter SP2 (32-bit) Solaris 9 Operating System Red Hat Enterprise Linux 5 (for x86) Red Hat Enterprise Linux 6 (for x86)  - Storage Cruiser's agent  HP-UX 11.0 AIX 5L 5.3 VMware Infrastructure 3 Foundation VMware Infrastructure 3 Standard VMware Infrastructure 3 Enterprise |
| 16.2 or later | - Storage Cruiser's agent  Red Hat Enterprise Linux AS (v.4 for x86) Red Hat Enterprise Linux AS (v.4 for EM64T) Red Hat Enterprise Linux ES (v.4 for x86) Red Hat Enterprise Linux ES (v.4 for EM64T)                                                                                                    |

If Storage Cruiser is installed in the above operating systems, the upgrade to this version cannot be performed. If you wish to use Storage Cruiser of this version, it is necessary to install it newly in the operating systems supported by Storage Cruiser.

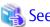

Refer to "Operating Environment of ETERNUS SF Manager" and "Operating Environment of Storage Cruiser's Agent" in the *ETERNUS SF Installation and Setup Guide* for the operating systems supported by this version of Storage Cruiser.

#### 2.3.12 Changes for Supported Web Browsers

The following web browsers are no longer supported.

| Version       | Details                    |
|---------------|----------------------------|
| 16.0 or later | Firefox 3.6 Firefox ESR 10 |

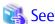

Refer to "Supported Web Browsers" in the ETERNUS SF Web Console Guide for the version of the supported web browsers.

## 2.3.13 Changes for Supported Agent Version

Connection to the following Storage Cruiser's agents is no longer supported.

| Version       | Details                                                                                       |
|---------------|-----------------------------------------------------------------------------------------------|
| 16.0 or later | Softek Storage Cruiser's agent (all versions) ETERNUS SF Storage Cruiser's agent Version 13.x |

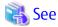

Refer to "Combining ETERNUS SF Agent and ETERNUS SF Manager" in the *ETERNUS SF Installation and Setup Guide* for supported manager and agent combinations.

#### 2.3.14 Storage Volume Configuration Navigator

Storage Volume Configuration Navigator is no longer supported.

| Version         | Details                                                           |
|-----------------|-------------------------------------------------------------------|
| 14.2 or earlier | It is possible to use the Storage Volume Configuration Navigator. |
| 15.0 or later   | Storage Volume Configuration Navigator is no longer supported.    |

#### 2.3.15 Supports of GUI Client

The GUI client has been replaced with the Web Console. Uninstall the installed GUI client.

| Version         | Details                                                                                                    |
|-----------------|----------------------------------------------------------------------------------------------------|
| 14.2 or earlier | When operating the Storage Cruiser function with a GUI, the operation is performed from the Storage Cruiser GUI client installed on the PC. |
| 15.0 or later   | When operating the Storage Cruiser function with a GUI, the operation is performed from a web browser.                                      |

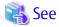

Refer to the ETERNUS SF Web Console Guide for information on the usable web browsers and how to use the Web Console.

#### 2.3.16 Changes for Login Account

The login account has been changed.

| Version         | Details                                                                                                    |
|-----------------|----------------------------------------------------------------------------------------------------|
| 14.2 or earlier | In order to connect to the Management Server from the Storage Cruiser client, a dedicated Storage Cruiser account is necessary.                                      |
| 15.0 or later   | In order to connect to the Management Server from the Web Console, a dedicated Storage Cruiser account is not necessary. The Management Server's OS account is used. |

## 2.3.17 Memo Information Table and Revolving Light Icon

The memo information table and the revolving light icon are no longer supported.

| Version         | Details                                                                                                    |
|-----------------|----------------------------------------------------------------------------------------------------|
| 14.2 or earlier | - Display and edition of memo information is possible.                                                                                                |
|                 | - The revolving light icon is displayed on the Resource view.                                                                                         |
| 15.0 or later   | - Display and edition of memo information is not possible. The memo information created with previous versions cannot be restored in the new version. |
|                 | - The revolving light icon is not displayed.                                                                                                    |

#### 2.3.18 Beacon Function for Solaris Server Node

The beacon function for the Solaris server node has been changed.

| Version         | Details                               |
|-----------------|---------------------------------------|
| 14.2 or earlier | The beacon function is available.     |
| 15.0 or later   | The beacon function is not available. |

#### 2.3.19 Display Information of Correlation Management

The correlation management display has been changed.

| Version         | Details                                                                                                    |
|-----------------|----------------------------------------------------------------------------------------------------|
| 14.2 or earlier | - It is possible to display the detailed relational management configuration within the device as a separate window element. |
| 15.0 or later   | - List view is possible but not as a separate window element.                                                                |
|                 | - The following items relative to correlation management cannot be displayed:                                                |
|                 | - Business components (application) display                                                                                  |
|                 | - DBMS display                                                                                                    |
|                 | - File system (mount point) display                                                                                          |
|                 | - Mirror drive display                                                                                                    |
|                 | - Multipath driver display                                                                                                   |
|                 | - Raw Device display                                                                                                    |
|                 | - IOB display                                                                                                    |
|                 | - Router display                                                                                                    |
|                 | - DE display                                                                                                    |
|                 | - Battery display                                                                                                    |
|                 | - Element integrated display                                                                                                 |
|                 | - Connection display                                                                                                    |
|                 | - Configuration information saving                                                                                           |

## 2.3.20 Changes for Performance Management

The performance management processing has changed.

| Version         | Details                                                                                                    |
|-----------------|----------------------------------------------------------------------------------------------------|
| 14.2 or earlier | - The processing for threshold monitoring of performance management function displays the condition report.         |
|                 | - The content displaying in the performance management graph is available to output as a JPEG file.                 |
| 15.0 or later   | - The processing for threshold monitoring of performance management function does not display the condition report. |
|                 | - The content displaying in the performance management graph is not available to output as a JPEG file.             |

## 2.3.21 Information Required for ETERNUS Disk Storage System Registration

The information necessary for device registration of the following storage devices has been changed:

- ETERNUS DX60/DX60 S2/DX80/DX90
- ETERNUS DX400 series
- ETERNUS DX8000 series
- ETERNUS2000, ETERNUS4000, ETERNUS8000

| Version         | Details                                                          |
|-----------------|------------------------------------------------------------------|
| 14.2 or earlier | It is not necessary to specify an account of the storage device. |
| 15.0 or later   | It is necessary to specify an account of the storage device.     |

#### 2.3.22 SNMP Trap Setup Function Checking at Device Registration

The setup function checking of SNMP Trap for registering ETERNUS Disk storage system and Fibre Channel switch has been changed.

| Version                                                                                                   | Details                                                                                 |  |
|----------------------------------------------------------------------------------------------------|-----------------------------------------------------------------------------------------|--|
| 14.2 or earlier                                                                                           | The automatic setting function for SNMP Trap destination address is checked by default. |  |
| 15.0 or later The automatic setting function for SNMP Trap destination address is not checked by default. |                                                                                         |  |

#### 2.3.23 SNMP Trap Setup After Registering Fibre Channel Switch

Support for SNMP Trap setup after a Fibre Channel switch has been registered has changed.

| Version         | Details                                                                                                    |  |
|-----------------|----------------------------------------------------------------------------------------------------|--|
| 14.2 or earlier | NMP Trap setup can be enabled after a Fibre Channel switch has been registered.                                          |  |
| 15.0 to 15.3    | 5.3 If SNMP Trap settings are changed after a Fibre Channel switch has been registered, the device must be reregistered. |  |
| 16.0 or later   | SNMP Trap setup can be enabled after a Fibre Channel switch has been registered.                                         |  |

## 2.3.24 Thin Provisioning Pool Threshold Monitoring Icon

The icon displayed when the usage of Thin Provisioning Pool exceed "alarm threshold" has been changed.

| Version         | Details         |
|-----------------|-----------------|
| 14.2 or earlier | Displays "100". |
| 15.0 or later   | Displays "1.".  |

## 2.3.25 Display Method of Thin Provisioning Pool Capacity Chart

The display method for Capacity Chart of Thin Provisioning Pool has been changed.

| Version         | Details                                                                    |  |  |  |
|-----------------|----------------------------------------------------------------------------|--|--|--|
| 14.2 or earlier | - The following items that can be selected as the content to be displayed: |  |  |  |
|                 | - Used capacity                                                            |  |  |  |
|                 | - Remain capacity                                                          |  |  |  |
|                 | - The following items that can be selected as the unit:                    |  |  |  |
|                 | - TB                                                                       |  |  |  |
|                 | - %                                                                        |  |  |  |

| Version       | Details                                                                                    |  |  |  |
|---------------|--------------------------------------------------------------------------------------------|--|--|--|
|               | - The following items that can be selected as the Duration:                                |  |  |  |
|               | - Past 1 month                                                                             |  |  |  |
|               | - Past <i>n</i> year ( <i>n</i> : 1 - 10)                                                  |  |  |  |
|               | - Two or more graph windows of Thin Provisioning Pool can be displayed with one direction. |  |  |  |
| 15.0 or later | - The content to be displayed is only "Used Capacity".                                     |  |  |  |
|               | - The unit is only TB.                                                                     |  |  |  |
|               | - The following items that can be selected as the Duration:                                |  |  |  |
|               | - Past 1 month                                                                             |  |  |  |
|               | - Past 1 Year                                                                              |  |  |  |
|               | - Past 10 years                                                                            |  |  |  |
|               | - One graph window of Thin Provisioning Pool can be displayed with one direction.          |  |  |  |

## 2.3.26 Managed Server Deletion Process

The process for deleting a Management Server with a set access path has been changed.

| Version         | Details                                                                                                    |
|-----------------|----------------------------------------------------------------------------------------------------|
| 14.2 or earlier | In the case of the access path being set when deleting the Management Server, the access path is deleted at the same time.                   |
| 15.0 or later   | In the case of the access path being set when deleting the Management Server, it is not possible to delete the access path at the same time. |

#### 2.3.27 VM Host Deletion Procedure if VM Guests Exist on VM Host

The process for deleting a VM host if VM guests exist under this VM host has been changed.

| Version                                                                                                    | Details                                                                                                    |
|----------------------------------------------------------------------------------------------------|----------------------------------------------------------------------------------------------------|
| 14.2 or earlier                                                                                                    | When a VM host is deleted, all the VM guests under that VM host are deleted as well from the ETERNUS SF system. |
| 15.0 or later  If a VM host with existing VM guests is deleted, all the VM guests must be first deleted from the ETERNUS S system. The VM guests cannot be deleted as the same time as the VM host. |                                                                                                    |

## 2.3.28 Displayed Contents of End to End View

In the displayed contents of the End to End view, the mount points and multipath driver devices fetched from Storage Cruiser's agent are added. The same applies for CSV output.

| Displayed Contents |                         | Version of Storage Cruiser |               |
|--------------------|-------------------------|----------------------------|---------------|
| Category           | ltem                    | 15.0 or Earlier            | 15.1 or Later |
| Server             | Name                    | Displayed                  | Displayed     |
|                    | Туре                    | Displayed                  | Displayed     |
|                    | Mount Point             | Not displayed              | Displayed     |
|                    | Multipath Driver Device | Not displayed              | Displayed     |
|                    | Interface Type          | Displayed                  | Displayed     |
|                    | HBA WWPN                | Displayed                  | Displayed     |

| Displayed Contents            |                             | Version of Storage Cruiser |               |
|-------------------------------|-----------------------------|----------------------------|---------------|
| Category                      | ltem                        | 15.0 or Earlier            | 15.1 or Later |
|                               | HBA iSCSI Name / IP Address | Displayed                  | Displayed     |
| Switch (connected to Server)  | Name                        | Displayed                  | Displayed     |
|                               | Port                        | Displayed                  | Displayed     |
| Switch (connected to Storage) | Name                        | Displayed                  | Displayed     |
|                               | Port                        | Displayed                  | Displayed     |
| Storage                       | Name                        | Displayed                  | Displayed     |
|                               | Port                        | Displayed                  | Displayed     |
|                               | AG                          | Displayed                  | Displayed     |
|                               | LUN                         | Displayed                  | Displayed     |
|                               | Volume                      | Displayed                  | Displayed     |
|                               | ТРР                         | Displayed                  | Displayed     |
|                               | RG                          | Displayed                  | Displayed     |
|                               | RG (Concatenated)           | Displayed                  | Displayed     |

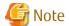

The items [Mount Point] and [Multipath Driver Device] display a hyphen ("-") when:

- The OS of the Managed Server is Windows, and the version of Storage Cruiser's agent is Version 15.0 or earlier.

#### 2.3.29 Changes for Map View

The map view function has been changed.

| Version         | Details                                                                                                    |  |  |  |
|-----------------|----------------------------------------------------------------------------------------------------|--|--|--|
| 14.2 or earlier | A map (icon) display and a list display are available. The map display can display connecting lines between icons, statuses of access paths, and physical lines that are forming access paths, and allows for drag-and-drop setting of access paths.                            |  |  |  |
| 15.0            | Only a list display, but no map display is available. Settings for the map display (display of connecting lines between icons, statuses of access paths, and physical lines that are forming access paths, as well as drag-and-drop setting of access paths) are not available. |  |  |  |
| 15.1 or later   | A map display and a list display are available. The map display allows for display of connecting lines between icons, statuses of access paths, and physical lines that are forming access paths. Drag-and-drop setting of access paths is not available.                       |  |  |  |

# 2.3.30 Output Information of Storageadm Port Command and Storageadm Iscsiport Command

The output information of the storageadm port command and storageadm iscsiport command for the following devices has been changed.

| Device Name          | Number of CMs<br>per Device | Number of ports<br>per CM | Remarks                          |
|----------------------|-----------------------------|---------------------------|----------------------------------|
| ETERNUS DX60/DX60 S2 | 1                           | 2                         |                                  |
| ETERNUS DX80         | 2                           | 1                         |                                  |
| ETERNUS DX90         | 1                           | 4                         | The storageadm port command only |

#### [Output information of the storageadm port command]

| Version         | Details                                                                                                    |  |  |  |
|-----------------|----------------------------------------------------------------------------------------------------|--|--|--|
| 15.0 or earlier | Absent port information is displayed. The command execution example is as follows:                                                                                                    |  |  |  |
|                 | <pre># /opt/FJSVssmgr/sbin/storageadm port info -ipaddr 1.2.3.4 -csv PORT ID,PORT NAME,STATUS,TYPE,AFFINITY,PORT ADDRESS,SUPPLEMENT INFORMATION 00,CM0Port0,Online,FC-CA,On,1234567890ABCDEE,- 01,CM0Port1,Undefined,FC-CA,Off,000000000000000,- 10,CM1Port0,Online,FC-CA,On,1234567890ABCDEF,- 11,CM1Port1,Undefined,FC-CA,Off,0000000000000,-</pre> |  |  |  |
| 15.1 or later   | Absent port information is not displayed. The command execution example is as follows:  # /opt/FJSVssmgr/sbin/storageadm port info -ipaddr 1.2.3.4 -csv PORT ID,PORT NAME,STATUS,TYPE,AFFINITY,PORT ADDRESS,SUPPLEMENT INFORMATION 00,CM0Port0,Online,FC-CA,On,1234567890ABCDEE,- 10,CM1Port0,Online,FC-CA,On,1234567890ABCDEF,-                      |  |  |  |

#### [Output information of the storageadm iscsiport command]

| Version         | Details                                                                                                    |  |  |
|-----------------|----------------------------------------------------------------------------------------------------|--|--|
| 15.0 or earlier | Absent port information is displayed. The command execution example is as follows:                                                                                                    |  |  |
|                 | <pre># /opt/FJSVssmgr/sbin/storageadm iscsiport info -ipaddr 1.2.3.4 -csv PORT ID,NAME,STATUS,TYPE,AFFINITY,ISCSI NAME,IP ADDRESS 00,CM0Port0,Online,iSCSI-CA,On,iqn.2000-09.com.fujitsu:storage- system.e2000:0000000029,172.16.4.40 01,CM0Port1,Undefined,iSCSI-CA,Off, ,- 10,CM1Port0,Online,iSCSI-CA,On,iqn.2000-09.com.fujitsu:storage- system.e2000:000000029,172.16.4.41 11,CM1Port1,Undefined,iSCSI-CA,Off, ,-</pre> |  |  |
| 15.1 or later   | Absent port information is not displayed. The command execution example is as follows:  # /opt/FJSVssmgr/sbin/storageadm iscsiport info -ipaddr 1.2.3.4 -csv PORT ID,NAME,STATUS,TYPE,AFFINITY,ISCSI NAME,IP ADDRESS 00,CMOPort0,Online,iSCSI-CA,On,iqn.2000-09.com.fujitsu:storage- system.e2000:0000000029,172.16.4.40 10,CM1Port0,Online,iSCSI-CA,On,iqn.2000-09.com.fujitsu:storage- system.e2000:0000000029,172.16.4.41 |  |  |

## 2.3.31 Firmware Version Notation of ETERNUS Disk Storage System

The firmware version notation of ETERNUS Disk storage system has been changed.

| Version         | Details                               | Remarks                               |
|-----------------|---------------------------------------|---------------------------------------|
| 15.1 or earlier | V <i>xx</i> L <i>yy</i> P <i>zzzz</i> | xx: Version, yy: Level, zzzz: Release |
| 15.2 or later   | V <i>xx</i> L <i>yy-zzzz</i>          |                                       |

#### 2.3.32 Sanadmsh Chtraprcvip Command Format

The values that can be specified for *DeviceID* operand of the sanadmsh chtraprcvip command have changed.

| Version         | Details                                                                                                    |  |  |
|-----------------|----------------------------------------------------------------------------------------------------|--|--|
| 15.3 or earlier | The following can be specified as a device type:                                                                                                    |  |  |
|                 | host                                                                                                    |  |  |
|                 | storage                                                                                                    |  |  |
|                 | library                                                                                                    |  |  |
|                 | switch                                                                                                    |  |  |
|                 | hub                                                                                                    |  |  |
|                 | bridge                                                                                                    |  |  |
|                 | Specify one of the following as the way to identify a device:                                                                                                    |  |  |
|                 | - ip: IP address of a device                                                                                                    |  |  |
|                 | - sysname: SysName name of SNMP that is set to the device                                                                                                    |  |  |
|                 | - nickname: Device management name that is set for this software                                                                                                    |  |  |
| 16.0 or later   | The following can be specified as a device type:                                                                                                    |  |  |
|                 | all                                                                                                    |  |  |
|                 | host                                                                                                    |  |  |
|                 | storage                                                                                                    |  |  |
|                 | library                                                                                                    |  |  |
|                 | switch                                                                                                    |  |  |
|                 | If "-all" is specified as a device type, it is unnecessary to specify the way to identify a device. If a value other than "-all" is specified as the device type, specify either of the following as the way to specify a device: |  |  |
|                 | - ip: IP address of a device                                                                                                    |  |  |
|                 | - sysname: SysName name of SNMP that is set to the device                                                                                                    |  |  |

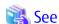

Refer to "Command References" in the ETERNUS SF Storage Cruiser Operation Guide for information on the command.

# 2.3.33 Changes Connection Method Between Storage Cruiser's Manager and Managed Switches

The communication method between the Storage Cruiser's manager and Fibre Channel switch has changed.

| Version         | Details                                                                                                    |  |  |
|-----------------|----------------------------------------------------------------------------------------------------|--|--|
| 16.0 or earlier | elnet communication is used.                                                                                                    |  |  |
| 16.1 or later   | Telnet communication is used for Fibre Channel switches with Fabric OS v6.2 or earlier. SSH communication is used for Fibre Channel switches with Fabric OS v6.3 or later. |  |  |

## 2.3.34 Response Time Displayed by Performance Management

The response time of volumes and RAID groups has been changed.

| Version         | Details                                                                                                    |
|-----------------|----------------------------------------------------------------------------------------------------|
| 16.0 or earlier | The response time of volumes and RAID groups is a value influenced by I/O generated by operations of Advanced Copy.                                                                                                    |
| 16.1 or later   | The response time of volumes and RAID groups is a value not influenced by I/O generated by operations of Advanced Copy.  If Advanced Copy operates, it may be higher than values displayed on Version 16.0 or earlier. |

## 2.3.35 Tiering Policy Import Command Name

The Tiering policy import command name has been changed.

| Version                                                       | Details                                    |  |
|---------------------------------------------------------------|--------------------------------------------|--|
| 15.2 to 15.3                                                  | The command name is "esfimporttierpolicy". |  |
| 16.0 or later The command name is "esfadm tierpolicy import". |                                            |  |

## 2.3.36 Output Message IDs of Storage Cruiser

The IDs of messages output by Storage Cruiser have been changed.

| Message ID | Version       | Details                                           |
|------------|---------------|---------------------------------------------------|
| ssmgr3210  | 13.3 to 15.3  | The ssmgr3210 is output.                          |
|            | 16.0 or later | The ssmgr3210 or ssmgr3400 is output.             |
| ssmgr3219  | 13.3 to 15.3  | The ssmgr3219 is output.                          |
|            | 16.0 or later | The ssmgr3219 or ssmgr3405 is output.             |
| ssmgr3401  | 13.4 to 15.3  | The ssmgr3401 is output.                          |
|            | 16.0 or later | The ssmgr3021, ssmgr3401, or ssmgr3402 is output. |
| ssmgr3450  | 14.0 to 15.3  | The ssmgr3450 is output.                          |
|            | 16.0 or later | The ssmgr3450 or ssmgr3490 is output.             |
| ssmgr7003  | 14.0 to 15.3  | The ssmgr7003 is output.                          |
|            | 16.0 or later | The ssmgr7003 or swsag0187 is output.             |

#### 2.3.37 Output Messages of Automated Storage Tiering

The messages output by Automated Storage Tiering have been changed.

| Message ID | Version         | Details                                                                                                    |
|------------|-----------------|----------------------------------------------------------------------------------------------------|
| esast0107  | 15.3 or earlier | Illegal internal processing has been detected. Unable to use the service ({0}) from any remote clients.                                                                       |
|            | 16.0 or later   | Invalid internal processing has been detected. Unable to use the service ({0}) from any remote clients.                                                                       |
| esast0111  | 15.3 or earlier | Illegal internal processing has been detected. Unknown remote object ({3}) has been detected in communication between client and manager. The manager address is {0}:{1}/{2}. |
|            | 16.0 or later   | Invalid internal processing has been detected. Unknown remote object ({3}) has been detected in communication between client and manager. The manager address is {0}:{1}/{2}. |

| Message ID | Version         | Details                                                                                                |
|------------|-----------------|----------------------------------------------------------------------------------------------------|
| esast0112  | 15.3 or earlier | Illegal internal processing has been detected on the manager. Unable to create the service $(\{0\})$ . |
|            | 16.0 or later   | Invalid internal processing has been detected on the manager. Unable to create the service ({0}).      |
| esast0113  | 15.3 or earlier | Illegal internal processing has been detected: {0}                                                     |
|            | 16.0 or later   | Invalid internal processing has been detected: {0}                                                     |
| esast0997  | 15.3 or earlier | Encoding string list for ({0}) is failed.                                                              |
|            | 16.0 or later   | Encoding string for ({0}) failed.                                                                      |
| esast1101  | 15.3 or earlier | Internal error. License information is not set.                                                        |
|            | 16.0 or later   | Internal error occurred in license information settings.                                               |
| esast1103  | 15.3 or earlier | The expiration date of the license ({0}) has passed.                                                   |
|            | 16.0 or later   | Required license ({0}) to enable this function is expired.                                             |
| esast2001  | 15.3 or earlier | Reading the policy datafile is failed.                                                                 |
|            | 16.0            | Loading tiering policy data file failed.                                                               |
|            | 16.1 or later   | Loading Tiering policy data file failed.                                                               |
| esast2002  | 15.3 or earlier | Making backup of the policy datafile is failed.                                                        |
|            | 16.0            | Making backup of tiering policy data file is failed.                                                   |
|            | 16.1 or later   | Making backup of Tiering policy data file failed.                                                      |
| esast2003  | 15.3 or earlier | The policy data ({0}) was not able to be added to the policy datafile.                                 |
|            | 16.0            | Tiering policy ( $\{0\}$ ) was not able to be added to tiering policy data file.                       |
|            | 16.1 or later   | Tiering policy ({0}) was not able to be added to Tiering policy data file.                             |
| esast2004  | 15.3 or earlier | The policy data ({0}) was not able to be updated to the policy datafile.                               |
|            | 16.0            | Tiering policy ( $\{0\}$ ) was not able to be updated to tiering policy data file.                     |
|            | 16.1 or later   | Tiering policy ({0}) was not able to be updated to Tiering policy data file.                           |
| esast2005  | 15.3 or earlier | The policy data ({0}) was not able to be removed to the policy datafile.                               |
|            | 16.0            | Tiering policy ( $\{0\}$ ) was not able to be removed to tiering policy data file.                     |
|            | 16.1 or later   | Tiering policy ({0}) was not able to be removed from Tiering policy data file.                         |
| esast2006  | 15.3 or earlier | The policy data ({0}) is already existed.                                                              |
|            | 16.0 or later   | Tiering policy ({0}) exists.                                                                           |
| esast2007  | 15.3 or earlier | The policy data ({0}) does not exist.                                                                  |
|            | 16.0 or later   | Tiering policy ({0}) does not exist.                                                                   |
| esast2008  | 15.3 or earlier | The Auto tier service ({0}) has already been started. policy name={1}                                  |
|            | 16.0            | The Automated Storage Tiering ({0}) has already been started. Policy Name={1}                          |
|            | 16.1 or later   | Automated Storage Tiering ({0}) has already been started. Policy Name={1}                              |
| esast2009  | 15.3 or earlier | The number of policy data is already the maximum numbers.                                              |
|            | 16.0            | The number of policy is already the maximum numbers.                                                   |
|            | 16.1 or later   | The number of Tiering policies has reached maximum.                                                    |
| esast2010  | 15.3 or earlier | The policy data ({0}) has inaccurate the range of level. level={1}                                     |
|            | 16.0            | There is error in Data Range of Tier Level in tiering policy ({0}). Data Range of Tier Level={1}       |

| Message ID | Version         | Details                                                                                                    |
|------------|-----------------|----------------------------------------------------------------------------------------------------|
|            | 16.1 or later   | There is error in Data Range of Layer in Tiering policy ({0}). Data Range of Layer={1}                                                                                         |
| esast2011  | 15.3 or earlier | The tier pool ({0}) used by policy data ({1}) is already existed.                                                                                                    |
|            | 16.0            | Tier pool ({0}) using tiering policy ({1}) exists.                                                                                                    |
|            | 16.1 or later   | Tier pool ({0}) using Tiering policy ({1}) exists.                                                                                                    |
| esast2012  | 15.3 or earlier | The policy data ({0}) has inaccurate expire. type={1} expire={2}                                                                                                    |
|            | 16.0            | There is error in specified Automated Storage Tiering Time Limit in tiering policy ( $\{0\}$ ). Evaluation Period(type)= $\{1\}$ Automated Storage Tiering Time Limit= $\{2\}$ |
|            | 16.1 or later   | There is error in specified Automated Storage Tiering Time Limit in Tiering policy ( $\{0\}$ ). Evaluation Period(type)= $\{1\}$ Automated Storage Tiering Time Limit= $\{2\}$ |
| esast2013  | 15.3 or earlier | The policy data ({0}) has inaccurate interval. type={1} interval={2}                                                                                                    |
|            | 16.0            | There is error in specified Evaluation Period in tiering policy ( $\{0\}$ ). Evaluation Period(type)= $\{1\}$ Evaluation Period(interval)= $\{2\}$                             |
|            | 16.1 or later   | There is error in specified Evaluation Period in Tiering policy ( $\{0\}$ ). Evaluation Period(type)= $\{1\}$ Evaluation Period(interval)= $\{2\}$                             |
| esast2999  | 16.0 or earlier | PolicyFileService is internal error occurred.                                                                                                    |
|            | 16.1 or later   | Internal error occurred in PolicyFileService.                                                                                                    |
| esast3001  | 15.3 or earlier | Reading the tier datafile ({0}) is failed.                                                                                                    |
|            | 16.0            | Loading tier pool data file ({0}) failed.                                                                                                    |
|            | 16.1 or later   | Loading Tier pool data file ({0}) failed.                                                                                                    |
| esast3002  | 15.3 or earlier | Making backup of the tier datafile ({0}) is failed.                                                                                                    |
|            | 16.0            | Making backup of tier pool data file ({0}) is failed.                                                                                                    |
|            | 16.1 or later   | Making backup of Tier pool data file ({0}) failed.                                                                                                    |
| esast3003  | 15.3 or earlier | The tier data ({0}) was not able to be added to the tier datafile.                                                                                                    |
|            | 16.0            | Tier pool ({0}) was not able to be added to tier pool data file.                                                                                                    |
|            | 16.1 or later   | Tier pool ({0}) was not able to be added to Tier pool data file.                                                                                                    |
| esast3004  | 15.3 or earlier | The tier data ({0}) was not able to be updated to the tier datafile.                                                                                                    |
|            | 16.0            | Tier pool ({0}) was not able to be updated to tier pool data file.                                                                                                    |
|            | 16.1 or later   | Tier pool ({0}) was not able to be updated to Tier pool data file.                                                                                                    |
| esast3005  | 15.3 or earlier | The tier data ({0}) was not able to be removed to the tier datafile.                                                                                                    |
|            | 16.0            | Tier pool ({0}) was not able to be removed to tier pool data file.                                                                                                    |
|            | 16.1 or later   | Tier pool ({0}) was not able to be removed from Tier pool data file.                                                                                                    |
| esast3006  | 15.3 or earlier | The tier data ({0}) is already existed.                                                                                                    |
|            | 16.0            | Tier pool ({0}) is already existed.                                                                                                    |
|            | 16.1 or later   | Tier pool ({0}) already exists.                                                                                                    |
| esast3007  | 15.3 or earlier | The tier data ({0}) does not exist.                                                                                                    |
|            | 16.0 or later   | Tier pool ({0}) does not exist.                                                                                                    |
| esast3012  | 15.3 or earlier | Group setting of Flexible Tier Sub Pool set to the Tier pool ({0}) is not corresponding to the level setting of policy data ({1}).                                             |

| Message ID | Version         | Details                                                                                                    |
|------------|-----------------|----------------------------------------------------------------------------------------------------|
|            | 16.0            | Configuration of Sub Pool set to Tier pool ( $\{0\}$ ) does not agree with level configuration of tiering policy ( $\{1\}$ ). |
|            | 16.1 or later   | Tiering policy ( $\{1\}$ ) is not applicable to the number of sub-pools set to Tier pool ( $\{0\}$ ).                         |
| esast3013  | 15.3 or earlier | The tier data ( $\{0\}$ ) is not exist Flexible tier sub pool number ( $\{1\}$ ).                                             |
|            | 16.0 or later   | FTSP Number ({1}) does not exist in Tier pool ({0}).                                                                          |
| esast3014  | 15.3 or earlier | Ratio setting of FTV ({0}) is wrong.                                                                                          |
|            | 16.0 or later   | FTV Quota Share setting ({0}) is wrong.                                                                                       |
| esast3015  | 15.3 or earlier | Ratio setting of FTV ( $\{0\}$ ) is not corresponding to the Flexible tier sub pool setting of Tier pool ( $\{1\}$ ).         |
|            | 16.0            | FTV Quota Share setting ( $\{0\}$ ) is not corresponding to the sub pool setting of tier pool ( $\{1\}$ ).                    |
|            | 16.1 or later   | FTV Quota Share setting ( $\{0\}$ ) is not corresponding to sub-pool setting of Tier pool ( $\{1\}$ ).                        |
| esast3016  | 15.3 or earlier | FTV number(s) ({0}) does not exist.                                                                                           |
|            | 16.0 or later   | FTV Number(s) ({0}) does not exist.                                                                                           |
| esast3017  | 16.0 or earlier | FTV Quota Share setting is not allowed in tier pool ({0}).                                                                    |
|            | 16.1 or later   | FTV Quota Share setting is not allowed in Tier pool ({0}).                                                                    |
| esast3018  | 16.0 or earlier | The groups of tier pool ({0}) is not set at the {1} level.                                                                    |
|            | 16.1 or later   | The groups of Tier pool ({0}) are not set at the {1} level.                                                                   |
| esast3020  | 16.0 or earlier | Tier pool ({0}) does not agree with tier pool ({1}) in the storage, in information.                                           |
|            | 16.1 or later   | ETERNUS SF information for Tier pool ( $\{0\}$ ) is different from storage device information for Tier pool ( $\{1\}$ ).      |
| esast3100  | 16.0 or earlier | Import tier pool terminated normally.                                                                                         |
|            | 16.1 or later   | Import Tier pool terminated normally.                                                                                         |
| esast3101  | 16.0 or earlier | Warning occurred in Import tier pool.( $\{0\}=\{1\},\{0\}=\{1\},$ )                                                           |
|            | 16.1 or later   | Warning occurred in Import Tier pool.({0}={1},{0}={1},)                                                                       |
| esast3102  | 16.0 or earlier | Error occurred with Import tier pool. ({0}={1},{0}={1},)                                                                      |
|            | 16.1 or later   | Error occurred with Import Tier pool. ({0}={1},{0}={1},)                                                                      |
| esast4900  | 15.3 or earlier | The Automated storage tiering of specified Tier pool name ({0}) has already been started.                                     |
|            | 16.0            | The Automated storage tiering of specified Tier Pool Name ({0}) has already been started.                                     |
|            | 16.1 or later   | Automated Storage Tiering of specified Tier Pool Name ({0}) has already been started.                                         |
| esast4901  | 15.3 or earlier | The pool name ({0}) which did not start was appointed. Please begin the Automated storage tiering.                            |
|            | 16.0            | The Tier Pool Name ({0}) which did not start was appointed. Please begin the Automated storage tiering.                       |
|            | 16.1 or later   | Tier pool whose Operating Status is not Start was specified. Start Automated Storage Tiering for the Tier pool ({0}).         |
| esast4902  | 15.3 or earlier | The Automated storage tiering information related to Tier pool name ({0}) does not exist.                                     |
|            | 16.0            | The Automated storage tiering information related to Tier Pool Name ({0}) does not exist.                                     |
|            | 16.1 or later   | Automated Storage Tiering information related to Tier Pool Name ({0}) does not exist.                                         |
| esast4903  | 15.3 or earlier | Illegal start mode ({1}) was specified. Please confirm Tier pool definition ({0}).                                            |

| Message ID | Version         | Details                                                                                                    |
|------------|-----------------|----------------------------------------------------------------------------------------------------|
|            | 16.0 or later   | Invalid Execution Mode ({1}) was specified.                                                                                                    |
| esast4904  | 15.3 or earlier | Illegal start time ( $\{1\}$ ) was specified. Please confirm Tier pool definition ( $\{0\}$ ).                                                                                           |
|            | 16.0 or later   | Invalid start time ({0}) was specified.                                                                                                    |
| esast4905  | 15.3 or earlier | It failed in the acquisition of the definition that related to specified Tier pool name ({0}). Result({1})                                                                               |
|            | 16.0 or later   | Obtaining definition related to specified Tier Pool Name ( $\{0\}$ ) failed. Result ( $\{1\}$ )                                                                                          |
| esast4906  | 15.3 or earlier | The specified number of volume is not exists in a list of reallocation. The volume reallocation is discontinued. Tier pool name= $\{0\}$ volume number= $\{1\}$ evaluation date= $\{2\}$ |
|            | 16.0 or later   | Specified FTV Number does not exist in relocated volume list. Discontinue volume relocation. Tier Pool Name={0} FTV Number={1} Evaluation Date={2}                                       |
| esast4907  | 15.3 or earlier | The specified number of volume is not exists in a list of reallocation. The volume clear is discontinued. Tier pool name={0} volume number={1} evaluation date={2}                       |
|            | 16.0            | Specified FTV Number does not exist in relocated volume list. Discontinue volume clear. Tier Pool Name={0} FTV Number={1} Evaluation Date={2}                                            |
|            | 16.1 or later   | Specified FTV Number does not exist in relocated volume list. Discontinue volume deletion. Tier Pool Name={0} FTV Number={1} Evaluation Date={2}                                         |
| esast4999  | 16.0 or earlier | Automated storage tiering method failed. ({0}) CAUSE({1})                                                                                                    |
|            | 16.1 or later   | Automated Storage Tiering failed. ({0}) CAUSE({1})                                                                                                    |
| esast5000  | 16.0 or earlier | Failed to collect the performance data of the device ({0}).                                                                                                    |
|            | 16.1 or later   | Failed to collect performance data of device ({0}).                                                                                                    |
| esast5001  | 15.3 or earlier | Failed to extract the performance data of Tier Pool ({0}).                                                                                                    |
|            | 16.0            | Extracting performance data for tier pool ({0}) failed.                                                                                                    |
|            | 16.1 or later   | Extracting performance data for Tier pool ({0}) failed.                                                                                                    |
| esast5002  | 15.3 or earlier | Failed to aggregate the performance data of Tier Pool ({0}).                                                                                                    |
|            | 16.0            | Aggregating performance data for tier pool ({0}) failed.                                                                                                    |
|            | 16.1 or later   | Aggregating performance data for Tier pool ({0}) failed.                                                                                                    |
| esast5003  | 16.0 or earlier | Unable to find the performance data of Tier Pool ({0}).                                                                                                    |
|            | 16.1 or later   | Unable to find performance data of Tier pool ({0}).                                                                                                    |
| esast5004  | 16.0 or earlier | Failed to delete all the performance data of Tier Pool ({0}).                                                                                                    |
|            | 16.1 or later   | Failed to delete all the performance data of Tier pool ({0}).                                                                                                    |
| esast5050  | 16.0 or earlier | Failed to evaluate the performance data of Tier Pool ({0}).                                                                                                    |
|            | 16.1 or later   | Failed to evaluate performance data of Tier pool ({0}).                                                                                                    |
| esast5051  | 15.3 or earlier | Failed to delete all the performance data of Tier Pool ({0}).                                                                                                    |
|            | 16.0            | Deleting all-tier performances information of tier pool ({0}) failed.                                                                                                    |
|            | 16.1 or later   | Deleting all-tier performance information of Tier pool ({0}) failed.                                                                                                    |
| esast5052  | 16.0 or earlier | Failed to get the summary of evaluation of Tier Pool ({0}).                                                                                                    |
|            | 16.1 or later   | Failed to get evaluation summary of Tier pool ({0}).                                                                                                    |
| esast5053  | 16.0 or earlier | Failed to get the details of evaluation of Tier Pool ({0}).                                                                                                    |
|            | 16.1 or later   | Failed to get details of evaluation of Tier pool ({0}).                                                                                                    |

| Message ID | Version         | Details                                                                            |
|------------|-----------------|------------------------------------------------------------------------------------|
| esast5054  | 15.3 or earlier | Failed to update the reallocate status of Tier Pool ({0}).                         |
|            | 16.0            | Failed to update the relocation status of Tier Pool ({0}).                         |
|            | 16.1 or later   | Failed to update relocation status of Tier pool ({0}).                             |
| esast5100  | 16.0 or earlier | Failed to create the history of tiers of Tier Pool ({0}).                          |
|            | 16.1 or later   | Failed to create tier history of Tier pool ({0}).                                  |
| esast5101  | 16.0 or earlier | Failed to delete the history of tiers of Tier Pool ({0}).                          |
|            | 16.1 or later   | Failed to delete tier history of Tier pool ({0}).                                  |
| esast5102  | 15.3 or earlier | Failed to get all the history of tiers of Tier Pool ( $\{0\}$ ).                   |
|            | 16.0            | Obtaining all-tier information histories of tier pool ({0}) failed.                |
|            | 16.1 or later   | Obtaining all-tier information history of Tier pool ({0}) failed.                  |
| esast5950  | 16.0 or earlier | Failed to initialize the performance management process.                           |
|            | 16.1 or later   | Failed to initialize performance management process.                               |
| esast5951  | 15.3 or earlier | Inconsistency definition has occurred at Tier Pool ({0}).                          |
|            | 16.0            | Definition inconsistency occurred at tier pool ({0}).                              |
|            | 16.1 or later   | Definition inconsistency occurred at Tier pool ({0}).                              |
| esccs02504 | 15.3 or earlier | Re-registration of tier policy failed because some tier policies already exist.    |
|            | 16.0 or later   | Re-registration of tiering policy failed because some tier policies already exist. |
| esccs02505 | 15.3 or earlier | Tier policy does not exist in the definition file.                                 |
|            | 16.0 or later   | There was no policy in tiering policy definition.                                  |

## 2.3.38 Item Name of Tiering Policy

Name of items in Tiering policy of Automated Storage Tiering has been changed.

| Name in Version 16.0                             | Name in Version 16.1 or Later     |
|--------------------------------------------------|-----------------------------------|
| Configuration of Days to exclude from Evaluation | Configure Evaluation Excluded Day |
| Data Range of Tier Level                         | Data Range of Layer               |

#### 2.3.39 Action Name of Tier Pool

Name of actions related to Tier pool of Automated Storage Tiering has been changed.

| Name in Version 16.0 | Name in Version 16.1 or Later |
|----------------------|-------------------------------|
| Create(One Tier)     | Create(One Layer)             |
| Modify Tier          | Modify Layer                  |

## 2.3.40 Item Name of Tier Pool

Name of items related to Tier pool of Automated Storage Tiering has been changed.

| Name in Version 16.0 | Name in Version 16.1 or Later |
|----------------------|-------------------------------|
| Number of Tiers      | Number of Layers              |

| Name in Version 15.3 | Name in Version 16.0 | Name in Version 16.1 or Later |
|----------------------|----------------------|-------------------------------|
| CM                   | CM                   | Assigned CM                   |
|                      | Specify a CM         | Specify Assigned CM           |
| Assigned CM          | Master CM            | Assigned CM                   |
|                      | Specify a Master CM  | Specify Assigned CM           |

| Name in Version 15.3 or Earlier | Name in Version 16.0 | Name in Version 16.1 or Later |
|---------------------------------|----------------------|-------------------------------|
| Used Capacity                   | Usage Capacity       | Used Capacity                 |

#### 2.3.41 Item Name of FTV

Name of an item in FTV of Automated Storage Tiering has been changed.

| Name in Version 15.3 or Earlier | Name in Version 16.0 | Name in Version 16.1 or Later |
|---------------------------------|----------------------|-------------------------------|
| Used Capacity                   | Usage Capacity       | Used Capacity                 |

#### 2.3.42 Display Contents in TFO Group List Screen for Storage Cluster Function

In the TFO group list screen of the Storage Cluster function, the item display and the order of the display have been changed.

| Version       | Details                                                                                                    |
|---------------|----------------------------------------------------------------------------------------------------|
| 16.1          | The TFO group number is displayed in the TFO group list screen. The TFO group information is displayed in ascending order of the TFO group number.   |
| 16.2 or later | The TFO group number is not displayed in the TFO group list screen. The TFO group information is displayed in ascending order of the TFO group name. |

# 2.3.43 Output Messages of Storage Cluster Function

Detailed messages regarding the operation history of the Storage Cluster function have been changed.

| Operation       | Version       | Details                                             |
|-----------------|---------------|-----------------------------------------------------|
| Manual Failover | 16.1          | Primary Storage=%s, Primary TFO Group Number=%s     |
|                 | 16.2 or later | Storage=%s, TFO Group Number=%s                     |
| Manual Failback | 16.1          | Secondary Storage=%s, Secondary TFO Group Number=%s |
|                 | 16.2 or later | Storage=%s, TFO Group Number=%s                     |
| Force-Failover  | 16.1          | Primary Storage=%s, Primary TFO Group Number=%s     |
|                 | 16.2 or later | Storage=%s, TFO Group Number=%s                     |

## 2.3.44 Monitor Volume Range for Performance Management

The specification when "All" is selected for the range of the monitoring volume at the start of performance management has been changed.

| Version      | Details                                                                                                    |
|--------------|----------------------------------------------------------------------------------------------------|
| 15.0 to 16.1 | Even if a volume has been created or deleted, that volume is not included as a target for performance management. |

| Version       | Details                                                                                                    |
|---------------|----------------------------------------------------------------------------------------------------|
| 16.2 or later | By detecting the creation or deletion of a volume, that volume is included as a target for performance management. |

## 2.3.45 Selectable RAID Type and Reliability When Using High-Capacity Disks

The selectable RAID type and reliability type when using a high-capacity disk (for example, 6 TB disk) in the Web Console have been changed.

| Version         | Details                                                                                                    |
|-----------------|----------------------------------------------------------------------------------------------------|
| 16.1 or earlier | When creating a RAID group, all the RAID levels can be selected. When creating/expanding a Thin Provisioning Pool and a Tier pool, all reliability types can be selected. |
| 16.2 or later   | The RAID levels that can be selected when creating a RAID group are as follows:                                                                                           |
|                 | - RAIDO                                                                                                    |
|                 | - RAID1                                                                                                    |
|                 | - RAID6                                                                                                    |
|                 | - RAID6-FR                                                                                                    |
|                 | The reliabilitiy types can be selected when creating/expanding a Thin Provisioning Pool and a Tier pool are as follows:                                                   |
|                 | - Striping (RAIDO)                                                                                                    |
|                 | - Mirroring (RAID1)                                                                                                    |
|                 | - High Reliability (RAID6)                                                                                                    |
|                 | - High Reliability (RAID6-FR)                                                                                                    |

## 2.3.46 Recognition Methods for VM Guests

Recognition methods for VM guests have been changed.

| Version       | Details                                                                                                    |  |
|---------------|----------------------------------------------------------------------------------------------------|--|
| 13.4 to 16.1  | - In case the VM guest is configured with VMFS:                                                                                                    |  |
|               | When a new VM guest is created, and when a VM guest is moved between VM hosts using Storage vMotion or vSphere HA, a <b>Reload Conf.</b> operation is required on the destination VM host.                                                                                                    |  |
|               | - In case the VM guest is configured with a VMware Virtual Volume:                                                                                                    |  |
|               | Not supported.                                                                                                    |  |
| 16.2 or later | - In case the VM guest is configured with VMFS:                                                                                                    |  |
|               | When a new VM guest is created, and when a VM guest is moved between VM hosts using Storage vMotion or vSphere HA, a <b>Reload Conf.</b> operation is required on the destination VM host.                                                                                                    |  |
|               | - In case the VM guest is configured with a VMware Virtual Volume:                                                                                                    |  |
|               | When a new VM guest is created, and when a VM guest is moved between VM hosts using Storage vMotion or vSphere HA, that VM guest is automatically recognized when powered on. At the same time, non-VMware Virtual Volumes VM guests that exist on the VM host are also automatically recognized. |  |

## 2.3.47 Item Name of Automated QoS Function

Name of items related to Automated QoS function has been changed.

| Name in Version 16.1       | Name in Version 16.2 or Later |
|----------------------------|-------------------------------|
| Automated QoS:Tier Control | Tune by Quota Share           |

#### 2.3.48 Output Messages of Automated QoS Function

The output messages of the Automated QoS function have been changed.

| Version       | Details                                                                                                    |  |
|---------------|----------------------------------------------------------------------------------------------------|--|
| 16.1          | The esqos0103 and esqos0270 messages are output.                                                                                        |  |
| 16.2 or later | In place of the esqos0103 message, the esqos0104 message is output. In place of the esqos0270 message, the esqos0274 message is output. |  |

#### 2.3.49 Output Messages

The output messages of Storage Cruiser have been changed.

| Message ID | Version         | Details                                                                        |
|------------|-----------------|--------------------------------------------------------------------------------|
| ssmgr3411  | 16.1 or earlier | The volume of the unsupport is registered in specified RAID group ( $\{0\}$ ). |
|            | 16.2 or later   | An unsupported volume is registered on the specified RAID group ({0}).         |
| ssmgr3417  | 16.1 or earlier | The type of specified volume ({0}) is a unsupport.                             |
|            | 16.2 or later   | The type of the specified volume ({0}) is not supported.                       |
| ssmgr3421  | 16.1 or earlier | Connection AffinityGroup({0}) is a unsupport.                                  |
|            | 16.2 or later   | Connection AffinityGroup ({0}) is not supported.                               |
| ssmgr3450  | 16.1 or earlier | The specified device ({0}) is an unsupport Thin Provisioning.                  |
|            | 16.2 or later   | The specified device ({0}) does not support Thin Provisioning.                 |
| ssmgr3458  | 16.1 or earlier | The specified port({0}) is a unsupport.                                        |
|            | 16.2 or later   | The specified port ({0}) is not supported.                                     |
| ssmgr3552  | 16.1 or earlier | The specified REC buffer is an unsupport.                                      |
|            | 16.2 or later   | The specified REC buffer is not supported.                                     |
| ssmgr3559  | 16.1 or earlier | CHAP setting is an unsupport.                                                  |
|            | 16.2 or later   | CHAP setting is not supported.                                                 |
| ssmgr3561  | 16.1 or earlier | The specified device ({0}) is an unsupport Flexible Tier function.             |
|            | 16.2 or later   | The specified device ({0}) does not support Flexible Tier function.            |

## 2.4 Incompatible Information of AdvancedCopy Manager

This section describes the changes from the previous version of AdvancedCopy Manager.

# 2.4.1 Registration Method for Remote ETERNUS Disk Storage System Using AdvancedCopy Manager Copy Control Module

 $In Advanced Copy \ Manager \ Copy \ Control \ Module, the \ method \ for \ registering \ remote \ ETERNUS \ Disk \ storage \ system \ has \ been \ changed.$ 

| OS      | Version         | Details                                                                  |
|---------|-----------------|--------------------------------------------------------------------------|
| Windows | 14.0 or earlier | Register by specifying a nonexistent drive letter as an access path (*1) |

| OS       | Version         | Details                                                                  |
|----------|-----------------|--------------------------------------------------------------------------|
|          | 14.1 or later   | Register by specifying the Box ID of ETERNUS Disk storage system         |
| Solaris, | 14.1 or earlier | Register by specifying a nonexistent drive letter as an access path (*1) |
| Linux    | 14.2 or later   | Register by specifying the Box ID of ETERNUS Disk storage system         |

<sup>\*1:</sup> The term "access path" is changed to "access volume" from Version 15.0.

# 2.4.2 Host Affinity Group List Display Command Name of AdvancedCopy Manager Copy Control Module

In AdvancedCopy Manager Copy Control Module, the name of the host affinity group list display command has been changed.

| Version         | Details      |
|-----------------|--------------|
| 14.1 or earlier | acinq hag    |
| 14.2 or later   | acinq hostag |

## 2.4.3 Output Messages of AdvancedCopy Manager Copy Control Module

The messages output by AdvancedCopy Manager Copy Control Module have been changed.

| Message ID | Version 14.1 or Earlier                                                                                           | Version 14.2 or Later                                                                                                    |
|------------|----------------------------------------------------------------------------------------------------|----------------------------------------------------------------------------------------------------|
| ccm1001    | Input parameter is illegal.                                                                                       | An invalid argument was specified.                                                                                                   |
| ccm1002    | An invalid option is specified. option=option                                                                     | An invalid option was specified. option=option                                                                                       |
| ccm1003    | An invalid parameter is specified. option= <i>option</i> , parameter= <i>parameter</i>                            | An invalid parameter was specified. option= <i>option</i> , parameter= <i>parameter</i>                                              |
| ccm1004    | An invalid option is specified. copy group= <i>copyGroup</i> , copy type= <i>copyType</i> , option= <i>option</i> | An invalid option was specified for the copy type. copy group= <i>copyGroup</i> , copy type= <i>copyType</i> , option= <i>option</i> |
| ccm2001    | This program requires administrative privileges of the operation system.                                          | This command requires operating system's administrative privileges.                                                                  |
| ccm3001    | The disk array already exists. disk array= <i>arrayName</i>                                                       | The specified disk array is already registered. disk array= <i>arrayName</i>                                                         |
| ccm3002    | The copy group already exists. copy group= <i>copyGroup</i>                                                       | The specified copy group is already registered. Copy group= <i>copyGroup</i>                                                         |
| ccm3003    | The pair already exists. copy group= <i>copyGroup</i> , pair= <i>copyPair</i>                                     | The specified copy pair is already registered. copy group= <i>copyGroup</i> , pair= <i>copyPair</i>                                  |
| ccm3004    | An invalid pair is specified. pair= <i>copyPair</i> , detail= <i>detail</i>                                       | An invalid copy pair was specified. pair= <i>copyPair</i> , detail= <i>detail</i>                                                    |
| ccm4001    | The disk array does not exist. disk array=arrayName                                                               | The specified disk array does not exist. disk array=arrayName                                                                        |
| ccm4002    | The disk array does not exist. disk array=boxID                                                                   | The specified disk array does not exist. disk array=boxID                                                                            |
| ccm4003    | The copy group is not found. copy group= <i>copyGroup</i>                                                         | The specified copy group was not found. copy group= <i>copyGroup</i>                                                                 |
| ccm4004    | The pair is not found. copy group= <i>copyGroup</i>                                                               | No copy pair was found for the specified copy group. copy group= <i>copyGroup</i>                                                    |
| ccm4005    | The pair is not found. copy group= <i>copyGroup</i> , pair= <i>copyPair</i>                                       | The specified copy pair was not found. copy group= <i>copyGroup</i> , pair= <i>copyPair</i>                                          |

| Message ID | Version 14.1 or Earlier                                                                       | Version 14.2 or Later                                                                          |
|------------|-----------------------------------------------------------------------------------------------|------------------------------------------------------------------------------------------------|
| ccm4006    | The logical volume is not found. logical volume= <i>volumeName</i>                            | The specified logical volume was not found. logical volume= <i>volumeName</i>                  |
| ccm4007    | An invalid copy group is specified. copy group= <i>copyGroup</i> , copy type= <i>copyType</i> | An invalid copy group was specified. copy group= <i>copyGroup</i> , copy type= <i>copyType</i> |
| ccm5005    | An invalid mount point is specified. mount point=mountPoint                                   | An invalid mount point was specified. mount point= <i>mountPoint</i>                           |
| ccm5006    | An invalid device is specified. device=deviceName                                             | An invalid device was specified. device=deviceName                                             |

## 2.4.4 Name of Term Used with AdvancedCopy Manager Copy Control Module

The name of the logical volume used to access the ETERNUS Disk storage system via SAN has been changed.

| Version         | Details       |
|-----------------|---------------|
| 14.2 or earlier | Access path   |
| 15.0 or later   | Access volume |

## 2.4.5 Supports of GUI Client

The GUI client has been replaced with the Web Console.

| Version         | Details                                                                                                    |
|-----------------|----------------------------------------------------------------------------------------------------|
| 14.2 or earlier | When operating the AdvancedCopy Manager function with a GUI, the operation is performed from the AdvancedCopy Manager GUI client installed on the PC. |
| 15.0 or later   | When operating the AdvancedCopy Manager function with a GUI, the operation is performed from a web browser.                                           |

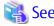

Refer to the ETERNUS SF Web Console Guide for information on the usable web browsers and how to use the Web Console.

## 2.4.6 Changes for Supported Storage Devices

The following storage devices are no longer supported.

| Version       | Details                                                                                    |
|---------------|--------------------------------------------------------------------------------------------|
| 15.0 to 15.3  | ETERNUS4000 models 100 ETERNUS3000 (all models) ETERNUS6000 (all models) ETERNUS GR series |
| 16.0 or later | ETERNUS2000 (all models) ETERNUS4000 (all models) ETERNUS8000 (all models)                 |

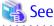

Refer to "Supported Devices" in the *ETERNUS SF Installation and Setup Guide* for information on the devices that can be managed by this version of AdvancedCopy Manager.

## 2.4.7 Changes for Supported Operating Systems

The following operating systems are no longer supported.

| Version      | Details                                                                                                    |  |  |  |  |  |
|--------------|----------------------------------------------------------------------------------------------------|--|--|--|--|--|
| 15.0 to 15.3 | - AdvancedCopy Manager's manager                                                                                                    |  |  |  |  |  |
|              | Windows Server 2003, Standard Edition (SP1) Windows Server 2003, Enterprise Edition (SP1) Windows Server 2003 R2, Standard Edition (non-SP) Windows Server 2003 R2, Enterprise Edition (non-SP)                                                                                                    |  |  |  |  |  |
|              | - AdvancedCopy Manager's agent                                                                                                    |  |  |  |  |  |
|              | Windows Server 2008 for Itanium-Based Systems (non-SP and SP2) Windows Server 2003, Standard Edition (SP1) Windows Server 2003, Standard x64 Edition (sp1) Windows Server 2003, Enterprise Edition (non-SP) Windows Server 2003, Enterprise x64 Edition (non-SP) Windows Server 2003, Enterprise Edition for Itanium-based Systems (non-SP and SP2) Windows Server 2003 R2, Standard Edition (non-SP) Windows Server 2003 R2, Standard x64 Edition (non-SP) Windows Server 2003 R2, Enterprise Edition (non-SP) Windows Server 2003 R2, Enterprise Edition (non-SP) Solaris 8 Operating System Red Hat Enterprise Linux 5 (for Intel Itanium) Red Hat Enterprise Linux AS (v.4 for Itanium)                                                                                                    |  |  |  |  |  |
|              | - AdvancedCopy Manager Copy Control Module                                                                                                    |  |  |  |  |  |
|              | Windows Server 2008 for Itanium-Based Systems (non-SP and SP2) Windows Server 2003, Standard Edition (SP1) Windows Server 2003, Standard x64 Edition (SP1) Windows Server 2003, Enterprise Edition (non-SP) Windows Server 2003, Enterprise x64 Edition (non-SP) Windows Server 2003, Enterprise Edition for Itanium-based Systems (non-SP and SP2) Windows Server 2003 R2, Standard Edition (non-SP) Windows Server 2003 R2, Enterprise Edition (non-SP) Windows Server 2003 R2, Enterprise Edition (non-SP) Windows Server 2003 R2, Enterprise x64 Edition (non-SP)                                                                                                    |  |  |  |  |  |
| 16.0 to 16.1 | - AdvancedCopy Manager's manager                                                                                                    |  |  |  |  |  |
|              | Windows Server 2003, Standard Edition SP2 Windows Server 2003 R2, Standard Edition SP2 Windows Server 2003 R2, Standard Edition SP2 Windows Server 2003 R2, Enterprise Edition SP2 Windows Server 2008 Standard without Hyper-V (32-bit) Windows Server 2008 Enterprise without Hyper-V (32-bit) Windows Server 2008 Datacenter without Hyper-V (32-bit) Windows Server 2008 Standard SP2 without Hyper-V (32-bit) Windows Server 2008 Enterprise SP2 without Hyper-V (32-bit) Windows Server 2008 Datacenter SP2 without Hyper-V (32-bit) Windows Server 2008 Standard (32-bit) Windows Server 2008 Enterprise (32-bit) Windows Server 2008 Datacenter (32-bit) Windows Server 2008 Standard SP2 (32-bit) Windows Server 2008 Enterprise SP2 (32-bit) Windows Server 2008 Enterprise SP2 (32-bit) Windows Server 2008 Datacenter SP2 (32-bit) Windows Server 2008 Datacenter SP2 (32-bit) Solaris 9 Operating System |  |  |  |  |  |

| Version       | Details                                                                                                    |  |  |  |  |  |
|---------------|----------------------------------------------------------------------------------------------------|--|--|--|--|--|
|               | Red Hat Enterprise Linux 5 (for x86)<br>Red Hat Enterprise Linux 6 (for x86)                                                                                                    |  |  |  |  |  |
|               | - AdvancedCopy Manager's agent                                                                                                    |  |  |  |  |  |
|               | HP-UX 11.0 AIX 5L 5.1 AIX 5L 5.2 AIX 5L 5.3                                                                                                    |  |  |  |  |  |
|               | - AdvancedCopy Manager Copy Control Module                                                                                                    |  |  |  |  |  |
|               | Windows Server 2003 R2, Standard Edition SP2 Windows Server 2003 R2, Standard x64 Edition SP2 Windows Server 2003 R2, Enterprise Edition SP2 Windows Server 2003 R2, Enterprise x64 Edition SP2 Windows Server 2003, Standard Edition SP2 Windows Server 2003, Standard x64 Edition SP2 Windows Server 2003, Enterprise Edition SP2 Windows Server 2003, Enterprise Edition SP2 Windows Server 2003, Enterprise x64 Edition SP2 Windows Server 2008 Standard without Hyper-V (32-bit) Windows Server 2008 Enterprise without Hyper-V (32-bit) Windows Server 2008 Datacenter without Hyper-V (32-bit) Windows Server 2008 Standard SP2 without Hyper-V (32-bit) Windows Server 2008 Enterprise SP2 without Hyper-V (32-bit) Windows Server 2008 Datacenter SP2 without Hyper-V (32-bit) Windows Server 2008 Standard (32-bit) Windows Server 2008 Standard (32-bit) Windows Server 2008 Batecenter (32-bit) Windows Server 2008 Batecenter (32-bit) Windows Server 2008 Enterprise SP2 (32-bit) Windows Server 2008 Datacenter SP2 (32-bit) Windows Server 2008 Datacenter SP2 (32-bit) Windows Server 2008 Datacenter SP2 (32-bit) Red Hat Enterprise Linux 5 (for x86) Red Hat Enterprise Linux 6 (for x86) |  |  |  |  |  |
| 16.2 or later | - AdvancedCopy Manager's agent                                                                                                    |  |  |  |  |  |
|               | Red Hat Enterprise Linux AS (v.4 for x86) Red Hat Enterprise Linux AS (v.4 for EM64T) Red Hat Enterprise Linux ES (v.4 for x86) Red Hat Enterprise Linux ES (v.4 for EM64T)                                                                                                    |  |  |  |  |  |

If AdvancedCopy Manager is installed in the above operating systems, the upgrade to this version cannot be performed. If you wish to use AdvancedCopy Manager of this version, it is necessary to install it newly in the operating systems supported by AdvancedCopy Manager.

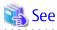

Refer to the following sections in the *ETERNUS SF Installation and Setup Guide* for the operating systems supported by this version of AdvancedCopy Manager:

- "Operating Environment of ETERNUS SF Manager"
- "Operating Environment of AdvancedCopy Manager's Agent"
- "Operating Environment of AdvancedCopy Manager CCM"

#### 2.4.8 Changes for Supported Web Browsers

The following web browsers are no longer supported.

| Version       | Details                    |
|---------------|----------------------------|
| 16.0 or later | Firefox 3.6 Firefox ESR 10 |

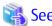

Refer to "Supported Web Browsers" in the ETERNUS SF Web Console Guide for the version of the supported web browsers.

#### 2.4.9 Changes for Supported Agent Version

Connection to the following AdvancedCopy Manager's agents is no longer supported.

| Version       | Details                                              |  |  |  |
|---------------|------------------------------------------------------|--|--|--|
| 15.0 to 15.3  | Softek AdvancedCopy Manager's agent (all versions)   |  |  |  |
| 16.0 or later | ETERNUS SF AdvancedCopy Manager's agent Version 13.x |  |  |  |

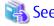

Refer to "Combining ETERNUS SF Agent and ETERNUS SF Manager" in the *ETERNUS SF Installation and Setup Guide* for supported manager and agent combinations.

#### 2.4.10 Changes for Supported Software

The following software is no longer supported.

| Version       | Details              |  |  |  |
|---------------|----------------------|--|--|--|
| 16.0 or later | SQL Server 2000      |  |  |  |
| 16.1 or later | Exchange Server 2003 |  |  |  |

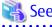

Refer to "Operating Environment of AdvancedCopy Manager" in the *ETERNUS SF AdvancedCopy Manager Operation Guide* for information on the software supported by AdvancedCopy Manager.

## 2.4.11 Default Installation Path of Programs (for Windows)

The default install path for programs that include manager functions has been changed.

| Version         | Details                         |  |  |  |
|-----------------|---------------------------------|--|--|--|
| 14.2 or earlier | C:\Win32app\AdvancedCopyManager |  |  |  |
| 15.0 or later   | C:\ETERNUS_SF\ACM               |  |  |  |

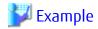

When having installed a program to the default installation location, the full path of the stgcmmodnode command is as follows:

- For Version 14.2 or earlier:

C:\Win32app\AdvancedCopyManager\bin\stgcmmodnode

- For Version 15.0 or later:

C:\ETERNUS\_SF\ACM\bin\stgcmmodnode

#### 2.4.12 Installation Destination Directory of Program (for Solaris, Linux)

The installation destination directory specification for the ETERNUS SF Manager and AdvancedCopy Manager Copy Control Module has been changed.

| Installation Destination Directory                                                                                             | Version 14.2 or Earlier                                | Version 15.0 or Later                                      |
|----------------------------------------------------------------------------------------------------|--------------------------------------------------------|------------------------------------------------------------|
| Program install directory<br>(Installation destination directory of packages)                                                  | Specification is required. The default is /opt.        | Cannot be specified. The /opt is a fixed directory.        |
| Fixed configuration directory<br>(Installation destination directory of environment<br>setting files)                          | Specification is required.<br>The default is /etc/opt. | Cannot be specified. The /etc/opt is a fixed directory.    |
| Modifying configuration directory (Installation destination directory of files to be modified; log file, temporary file, etc.) | Specification is required.<br>The default is /var/opt. | Cannot be specified.<br>The /var/opt is a fixed directory. |

#### 2.4.13 Command Preview

Command preview is no longer supported.

| Version         | Details                                                                                                 |  |  |  |
|-----------------|----------------------------------------------------------------------------------------------------|--|--|--|
| 14.2 or earlier | The command preview allows checking the available task operations (command options) prior to execution. |  |  |  |
| 15.0 or later   | There is no command preview.                                                                            |  |  |  |

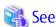

Refer to "Command References" in the ETERNUS SF AdvancedCopy Manager Operation Guide for information on the commands.

## 2.4.14 Stgmgrinfobkup Command Processing at -t Option Specification

The following changes have been made when the AuthData is specified to the -t option argument of the stgmgrinfobkup command.

| Version         | Details                                                        |  |  |  |
|-----------------|----------------------------------------------------------------|--|--|--|
| 14.2 or earlier | The command backs up the authentication management file.       |  |  |  |
| 15.0 or later   | The command terminates abnormally because of the syntax error. |  |  |  |

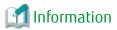

After the change, when using the policy file settings and executing the stgmgrinfobkup command, even if the key name [AuthData] is at "Yes", the authentication management file will not be backed up.

#### 2.4.15 Output Information of Stgenvdisp Command

The information displayed on the Management Server has changed.

| Version         | Details                                                             |  |  |  |
|-----------------|---------------------------------------------------------------------|--|--|--|
| 14.2 or earlier | Displays "Authentication feature" and "IP address for GUI".         |  |  |  |
| 15.0 or later   | Does not display "Authentication feature" and "IP address for GUI". |  |  |  |

#### 2.4.16 Swstbackup Command Processing (for Windows)

For Windows, the swstbackup command processing under the following conditions has been changed:

- The -Xflush option is not specified.
- The BufferFlushOnly parameter is not described in the transaction volume locking specification file for backups, or when the transaction volume locking specification file for backups does not exist.

| Version         | Details                                                    |  |  |  |
|-----------------|------------------------------------------------------------|--|--|--|
| 14.2 or earlier | Locks the transaction volume.                              |  |  |  |
| 15.0 or later   | Flushes the file system buffer for the transaction volume. |  |  |  |

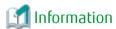

For Windows, the relation between the -Xflush option of the swstbackup command and the transaction volume locking specification file for backups is as follows.

| Version         | -Xflush<br>Option | If BufferFlushOnly<br>Value Is On | If BufferFlushOnly<br>Value Is Off | If BufferFlushOnly<br>Parameter Is Not<br>Described | If Transaction Volume<br>Locking Specification File<br>for Backups Does Not Exist |
|-----------------|-------------------|-----------------------------------|------------------------------------|-----------------------------------------------------|-----------------------------------------------------------------------------------|
| 14.2 or earlier | Not specify       | Flush                             | Lock                               | Lock                                                | Lock                                                                              |
|                 | Specify           | Flush                             | Flush                              | Flush                                               | Flush                                                                             |
| 15.0 or later   | Not specify       | Flush                             | Lock                               | Flush                                               | Flush                                                                             |
|                 | Specify           | Flush                             | Flush                              | Flush                                               | Flush                                                                             |

Lock: Locks the transaction volume.

Flush: Flushes the file system buffer for the transaction volume.

# 2.4.17 Swsrpmake Command and Swsrpcancel Command Processing (for Windows)

For Windows, the swsrpmake command processing and swsrpcancel command processing under the following conditions have been changed:

- The -Xflush option is not specified.
- The BufferFlushOnly parameter is not described in the copy source volume locking specification file, or when the copy source volume locking specification file does not exist.

| Version         | Details                                                    |
|-----------------|------------------------------------------------------------|
| 14.2 or earlier | Locks the copy source volume.                              |
| 15.0 or later   | Flushes the file system buffer for the copy source volume. |

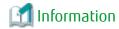

For Windows, the relation between the -Xflush option of the swsrpmake/swsrpcancel commands and the copy source volume locking specification file is as follows.

| Version         | -Xflush<br>Option | If BufferFlushOnly<br>Value Is On | If BufferFlushOnly<br>Value Is Off | If BufferFlushOnly<br>Parameter Is Not<br>Described | If Copy Source Volume<br>Locking Specification File<br>Does Not Exist |
|-----------------|-------------------|-----------------------------------|------------------------------------|-----------------------------------------------------|-----------------------------------------------------------------------|
| 14.2 or earlier | Not specify       | Flush                             | Lock                               | Lock                                                | Lock                                                                  |
|                 | Specify           | Flush                             | Flush                              | Flush                                               | Flush                                                                 |
| 15.0 or later   | Not specify       | Flush                             | Lock                               | Flush                                               | Flush                                                                 |
|                 | Specify           | Flush                             | Flush                              | Flush                                               | Flush                                                                 |

Lock: Locks the copy source volume.

Flush: Flushes the file system buffer for the copy source volume.

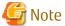

When using the server-to-server replication and AdvancedCopy Manager installed in the Management Server (where the replication source volume exists) is Version 14.2 or earlier, the processing will revert to those of Version 14.2 or earlier.

#### 2.4.18 Environment Setup/Deletion Methods for PRIMECLUSTER (for Linux)

The methods for environment setup/deletion to PRIMECLUSTER for Linux have been changed.

| Version         | Details                                                                                                    |
|-----------------|----------------------------------------------------------------------------------------------------|
| 14.2 or earlier | Environment setup and deletion are performed with the following commands.                                                                                         |
|                 | - stgclset_lxprm command                                                                                                    |
|                 | - stgclunset_lxprm command                                                                                                    |
| 15.0 or later   | The above two commands are not supported. Instead, environment setup and deletion are performed by the Linux/HP-UX version cluster setup and un-setup procedures. |

## 2.4.19 Troubleshooting Information Collection Command Name and Path Name

The name and path name of the troubleshooting information collection command for the AdvancedCopy Manager's manager have been changed.

| Version         | Details                               |
|-----------------|---------------------------------------|
| 14.2 or earlier | - For Windows:                        |
|                 | <i>installDi</i> ∧bin\acmcapture (*1) |
|                 | - For Solaris or Linux:               |
|                 | /opt/FJSVswstf/bin/acmcapture         |
| 15.0 or later   | - For Windows:                        |
|                 | installDi∧Common\bin\esfsnap (*2)     |
|                 | - For Solaris or Linux:               |

| Version | Details                    |
|---------|----------------------------|
|         | /opt/FJSVesfcm/bin/esfsnap |

<sup>\*1:</sup> The installDir is "Program Directory" specified at the AdvancedCopy Manager's manager installation.

The name and path name of the troubleshooting information collection command for the AdvancedCopy Manager Copy Control Module have been changed.

| Version         | Details                               |
|-----------------|---------------------------------------|
| 14.2 or earlier | - For Windows:                        |
|                 | <i>installDi</i> ∧bin\acmcapture (*1) |
|                 | - For Solaris or Linux:               |
|                 | /opt/FJSVccm/bin/acmcapture           |
| 15.0 or later   | - For Windows:                        |
|                 | installDiλCommon\bin\esfsnap (*2)     |
|                 | - For Solaris or Linux:               |
|                 | /opt/FJSVesfcm/bin/esfsnap            |

<sup>\*1:</sup> The installDir is "Program Directory" specified at the AdvancedCopy Manager Copy Control Module installation.

# 2.4.20 Swsrpmake Command Processing on Combining Cascade Copy and Concurrent OPC

The swsrpmake command processing under the following conditions has been changed:

- A volume used by cascade copy has been specified as a copy source.
- The -Xconcur-opc option has been specified.

| Version       | Details                                                                     |
|---------------|-----------------------------------------------------------------------------|
| 15.0          | The sequence of data updates will not be preserved across multiple volumes. |
| 15.1 or later | The sequence of data updates will be preserved across multiple volumes.     |

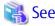

Refer to "Notes on Combining Cascade Copy and Concurrent OPC in Operation" in "Notes on Snapshot High-speed Backup" in the ETERNUS SF AdvancedCopy Manager Operation Guide for details.

## 2.4.21 Acopc Start Command and Acsnap Start Command Processing

The acopc start command processing and acsnap start command processing under the following conditions have been changed:

- A volume used by cascade copy has been specified as a copy source.
- The -concur option has been specified.

| Version | Details                                                                     |
|---------|-----------------------------------------------------------------------------|
| 15.0    | The sequence of data updates will not be preserved across multiple volumes. |

<sup>\*2:</sup> The *installDir* is "Program Directory" specified at the ETERNUS SF Manager installation.

<sup>\*2:</sup> The *installDir* is "Program Directory" specified at the ETERNUS SF Manager installation.

| Version       | Details                                                                 |
|---------------|-------------------------------------------------------------------------|
| 15.1 or later | The sequence of data updates will be preserved across multiple volumes. |

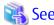

Refer to "Notes on Combining Cascade Copy and Concurrent OPC in Operation" in the *ETERNUS SF AdvancedCopy Manager Operation Guide for Copy Control Module* for details.

# 2.4.22 Environment Setup/Deletion Methods for Clustered Systems (for Solaris, HP-UX)

The methods for setting and deleting environments for the following clustered systems have been changed:

- For Solaris:
  - SafeCLUSTER and PRIMECLUSTER
  - VERITAS Cluster Server
  - Sun Cluster
- For HP-UX:
  - MC/ServiceGuard (A.11.17or earlier)
  - VERITAS Cluster Server

| Version         | Details                                                                                                    |
|-----------------|----------------------------------------------------------------------------------------------------|
| 15.0 or earlier | The following commands serve to set and delete environments for clustered systems:                                                                                                    |
|                 | - stgclset_safe, stgclset_vcs, stgclset_sun, stgclset_mcsg, stgclset_hpvcs                                                                                                    |
|                 | - stgclunset_safe, stgclunset_vcs, stgclunset_sun, stgclunset_mcsg, stgclunset_hpvcs                                                                                                    |
| 15.1 or later   | Above commands are not supported.  Refer to "Applying Clusters for Solaris/Linux/HP-UX Version" in the ETERNUS SF Cluster Environment Setup Guide to set and delete environments for clustered systems. |

## 2.4.23 AdvancedCopy Manager Copy Control Module Customization Procedure

The procedure of "Customization for AdvancedCopy Manager CCM" in the *ETERNUS SF Cluster Environment Setup Guide* has been changed.

| Version       | Details                                                                                   |
|---------------|-------------------------------------------------------------------------------------------|
| 15.0          | In the ".install.sys" file, modification of the value for "stxs_etcdir=" is required.     |
| 15.1 or later | In the ".install.sys" file, modification of the value for "stxs_etcdir=" is not required. |

## 2.4.24 Copy Progress Rate of QuickOPC

The information on the copying progress rate of QuickOPC, which is displayed when executing below commands, has been changed:

- AdvancedCopy Manager commands
  - For all platforms
    - Execute column of the swstbackstat command
    - **Execute** column of the swsthistdisp command
    - Execute column of the swstexecstat command

- Execute column of the swsttrkstat command
- **Execute** column of the swsrpstat command
- For Windows only
  - **Execute** column of the swsrpshadowadm\_exchange command
  - Execute column of the swsrpvrq advcopy query command
- AdvancedCopy Manager Copy Control Module command
  - Progress column of the acopc query command

| Version         | Details                                                                                                    |
|-----------------|----------------------------------------------------------------------------------------------------|
| 15.0 or earlier | If you write data onto a copy source volume while physical copying of QuickOPC is in progress, the displayed progress rate will not reach 100% after completing physical copying.                                    |
| 15.1 or later   | Excluding the following storage devices, if you write data onto a copy source volume while physical copying of QuickOPC is in progress, a progress rate of 100% will be displayed after completing physical copying: |
|                 | - ETERNUS DX60/DX80/DX90                                                                                                    |
|                 | - ETERNUS DX400 series                                                                                                    |
|                 | - ETERNUS DX8000 series                                                                                                    |
|                 | - ETERNUS DX60 S2                                                                                                    |
|                 | - ETERNUS DX80 S2/DX90 S2 (Firmware version is earlier than V10L30)                                                                                                    |
|                 | - ETERNUS DX400 S2 series (Firmware version is earlier than V10L30)                                                                                                    |
|                 | - ETERNUS DX8000 S2 series (Firmware version is earlier than V10L30)                                                                                                    |
|                 | - ETERNUS2000, ETERNUS4000, ETERNUS8000                                                                                                    |

#### 2.4.25 Information to Be Displayed If Hardware Error, etc. Occurs

In the following commands, the information to be displayed if a hardware error, etc. occurs has been changed:

- The **Status** column of the swstbackstat command
- The **Status** column of the swstrestore command
- The **Status** column of the swsthistdisp command
- The **Status** column of the swstsyncstat command
- The **Execute** column of the swstexecstat command
- The **Status** column of the swsttrkstat command

| Version         | Details                                                          |
|-----------------|------------------------------------------------------------------|
| 15.1 or earlier | If a hardware error, etc. occurs, an error message is displayed. |
| 15.2 or later   | If a hardware error, etc. occurs, "?????" is displayed.          |

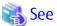

Refer to "Troubleshooting: Hardware Error During Backup" in the ETERNUS SF AdvancedCopy Manager Operation Guide for details.

#### 2.4.26 Automatic Configuration of Maintenance Mode of MSCS or WSFC

In a clustered system environment using MSCS or WSFC, actions for when one disk holds one partition or when copy is performed on a per LUN basis have been changed.

| Version         | Details                                                                          |
|-----------------|----------------------------------------------------------------------------------|
| 16.0 or earlier | The maintenance mode of physical disk resources is not automatically configured. |
| 16.1 or later   | The maintenance mode of physical disk resources is automatically configured.     |

However, if either one of the following conditions is met, the maintenance mode is not automatically configured:

- The maintenance mode of physical disk resources has been configured in advance.
- "ClusterResourceMaint=off" is described in the volume lock operation specification file.

Refer to "Notes on Backup in Clustered System" or "Notes on Replication in Clustered System" in the *ETERNUS SF Advanced Copy Manager Operation Guide (for Windows)* for details.

#### 2.4.27 Database Backup/Restore Method

The backup/restore method of AdvancedCopy Manager database has been changed.

| Version         | Details                                                                                                    |
|-----------------|----------------------------------------------------------------------------------------------------|
| 16.0 or earlier | - Backup                                                                                                    |
|                 | Use "DB Setup Tool" for Windows environment or the stgdbbackup command for Solaris/Linux environment to perform backup.                                                   |
|                 | - Restore                                                                                                    |
|                 | Use "DB Setup Tool" for Windows environment or the stgdbrcv command for Solaris/Linux environment to perform restore.                                                     |
| 16.1 or later   | - Backup                                                                                                    |
|                 | Perform backup in the steps described in "Backup of Common Control and AdvancedCopy Manager Repository" in the <i>ETERNUS SF AdvancedCopy Manager Operation Guide</i> .   |
|                 | - Restore                                                                                                    |
|                 | Perform restore in the steps described in "Restore of Common Control and AdvancedCopy Manager Repository" in the <i>ETERNUS SF AdvancedCopy Manager Operation Guide</i> . |

#### 2.4.28 Database Save/Recovery Method

The save/recovery method of AdvancedCopy Manager database is no longer supported.

| Version         | Details                                                                                                    |
|-----------------|----------------------------------------------------------------------------------------------------|
| 16.0 or earlier | - Save                                                                                                    |
|                 | Use "DB Setup Tool" for Windows environment or the stgdbdmp command for Solaris/Linux environment to perform save.     |
|                 | - Recovery                                                                                                    |
|                 | Use "DB Setup Tool" for Windows environment or the stgdbrcv command for Solaris/Linux environment to perform recovery. |
| 16.1 or later   | The AdvancedCopy Manager database save/recovery method is not provided.                                                |

# 2.4.29 Target of Management Information Package Backup of AdvancedCopy Manager

The target of management information package backup of AdvancedCopy Manager has been changed.

| Version         | Details                                                                                                    |
|-----------------|----------------------------------------------------------------------------------------------------|
| 16.0 or earlier | The AdvancedCopy Manager repository is included.                                                                                                    |
| 16.1 or later   | The AdvancedCopy Manager repository is not included.  After executing the stgmgrinfobkup command, the steps in "Restore of Common Control and AdvancedCopy Manager Repository" in the ETERNUS SF AdvancedCopy Manager Operation Guide must be performed. |

## 2.4.30 Commands/Services/Daemons Related to AdvancedCopy Manager Database

The commands, services, and daemons related to AdvancedCopy Manager database are no longer supported.

#### For Windows

| Version         | Details                                                        |
|-----------------|----------------------------------------------------------------|
| 16.0 or earlier | The following tool, services, and commands are provided:       |
|                 | - DB Seup Tool                                                 |
|                 | - AdvancedCopy Manager GUI Service service                     |
|                 | - SymfoWARE RDA RDBSWSTF service                               |
|                 | - SymfoWARE RDB RDBSWSTF service                               |
|                 | - stgdbdmp (Database save command)                             |
|                 | - stgdbloginf (Repository update area busy rate check command) |
|                 | - stguserset (Repository access user change command)           |
| 16.1 or later   | The above tool, services, and commands are not provided.       |

#### For Solaris or Linux

| Version         | Details                                                        |
|-----------------|----------------------------------------------------------------|
| 16.0 or earlier | The following commands and daemons are provided:               |
|                 | - stgdbdmp (Database save command)                             |
|                 | - stgdbrcv (Database recovery command)                         |
|                 | - stgdbbackup (Database backup command)                        |
|                 | - stgdbrestore (Database restoration command)                  |
|                 | - stgdbset (Database integrated setup command)                 |
|                 | - stgdbunset (Database integrated unsetup command)             |
|                 | - stgdbloginf (Repository update area busy rate check command) |
|                 | - stgdbcom (RDB daemon start/stop command)                     |
|                 | - stgrmicom (RMI daemon start/stop command)                    |
|                 | - stguserset (Repository access user change command)           |
|                 | - RDB daemon                                                   |

| Version       | Details                                          |
|---------------|--------------------------------------------------|
|               | - RMI daemon                                     |
| 16.1 or later | The above commands and daemons are not provided. |

# 2.4.31 Items Displayed by Stgenvdisp Command

The items displayed by the stgenvdisp command have been changed.

#### For Windows

| Version         | Details                            |
|-----------------|------------------------------------|
| 16.0 or earlier | The following items are displayed: |
|                 | - Repository user                  |
|                 | - DB log file                      |
|                 | - DB dictionary file               |
|                 | - Repository database              |
|                 | - Database size                    |
|                 | - Remote access                    |
|                 | - Exclusive control                |
|                 | - Repository                       |
| 16.1 or later   | The above items are not displayed. |

#### **For Solaris**

| Version         | Details                            |
|-----------------|------------------------------------|
| 16.0 or earlier | The following items are displayed: |
|                 | - Repository user                  |
|                 | - DB file                          |
|                 | - RDB dictionary                   |
|                 | - RDB log file                     |
|                 | - Database space                   |
|                 | - Remote access                    |
|                 | - Exclusive control                |
|                 | - Repository                       |
|                 | - Code                             |
| 16.1 or later   | The above items are not displayed. |

#### For Linux

| Version         | Details                            |
|-----------------|------------------------------------|
| 16.0 or earlier | The following items are displayed: |
|                 | - Repository user                  |

| Version       | Details                            |
|---------------|------------------------------------|
|               | - DB file                          |
|               | - RDB dictionary                   |
|               | - RDB log file                     |
|               | - Database space                   |
|               | - Database size                    |
|               | - Remote access                    |
|               | - Exclusive control                |
|               | - Code                             |
| 16.1 or later | The above items are not displayed. |

#### 2.4.32 Meaning of -d Option of Stgrepocnv Command

The meaning of the -d option of the stgrepocnv command has been changed.

| Version         | Details                                                                                                    |
|-----------------|----------------------------------------------------------------------------------------------------|
| 16.0 or earlier | Specify a directory that stores the migration target repository data with an absolute path.                                                                                                    |
| 16.1 or later   | Specify a directory that stores the migration target repository data of Version 16.0 or earlier with an absolute path, or specify the migration target repository data file of Version 16.1 or later with an absolute path. |

## 2.4.33 Meaning of -b Option of Stgforcedelsrv Command

The meaning of the -b option of the stgforcedelsrv command has been changed.

| Version         | Details                                                                  |
|-----------------|--------------------------------------------------------------------------|
| 16.0 or earlier | Specify a directory which has a backup of the database with a full path. |
| 16.1 or later   | Specify a file which has a backup of the database with a full path.      |

# 2.4.34 Name of NAS Backup Volume and Copy Group Created by Setting of NAS Backup

The name of NAS backup volume and copy group created by the "Set NAS Backup" (creation of NAS backup volume) operation has been changed.

#### **NAS Backup Volume Name**

| Version       | Details                             |                                                                                                    |
|---------------|-------------------------------------|----------------------------------------------------------------------------------------------------|
|               | Name                                | Naming Rule                                                                                                    |
| 16.0          | <i>nasVolumeName</i> \$bak <i>N</i> | "nasVolumeName" is a name of NAS volume. "N" is set automatically by the sequential number from 0. When the length of whole characters exceeds 16 characters, the end of the "nasVolumeName" is deleted so that the length of whole characters may become 16 characters. |
| 16.1 or later | nasVolumeName\$bak_N                | " <i>nasVolumeName</i> " is a name of NAS volume. " <i>N</i> " is a sequential number from 0. The number of digits varies.                                                                                                    |

#### **Copy Group Name**

| Version       | Details                              |                                                                                                    |
|---------------|--------------------------------------|----------------------------------------------------------------------------------------------------|
| version       | Name                                 | Naming Rule                                                                                                    |
| 16.0          | NAS_QuickOPC_ <i>N</i>               | " $\it N$ " is set automatically by the sequential number from 0.                                                  |
| 16.1          | NAS_QuickOPC_ <i>nasVolumeName_N</i> | " $\it N$ " is a sequential number from 0. The number of digits varies.                                            |
| 16.2 or later | NAS_QuickOPC_ <i>nasVolumeName_N</i> | " $\it N$ " is a sequential number from 0. The number of digits varies.                                            |
|               |                                      | Characters other than those listed below in <i>nasVolumeName</i> are replaced with hash (#):                       |
|               |                                      | <ul> <li>One-byte alphanumeric character, minus (-), underscore (_),<br/>hash (#), period (.), plus (+)</li> </ul> |

## 2.5 Incompatible Information of Common for All Products

This section describes the changes from the previous version of common for all products.

# 2.5.1 Count Method in Extended Copy Sessions and Default Filter on Session List Screen

On the Advanced Copy Overview screen of the Web Console, the counting method for the number of copy sessions in the **Session** and **Local Copy Session Count** columns has been changed.

Also, on the session list screen, the filter item for Copy Type that is selected by default when opening the screen has been changed.

| Version       | Details                                                                                                    |
|---------------|----------------------------------------------------------------------------------------------------|
| 15.0          | - The Extended Copy sessions are included in the <b>Sessions</b> and <b>Local Copy Session Count</b> columns.                     |
|               | - On the session list screen, "All" is selected as the filter item for Copy Type by default when opening the screen.              |
| 15.1 or later | - The Extended Copy sessions are not included in the <b>Sessions</b> and <b>Local Copy Session Count</b> columns.                 |
|               | - On the session list screen, "All Local or REC" is selected as the filter item for Copy Type by default when opening the screen. |

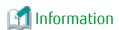

How to Display the Advanced Copy Overview Screen

- 1. On the global navigation tab, click **Storage**.
- 2. On the Main pane, click the target ETERNUS Disk storage system name.
- 3. On the Category pane, click **Advanced Copy**.

How to Display the Session List Screen

- 1. On the global navigation tab, click **Storage**.
- 2. On the Main pane, click the target ETERNUS Disk storage system name.
- 3. On the Category pane, click **Advanced Copy**.

  The items of the Category pane change into the items concerning Advanced Copy.
- 4. On the Category pane, click **Copy Sessions**.

#### 2.5.2 Setting Method and Minimum Value for Copy Table Size

On the Advanced Copy Configuration Wizard screen of Web Console, the method for specifying the custom Copy Table Size and the minimum value to be set in the custom Copy Table Size are changed.

In addition, on the Remote Copy Configuration wizard screen, the minimum value to be set in the Copy Table Size is changed.

| Version       | Details                                                                                                    |  |
|---------------|----------------------------------------------------------------------------------------------------|--|
| 15.0          | The custom Copy Table Size can be specified by a pull-down list. The minimum value that can be set is 0.              |  |
| 15.1 or later | The custom Copy Table Size can be specified by a spin button or direct input. The minimum value that can be set is 8. |  |

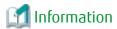

How to Display the Advanced Copy Configuration Wizard Screen

- 1. On the global navigation tab, click **Storage**.
- 2. On the Main pane, click the target ETERNUS Disk storage system name.
- On the Category pane, click Advanced Copy.The items of the Category pane change into the items concerning Advanced Copy.
- 4. On the Category pane, click Configuration.
- 5. On the Action pane, click **Advanced Copy** under **Wizard**.

How to Display the Remote Copy Configuration Wizard Screen

- 1. On the global navigation tab, click **Storage**.
- 2. On the Main pane, click the target ETERNUS Disk storage system name.
- 3. On the Category pane, click **Advanced Copy**.

  The items of the Category pane change into the items concerning Advanced Copy.
- 4. On the Category pane, click **REC Path** or **REC Buffer**.
- 5. On the Action pane, click **Remote Copy Conf.** under **Wizard**.

## 2.5.3 Screen Refresh Interval and Display/Input Unit of Web Console

The screen refresh interval of Web Console and its display/input unit have been changed.

| Version         | Details                                                          |  |
|-----------------|------------------------------------------------------------------|--|
| 15.1 or earlier | - The shortest screen refresh interval is 1 minute.              |  |
|                 | - Display/input unit of the screen refresh interval is "minute". |  |
| 15.2 or later   | - The shortest screen refresh interval is 30 seconds.            |  |
|                 | - Display/input unit of the screen refresh interval is "second". |  |

#### 2.5.4 Help Button Design and Online Help Display Procedures of Web Console

For the Web Console, the design of Help button in the menu area and online help display procedures have been changed.

| Version         | Details                                                                           |
|-----------------|-----------------------------------------------------------------------------------|
| 15.1 or earlier | - The "Help" link to display the online help exists in the menu area.             |
|                 | - To display the online help, click "?" icon or the "Help" link in the menu area. |

| Version      | Details                                                                                                    |
|--------------|----------------------------------------------------------------------------------------------------|
| 15.2 to 15.3 | - The "Help" link to display the online help does not exist in the menu area.                                     |
|              | - To display the online help, click "?" icon in the menu area, and click <b>Help</b> displayed in drop-down list. |

#### 2.5.5 Changes Communication Port Default Value

In Express and AdvancedCopy Manager Copy Control Module, the port number communicating with storage devices by using SSH has been changed.

| Version         | Details                                  |
|-----------------|------------------------------------------|
| 15.3 or earlier | The port number to be used is 50002/tcp. |
| 16.0 or later   | The port number to be used is 32002/tcp. |

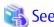

Refer to "Storage Devices and Interface Settings" in "Supported Devices" in the *ETERNUS SF Installation and Setup Guide* for information on how to communicate with storage devices in this version.

#### 2.5.6 Sanma.conf Configuration Checking for Device Registration

The **Use existing settings from file: sanma.conf** checkbox when the following devices are registered has been deleted:

- ETERNUS Disk storage systems
- Fibre Channel switches (Storage Cruiser only)

| Version         | Details                        |
|-----------------|--------------------------------|
| 15.3 or earlier | The checkbox is displayed.     |
| 16.0 or later   | The checkbox is not displayed. |

## 2.5.7 Customizing Configuration File

The parameters that are able to be customized with the sanma.conf file have been changed.

| Version         | Details                                                                                                    |
|-----------------|----------------------------------------------------------------------------------------------------|
| 15.3 or earlier | The following parameters can be customized with the sanma.conf file:                                                                                                    |
|                 | - AUTODISCOVER_SUBNET                                                                                                    |
|                 | - SNMP_COMMUNITY_NAME_FOR_IP                                                                                                    |
|                 | - SNMP_COMMUNITY_NAME_FOR_AUTODISCOVER                                                                                                    |
|                 | - LOG_CYCLE (Storage Cruiser only)                                                                                                    |
|                 | - LOG_MAX_SIZE (Storage Cruiser only)                                                                                                    |
|                 | - SNMPTH_LOG_COUNT (Storage Cruiser only)                                                                                                    |
|                 | - SNMPTH_LOG_LIMIT (Storage Cruiser only)                                                                                                    |
| 16.0 or later   | The above-mentioned parameters cannot be customized with the sanma.conf file.  Customize the Storage Cruiser log file settings with LOG_COUNT and LOG_LIMIT parameters of the ssmgr.conf file. |

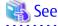

#### 2.5.8 Operations for Host Response

In the Web Console, operations related to host response (full-listed view, detailed view, add, change, delete) are no longer supported.

| Version         | Details                                                                                                    |  |
|-----------------|----------------------------------------------------------------------------------------------------|--|
| 15.3 or earlier | The following operations related to host response can be performed with the Web Console:                                                          |  |
|                 | - Full-listed view / Detailed view of host response                                                                                               |  |
|                 | - Add / Change / Delete host response                                                                                                    |  |
|                 | - Detailed view of host response, by clicking on the displayed link in the <b>Host Response</b> column of the access path full-listed view screen |  |
| 16.0 or later   | The above operations related to host response cannot be performed with the Web Console.                                                           |  |

## 2.5.9 Changes Character Strings in Performance Chart Window

The character strings displayed in the **Series** column in the Performance Chart window of ETERNUS Disk storage systems and switches have been changed.

Performance Chart Window of ETERNUS Disk storage systems

| Version 15.3 or Earlier                                                                                             | Version 16.0 or Later |
|----------------------------------------------------------------------------------------------------|-----------------------|
| Read IOPS<br>Read Data Transfer Throughput<br>Read Response Time<br>Read Cache Hit Rate                             | Read                  |
| Sum of Read IOPS<br>Sum of Read Data Transfer Throughput<br>Sum of Read Response Time<br>Sum of Read Cache Hit Rate | Sum of Read           |
| Write IOPS Write Data Transfer Throughput Write Response Time Write Cache Hit Rate                                  | Write                 |
| Sum of Write IOPS Sum of Write Data Transfer Throughput Sum of Write Response Time Sum of Writed Cache Hit Rate     | Sum of Write          |
| Pre-fectch Cache Hit Rate                                                                                           | Pre-fectch            |
| Sum of Pre-fetch Cache Hit Rate                                                                                     | Sum of Pre-fetch      |

#### Performance Chart Window of Switches

| Version 15.3 or Earlier                    | Version 16.0 or Later |
|--------------------------------------------|-----------------------|
| Transfer Throughput of Send Data           | Send Data             |
| Transfer Throughput of Receive Data        | Receive Data          |
| Sum of Transfer Throughput of Send Data    | Sum of Send Data      |
| Sum of Transfer Throughput of Receive Data | Sum of Receive Data   |

| Version 15.3 or Earlier     | Version 16.0 or Later   |  |
|-----------------------------|-------------------------|--|
| Number of CRC Errors        | Number of Errors        |  |
| Sum of Number of CRC Errors | Sum of Number of Errors |  |

#### 2.5.10 Online Manual in DVD-ROM Media

The online manual included in the DVD-ROM media has been changed.

| Version         | Details                                                                                                    |  |
|-----------------|----------------------------------------------------------------------------------------------------|--|
| 15.3 or earlier | The manuals included in the DVD-ROM media are provided in both PDF and HTML format.                                                                                                    |  |
|                 | A PDF portfolio which has combined the online manuals of Express, Storage Cruiser, and AdvancedCopy Manager is provided (only for Version 15.0 or later).                                                       |  |
| 16.0 or later   | The manuals included in the DVD-ROM media are only available in PDF format. However, as in the past, the manuals are available in HTML format online at the following our company's manual publication website. |  |
|                 | http://www.fujitsu.com/global/support/software/manual/                                                                                                    |  |
|                 | A PDF portfolio is no longer provided. For a text search crossing multiple manuals, please use the features of the Adobe(R) Reader(R) listed at the following URL of Adobe Systems Incorporated.                |  |
|                 | http://helpx.adobe.com/acrobat.html                                                                                                    |  |

#### 2.5.11 Online Help Feature

In the Web Console, the online help is no longer provided.

| Version         | Details                                                                                                    |
|-----------------|----------------------------------------------------------------------------------------------------|
| 15.3 or earlier | In the drop down list displayed by clicking  in the menu area, <b>Help</b> is displayed.  By clicking <b>Help</b> , the online help is displayed.                                                   |
| 16.0 or later   | The <b>Help</b> entry of the drop down list displayed by clicking  in the menu area was changed to <b>Manual</b> . By clicking <b>Manual</b> , the manual index screen in HTML format is displayed. |

## 2.5.12 Changes Configuration File Path for Port Number

The path name of the configuration file to be edited for changing the port number has been changed.

| Version         | Details                                                                |  |
|-----------------|------------------------------------------------------------------------|--|
| 15.3 or earlier | installDi\Common\sys\tomcat\webapps\esfv15\WEB-INF\config\database.yml |  |
| 16.0 or later   |                                                                        |  |

<sup>\*1:</sup> The *installDir* is "Program Directory" specified at the ETERNUS SF Manager installation.

# 2.5.13 Name of Commands Related to Configuration Import

The name of the following commands has been changed:

- Configuration import command
- Configuration import status display command

| Version       | Details                                                                                                    |  |
|---------------|----------------------------------------------------------------------------------------------------|--|
| 15.0 to 15.3  | The configuration import command name is "esfimportdevconf". The configuration import status display command name is "esfimportdisplay".                 |  |
| 16.0 or later | The configuration import command name is "esfadm devconf import". The configuration import status display command name is "esfadm devconf importstatus". |  |

#### 2.5.14 Holding of Checks Placed in Table Checkboxes and Table Radio Buttons

In the Web Console, the operation of table checkboxes and table radio buttons has been changed.

| Version         | Details                                                                                                    |  |
|-----------------|----------------------------------------------------------------------------------------------------|--|
| 16.0 or earlier | When operating the table (*1) that a checkbox or a radio button is checked, the check turns off. Therefore, checks of records that are not displayed on screen due to table operations are not processed. |  |
| 16.1 or later   | When operating the table (*1) that a checkbox or a radio button is checked, the check is held.  Therefore, checks of records that are not displayed on screen due to table operations are also processed. |  |

<sup>\*1:</sup> Refers to the following operations:

- Click Filter or Clear in Filter Setting.
- Click the links (<<, <, >, >>) for the displayed page in **Page Setting**.
- Click **Go** in **Page Setting**.
- Change the pull-down menu in **Display xxx records** of **Displayed Record Setting**.
- Click on the column of the table (sort the table).

#### 2.5.15 Displayed Strings for CA Type Information

In the Web Console, strings displayed in **Type** column of CA in the Controller Enclosure screen for ETERNUS DX100 S3/DX200 S3, DX500 S3/DX600 S3, ETERNUS DX200F with FC16G-CA have been changed.

| Version       | Details                                        |  |
|---------------|------------------------------------------------|--|
| 16.0          | "16GFC-2ports" or "16GFC-4ports" is displayed. |  |
| 16.1 or later | "FC-2ports" or "FC-4ports" is displayed.       |  |

#### 2.5.16 Category Pane Related to NAS Management Operation in Web Console

In the Web Console, the contents of Category pane related to operations under the NAS management page (\*1) have been changed.

| Operations                                        | Version       |                     |
|---------------------------------------------------|---------------|---------------------|
| Operations                                        | 16.0          | 16.1 or Later       |
| Configure Authentication Server                   | NAS Interface | Environment Setting |
| Set NAS Backup<br>(Creation of NAS backup volume) | Shared Folder | Backup Management   |
| Backup of NAS Volume                              |               |                     |
| Restore to NAS Volume                             |               |                     |
| Mount Backup Destination                          |               |                     |
| Unmount Backup Destination                        |               |                     |

<sup>\*1:</sup> The page is displayed by the following procedures:

- 1. On the global navigation tab, click **Storage**.
- 2. On the Main pane, click the target ETERNUS Disk storage system.
- 3. On the Category pane, click **NAS Management**.

## 2.5.17 Change of Input Condition for Shared Folder Name

In the Web Console, the input conditions for shared folders that are configured in the Create Shared Folder screen of the NAS management has been changed.

| Version         | Details                                                                                                    |
|-----------------|----------------------------------------------------------------------------------------------------|
| 16.1 or earlier | The input conditions are as follows:                                                                                                    |
|                 | - 1 to 250 alphanumeric characters (excluding blank spaces, and \/:*?"<>  = ,;)                                                                                               |
|                 | - Setting character strings with "\$bak" as the suffix is prohibited.                                                                                                    |
| 16.2 or later   | The input conditions are as follows:                                                                                                    |
|                 | - 1 to 76 alphanumeric characters (excluding blank spaces, and \/: * ? " < >   = , ; [ ] % +)                                                                                 |
|                 | - The following names are prohibited regardless of case sensitivity:<br>".snap", "global", "homes", "printers", "ipc\$", "." (one dot character), and "" (two dot characters) |
|                 | - Setting character strings with "\$bak" as the suffix is prohibited.                                                                                                    |

# Chapter 3 Program Fix List

In this version, the following issues/problems that occurred in the previous version have been fixed or improved.

| No. | Version<br>Problem<br>Reported | Problem<br>Report<br>Number | Issue/Problem                                                                                                    | Product Name |     |     |
|-----|--------------------------------|-----------------------------|----------------------------------------------------------------------------------------------------|--------------|-----|-----|
|     |                                |                             |                                                                                                    | EXP          | SC  | ACM |
| 1   | 13.1                           | PH03566                     | The stgxfwcmmodsrv command may have output the swstf2454 message and terminated abnormally.                                                                                                    | -            | -   | Yes |
| 2   | 13.4                           | PH01454                     | If a server was registered or a <b>Reload Conf.</b> operation was performed for the server, even if the operation was completed, the esccs02181 message was displayed and the operation status may have become "Warning". | -            | Yes | -   |
| 3   | 14.2                           | PH04049                     | The procedure for changing an ETERNUS Disk storage system that was registered as a Copy Command via SAN or Copy Command via LAN to a remote ETERNUS Disk storage system has been improved.                                | -            | -   | Yes |
| 4   | 15.0B                          | PH02741                     | The acsnap start command may have output the ccm5004 message and terminated abnormally.                                                                                                    | Yes          | -   | Yes |
| 5   |                                | PH03700                     | The operation for creating a copy group may have output the esgui00005 message and failed.                                                                                                    | Yes          | 1   | Yes |
| 6   |                                | PH04081                     | If the esfsnap command was executed by a user other than "Administrator" that belonged to ActiveDirectory administrator group, the command output the esccs90013 message and terminated abnormally.                       | Yes          | Yes | Yes |
| 7   |                                | PH04157                     | The character string of an event that was detected by Storage Cruiser's agent continued to be output to the event log of the Web Console. Moreover, the esccs08001 message may have been output to the event log.         | -            | Yes | -   |
| 8   | 15.2                           | PH03561                     | If Storage Cruiser's agent was installed with Windows security patches applied, the installer output an error dialog box and the installation terminated in an incomplete state.                                          | -            | Yes | -   |
| 9   |                                | PH04126                     | An internal error occurred during a Web Console operation and the functions of Express's manager or Storage Cruiser's manager may not have been available.                                                                | Yes          | Yes | -   |
| 10  | 16.0                           | PG99536                     | The <b>Reload Conf.</b> operation for the ETERNUS Disk storage system while operating a Logical Device Expansion (LDE) may have output the ssmgr3000 message and terminated abnormally.                                   | Yes          | Yes | -   |
| 11  |                                | PH02381                     | The status of access path, although abnormal, may have been displayed as normal in the Access Path Detail screen and the Logical Path View screen of the Web Console.                                                     | -            | Yes | -   |
| 12  |                                | PH02401                     | If the storage device was connected to the host with iSCSI, automatic tuning by using the Automated QoS function did not work.                                                                                            | -            | Yes | -   |
| 13  |                                | PH02811                     | If two or more replication pairs were created at one time from the Web Console, the <b>Reload Conf.</b> operation for the server for where the replication pairs had been created terminated with error.                  | -            | -   | Yes |
| 14  |                                | PH03003                     | The ETERNUS CS800 S5 can be managed as a support level "E" device.                                                                                                    | -            | Yes | -   |

| No. | Version<br>Problem<br>Reported | Problem<br>Report<br>Number | Issue/Problem                                                                                                    | Product Name |     |     |
|-----|--------------------------------|-----------------------------|----------------------------------------------------------------------------------------------------|--------------|-----|-----|
|     |                                |                             |                                                                                                    | EXP          | SC  | ACM |
| 15  |                                | PH03863                     | If a device where a large number of copy pairs had been created was operated from the Web Console, the operation process took some time.                                                                            | Yes          | -   | Yes |
| 16  |                                | PH03983                     | SNMP Traps or device polling could not be monitored for the manually embedded devices.                                                                                                    | -            | Yes | -   |
| 17  |                                | PH04083                     | When Windows was shut down, the esqos1200 message may have been output to the Windows event log.                                                                                                    | -            | Yes | -   |
| 18  | 16.1                           | PH02589                     | If a powered off database server was selected with the Backup Wizard for SQL Server, the esgui04023 message may have been output.                                                                                   | -            | -   | Yes |
| 19  |                                | PH02593                     | If an ETERNUS Disk storage system was registered with the Web<br>Console, the registration may have failed even if the password<br>for the ETERNUS Disk storage system was correctly entered.                       | Yes          | Yes | Yes |
| 20  |                                | PH02785                     | Host-LU QoS function settings and volume QoS performance settings that were configured on an ETERNUS Disk storage system by ETERNUS CLI or ETERNUS Web GUI were deleted and volume performance tuning did not work. | 1            | Yes | -   |
| 21  |                                | PH03004                     | The status of port numbers 2 and 3 may not have been properly displayed in the Web Console screen.                                                                                                    | Yes          | Yes | -   |
| 22  |                                | PH03847                     | After performing a Storage Cluster operation, "Halt" may have been displayed in the TFO group information <b>Status</b> column in the Web Console.                                                                  | 1            | Yes | Yes |
| 23  |                                | PH03848                     | If Storage Cluster was configured, the status of the server and access path may have been displayed as abnormal.                                                                                                    | -            | Yes | Yes |
| 24  |                                | PH03854                     | A value different from the actual TFO group name may have been displayed in the TFO group name of the agtpatrol command.                                                                                            | -            | Yes | -   |
| 25  |                                | PH03924                     | The cluster setup of the Management Server may have output the swstf8115 message and failed.                                                                                                    | -            | Yes | Yes |
| 26  |                                | PH03974                     | If the platform of the Management Server is Solaris or Linux, the swstsvrset command may have output the swst0697 message and terminated abnormally.                                                                | -            | -   | Yes |
| 27  |                                | PH03990                     | If the Windows Management Server is in German, a version upgrade of the ETERNUS SF Manager may have failed.                                                                                                    | Yes          | Yes | Yes |
| 28  |                                | PH04465                     | The radio button name ("Exist" and "New") in the <b>IP Address Resource</b> was not displayed in the setup screen of the stgclset_mscs command.                                                                     | -            | Yes | Yes |

<sup>&</sup>quot;EXP" indicates Express, "SC" indicates Storage Cruiser, and "ACM" indicates AdvancedCopy Manager.